# **IBM® Connections Version 6.0**

# Performance Tuning Guide

IBM® Collaborations Solutions Performance Team May 2017 Document Version 1.00

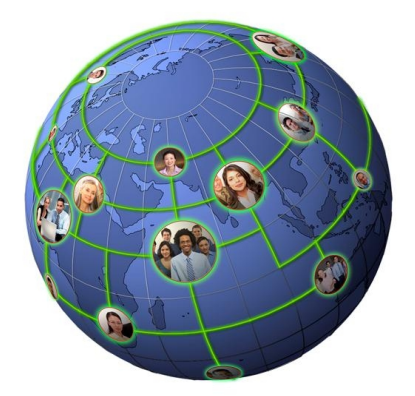

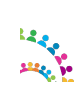

# **Table of Contents**

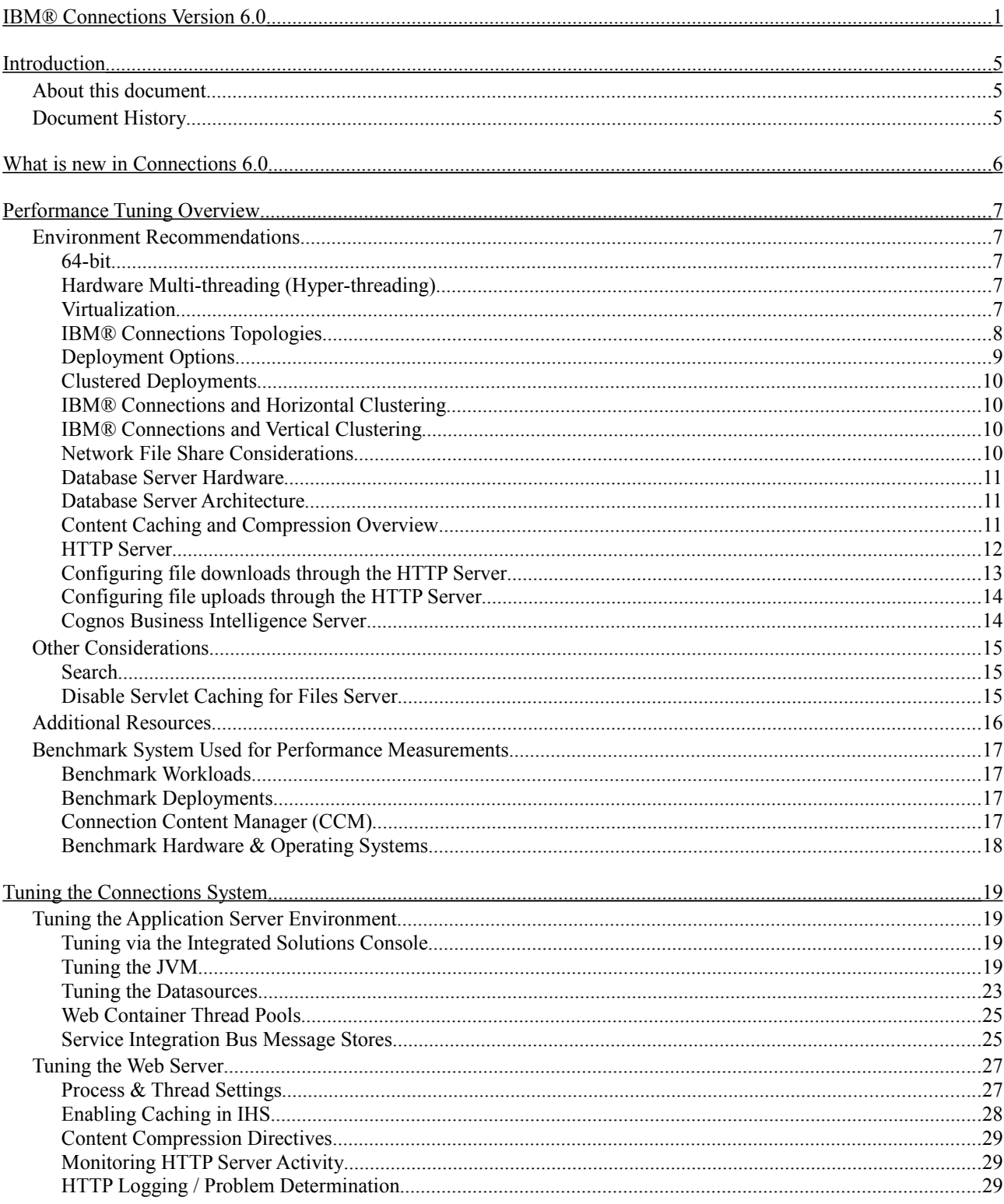

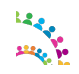

© Copyright International Business Machines Corporation 2017. Page 2 of 76

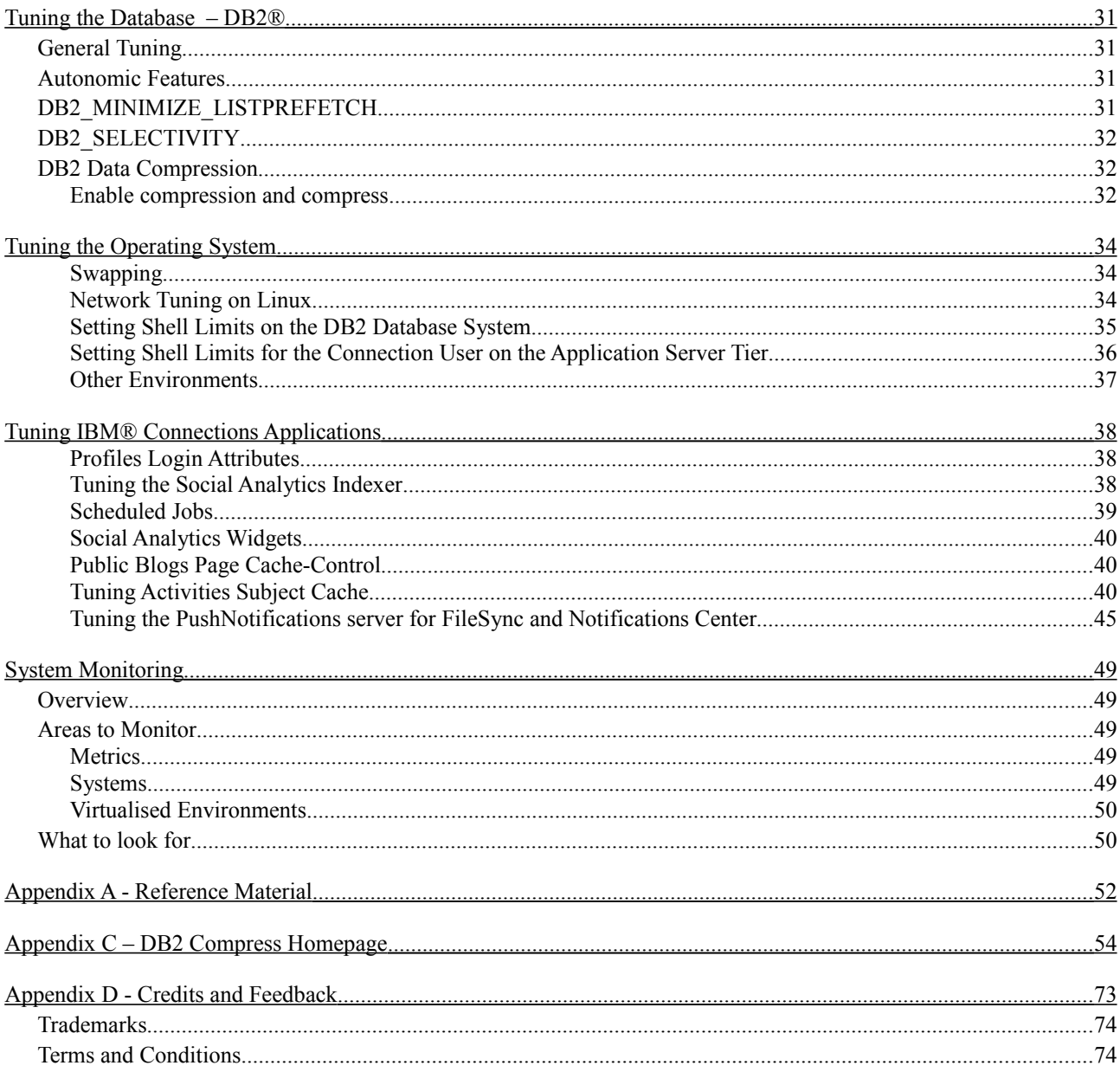

## **Figures**

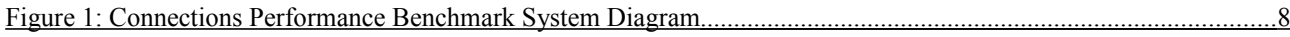

## **Index of Tables**

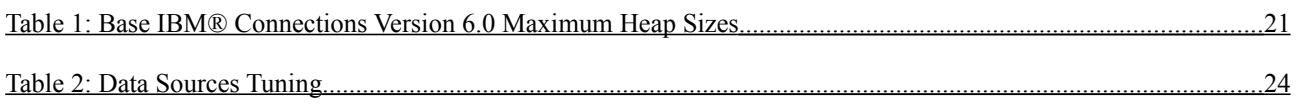

© Copyright International Business Machines Corporation 2017. Page 3 of 76

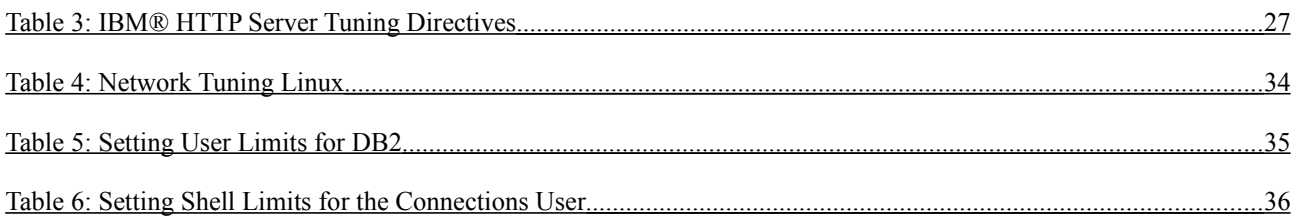

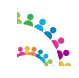

# **Introduction**

## **About this document**

This white paper provides recommendations for performance tuning of IBM® Connections 6.0 based on the experience of the IBM® Collaboration Solutions Performance team.

Tuning and the resulting system capacity can be affected by many factors, including the characteristics of the load on the system and the hardware used, including servers, disk subsystems, network topology. Therefore the objective of this paper is not necessarily to recommend specific values, but rather to make you aware of the parameters used in the IBM® Connections Version 6.0 performance benchmarks.

This document does, however, provide tuning values specific to the hardware, topology and workloads used for IBM® benchmarks. With this in mind, administrators can use these values as an initial reference subject before conducting a formal sizing and tuning exercise specific to an individual customer's environment.

## **Document History**

Version 1.0: Initial version

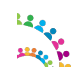

# **What is new in Connections 6.0**

- PushNotifications for Notification Center and top-level folder Synch
- New large file uploads through IBM HTTP Server feature
- Configure NGINX proxy server to manage push notifications
- Enhanced communities with design tools to create a community homepage with rich content capabilities
- For more information on what is new access this link: [https://www.ibm.com/support/knowledgecenter/SSYGQH\\_6.0.0/admin/overview/i\\_ovr\\_r\\_whats\\_new.html](http://www.ibm.com/support/knowledgecenter/SSYGQH_5.5.0/admin/overview/i_ovr_r_whats_new.dita)

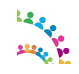

# **Performance Tuning Overview**

Tuning the IBM® Connections environment involves tuning and configuring the various systems and components of the environment. This chapter discusses some general concepts and details the specifics of the configuration used in IBM®'s measurement environments. These specifics are as follows:

- Configuring the application server and the resources defined for that application server
- Tuning the databases and database server
- Tuning the web server and/or proxy server
- Tuning the operating system and network
- Tuning the IBM® Connections services

When tuning specific systems, it is important to begin with a baseline and monitor performance metrics to determine if any parameters should be changed. When a change is made, another measurement should be made to determine the effectiveness of the change.

In addition to the tuning changes made in IBM®'s measurement environments, there are some additional tuning options available, which can improve performance in certain circumstances; these are discussed in the [Other Considerations](#page-14-0) section.

## **Environment Recommendations**

Before installing IBM® Connections, you should consider how the environment will be used to achieve ideal performance.

#### *64-bit*

All measurements were run with 64-bit operating systems running 64-bit versions of WebSphere. This is the recommended configuration for production deployments.

### *Hardware Multi-threading (Hyper-threading)*

Many modern processor architectures support hardware multi-threading. This is known as Hyper-Threading (HT) on Intel processors and Simultaneous Multi-threading (SMT) on Power-series processors. IBM®'s experience is that using hardware multi-threading provides an improvement in capacity in all of the scenarios and platforms IBM® has measured, so we would recommend its use on platforms where this is an option.

### *Virtualization*

When virtualizing IBM® Connections, it is important to ensure that the virtual machines are allocated enough resources to perform optimally. To reach capacity on a virtual machine (VM), it might be necessary to ensure that the virtual resources map one-to-one with physical resources, especially CPU and memory. The memory used by Java-based applications, such as as IBM® Connections, should not cause excessive disk swapping; otherwise, the application can suffer a significant performance degradation.

Running IBM® Connections on a VM whose host is over committed does not achieve optimal performance. Consider dedicating CPUs and memory to the IBM® Connections VMs. In addition, ensure that the network bandwidth to the host is sufficient for all VMs. Depending on requirements, the IBM® Connections VM might require a dedicated network interface on the host.

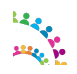

© Copyright International Business Machines Corporation 2017. Page 7 of 76

## *IBM® Connections Topologies*

IBM® Connections supports wide-ranging business requirements with a variety of deployment topologies.

Typical deployments use a three-tier configuration:

- Proxy and HTTP server(s)
- Application server(s)
- Database and directory servers(s)

The primary benefit of having a multi-tiered configuration is to avoid resource contention caused by multiple databases and applications residing on a single server. For example, if the database server shares a node with the application server, the combined resource contention would negatively impact the amount of throughput that can be achieved. On the other hand, a small deployment might have sufficiently small resource requirements that some of these servers could be deployed on a single node.

A multi-tiered configuration also allows a single component to be scaled up by adding extra clustered servers. IBM® Connections cluster server nodes, for instance can be added to increase capacity without also requiring a new database installation and configuration.

#### **Single-Server Topology**

For smaller deployments, some of these tiers might be run on a single system. For example, a common configuration is to use a single node to run the HTTP server and the application server, while the database and directory servers are run on separate servers. This is the configuration we have used for most performance benchmarks on Linux.

Figure 1 illustrates a typical system diagram used for the performance benchmark tests.

Figure 1: Connections Performance Benchmark System Diagram

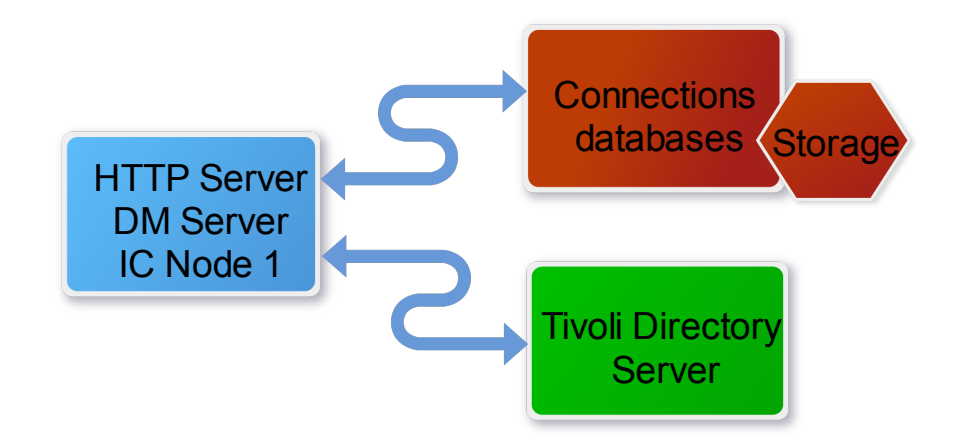

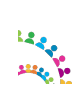

## *Deployment Options*

Choosing the most effective deployment topology requires evaluating security requirements, network infrastructure, plus considering management complexity and integration with other products. And in all cases, performance should be a consideration.

This section describes types of deployment topologies, and strategies for obtaining high performance when building the IBM® Connections environment.

Three deployment options are presented by the IBM® Installation Manager when installing IBM® Connections Version 6.0. Note that *Medium* and *Large* deployments offer considerably more scaling capabilities, and support multiple clusters.

- In the *Small* deployment option, all applications are run within a single Java Virtual Machine (JVM). This is typically used for low-volume deployments of IBM® Connections, such as proof-of-concept deployments.
- The *Medium* deployment has changed since IBM® Connections 5.5; applications have been re-balanced in 5 clusters instead of 4:
	- Infra: Common, Communities, ConnProxy, Help, News, Profiles, Search, URLPreview, Oauth, WidgetContainer
	- Util: Homepage, Moderation, RichTextEditors
	- Apps: Activities, Blogs, Bookmarks (Dogear), Files, Forums, Metrics, Mobile, Mobile Admin, Wikis
	- CCM: Extensions, FileNetEngine, Navigator
	- Push: PushNotifications
- The *Large* deployment option provides a predefined cluster name for each application. This option provides the best performance in terms of scalability and availability options, but also requires more system resources. Since IBM® Connections 5.5 the following Applications are separated out in their own clusters: Common, PushNotification, RichtextEditor, WidgetContainer.

Note that this configuration was used for IBM®'s performance benchmarks.

**Note:** If you expect users to frequently download multiple big files in a single download session, we strongly recommend a *Large* deployment. See also the suggestion to [Disable Servlet Caching for Files Server](#page-14-1) 

For a more in-depth overview and deployment diagrams, see the IBM® Connections Version 6.0 documentation on IBM Knowledge Center at:

[https://www.ibm.com/support/knowledgecenter/SSYGQH\\_6.0.0/admin/plan/c\\_planning\\_the\\_installation.html](http://www-01.ibm.com/support/knowledgecenter/SSYGQH_5.5.0/admin/plan/c_planning_the_installation.dita)

You can also review the "Other Considerations" section in this white paper.

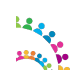

## *Clustered Deployments*

A clustered IBM® Connections deployment exploits the clustering capability of WebSphere Application Server to run applications on two or more cluster members – the JVMs, which run the applications. The cluster members can be deployed on the same node (server machine), or can be spread across multiple nodes. Running multiple cluster members on the same node is known as a *vertical clustering*, while running cluster members on separate nodes is known as a *horizontal* cluster.

## *IBM® Connections and Horizontal Clustering*

Horizontal clustering has two main purposes: increasing capacity and increasing reliability. Since horizontal clusters run on multiple nodes, more resources are available, increasing the total number of users that can be supported by the cluster. A horizontal cluster provides greater reliability, as the failure of a single node does not cause a failure of the entire cluster.

Production deployment strategies are discussed in more detail in the Planning section of the IBM® Connections Version 6.0 product documentation, at: [https://www.ibm.com/support/knowledgecenter/SSYGQH\\_6.0.0/admin/plan/c\\_installation\\_overview.html](http://www-01.ibm.com/support/knowledgecenter/SSYGQH_5.5.0/admin/plan/c_installation_overview.dita)

All performance benchmarks were run on single-node environments.

*Key point:* Horizontal clustering of IBM® Connections provides increased capacity and reliability compared to singlenode deployments.

## *IBM® Connections and Vertical Clustering*

*Key point:* In IBM® Connections, vertical clustering is not required and not supported.

Vertical clustering is used for some Web applications where the application is not able to exploit all the system resources with a single application server instance. For these applications, several application servers are deployed on each node in the cluster. In the case of IBM® Connections, we recommend using a Medium or Large deployment model; these will deploy multiple application servers to each node, which will typically make good use of the resources on the host node. IBM® Connections does not support vertical clustering.

## *Network File Share Considerations*

In a clustered environment, IBM® Connections uses a shared file system for storing file content, attachments in Activities, message stores for the WebSphere Application Server's Service Integration Bus (WAS SIB), and other content.

#### **Notes:**

- The search index must be stored locally on each node where the Search application is installed.
	- The shared file system used for IBM® Connections must support **advanced locking capabilities**:
		- When using NFS, use NFS v4 because NFS v3 lacks advanced locking capability.
		- Microsoft Distributed File System (DFS) lacks a distributed locking facility for files; thus, it cannot be used for IBM® Connections environments.

For more information see:

<http://www.ibm.com/support/docview.wss?uid=swg21614197> [https://www.ibm.com/support/knowledgecenter/SSYGQH\\_6.0.0/admin/plan/c\\_planning\\_the\\_installation.html](http://www-01.ibm.com/support/knowledgecenter/SSYGQH_5.5.0/admin/plan/c_planning_the_installation.dita)

A shared file system can be a performance bottleneck; therefore, pay attention to the network tuning, hardware and other areas to limit this risk. For example, in one performance deployment, the anti-virus software on the application

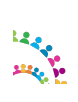

© Copyright International Business Machines Corporation 2017. Page 10 of 76

server was scanning the content on the mapped network drive; this is an extra level of precaution, but one imposing a performance cost.

All of the IBM® Connections Version 6.0 deployments used for the performance benchmarks used a remote file system, mapped over the network, for shared data. Although Small deployments do not strictly require the file content to be available outside the node, we chose for all IBM®'s benchmark systems to emulate this production environment strategy.

*Key point:* The network file share plays a critical role in performance and reliability of a deployment. Size carefully to ensure disk and network I/O is sufficient to meet the demand.

## *Database Server Hardware*

IBM® Connections makes extensive use of its databases to provide its functionality – so the performance of those databases is crucial to achieve good performance for IBM® Connections. The database server(s) should have a significant amount of memory: at least 8GB on small deployments; as much as 128GB might be helpful on larger deployments. In our benchmark tests we used a minimum of 48GB. In addition, the performance of the disk subsystem where the content is stored is very important. This should be a dedicated storage device, such as an IBM® Storwize® V7000 device, or some other high-performance disk system capable to handle a high disk I/O throughput.

From IBM®'s observations, nearly 1/3 of the disk write operations are due to the databases' transactional log files. It is recommended that you locate these log files on a separate high performance disk subsystem, for example, based on Solid State Disks (SSD).

*Key point:* The database server(s) are a crucial component of an IBM® Connections deployment and the hardware used for them must be adequate for the workload.

## *Database Server Architecture*

For the database server(s), it is recommended that you use 64-bit architecture exclusively, if possible. A 64-bit database server can access vastly more memory than a 32-bit database server. This provides a performance benefit for the database, as it is able to do greater in-memory caching, which reduces disk I/O and improves overall database performance.

With 64-bit database server(s), it is possible to deploy a single database instance per node, or one database instance per Database. IBM®'s experience with the IBM® Connections databases is that deploying each database in its own instance provides the best performance, at the cost of somewhat higher memory demand. Therefore, if sufficient physical memory is available, we recommend deploying each database in its own instance.

For IBM®'s performance benchmarks we used 64-bit hardware and one DB2 instance for each database.

*Key points:* If possible, deploy the databases used by IBM® Connections on 64-bit hardware, with each database deployed in its own database instance, if sufficient physical memory is available.

### *Content Caching and Compression Overview*

IBM® Connections includes resources that can be cached and compressed: Implementing a caching solution reduces the impact on the Application Server, therefore increasing capacity. Implementing a compression solution reduces the network bandwidth usage improving users experience. Compression is particularly recommended if the site will be accessed by users with slow network links or who are a long distance from the application server (for example, users on a different continent from the application servers).

#### **Content Caching Details and Implementation Choices**

IBM® Connections includes resources that change infrequently, such as static page elements, JavaScript, style sheets, and images. Also cacheable are some public requests otherwise processed by the application server. For example, the

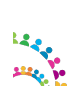

© Copyright International Business Machines Corporation 2017. Page 11 of 76

list of public Wikis can be cached for a short period of time; Caching them reduces the load on the application and database servers for a busy site. We recommend including a caching solution in any large-volume deployment.

There are two choices for caching: using a reverse proxy or enabling caching in the HTTP server. In this section we discuss both options.

**Note:** For our single server benchmark configurations we enabled caching on the HTTP server.

We suggest having the HTTP server reside on a different server than Connections for high workloads. Caching on the HTTP server is a good solution for this setup.

A reverse proxy can be used:

- as an alternative to an HTTP server to cache and compress public content
- <span id="page-11-0"></span>– to support a high number of concurrent "Long Poll" connections (see [Tuning the PushNotifications server for](#page-11-0) [FileSync and Notifications Center\)](#page-11-0) .

Other configurations are viable, but make sure that large cacheable resources are cached and compressed.

The advantage of using a reverse proxy over an HTTP server for caching depends on the topology used. In general it is best to have the caching done on a system other than the application server. If the HTTP server is on the same server as the application server, it is good to use a separate server as a caching reverse proxy.

We used IBM HTTP Server 8.5 in our measurement environments. Our Single-Server configurations have the web server running on the same system as the Connections application server. If, during your monitoring, you notice insufficient processor capacity on the system when running the web server and the Connections server co-located on a single system, consider separating the servers onto different systems.

*Key point:* Caching is recommended for increasing server performance and improving the client experience.

#### **Content Compression Details and Implementation Choices**

IBM® Connections make use of a significant amount of readily-compressible content, such as JavaScript files and style sheets. Therefore we recommend compressing all content except images. This reduces the demand for network bandwidth and provides better performance for clients connecting over slower network.

IBM® Connections content can be compressed at either the HTTP server or the proxy server; it does not make sense to try to compress content at both locations. In IBM®'s lab measurements, we chose to compress the content on the HTTP server tier. See

https://www.ibm.com/support/knowledgecenter/SSYGOH\_6.0.0/admin/install/t\_ihs\_config\_not\_compressing\_files.htm [l](http://www-01.ibm.com/support/knowledgecenter/SSYGQH_5.5.0/admin/install/t_ihs_config_not_compressing_files.dita)

*Key point:* Caching and compressing content is recommended to reduce network bandwidth usage and for an improved client experience, especially over slow networks.

Information about configuring IBM® Connections with a caching proxy can be found in the IBM® Connections Version 6.0 product documentation at:

[https://www.ibm.com/support/knowledgecenter/SSYGQH\\_6.0.0/admin/install/t\\_install\\_deploy\\_caching\\_proxy.html](http://www-01.ibm.com/support/knowledgecenter/SSYGQH_5.5.0/admin/install/t_install_deploy_caching_proxy.dita)

## <span id="page-11-1"></span>*HTTP Server*

The HTTP Server is a mandatory element of IBM® Connections deployments, and is typically configured after IBM® Connections is installed. Since IBM® Connections Version 5.5 the Install Manager can configure IHS if pre-installed with WebSphere before installing Connections. All of IBM®'s benchmark environments had the IBM® HTTP Server (IHS) co-located with the application server for ease of management.

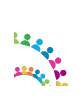

© Copyright International Business Machines Corporation 2017. Page 12 of 76

IBM HTTP Server on Windows has a Parent process and a single multi-threaded Child process. On 64-bit Windows operating systems, each instance of IHS is limited to approximately 2000 ThreadsPerChild. [http://publib.boulder.ibm.com/httpserv/ihsdiag/ihs\\_performance.html#tpc\\_win](http://publib.boulder.ibm.com/httpserv/ihsdiag/ihs_performance.html#tpc_win) With PI04922, it's possible to use nearly twice as much memory (nearly twice as many threads). See PI04922 <http://www-01.ibm.com/support/docview.wss?uid=swg1PI04922>

These numbers are not exact and depend on many factors. The upper limits become even more restrictive when loading other modules such as mod\_mem\_cache etc. No specific limits can be provided, but it is suggested that anything approaching the limits indicated above on a Windows operating system could be at risk. Currently, there is no 64-bit version of IHS on Windows. So, if more threads are needed, a separate non-Windows server will be needed for IHS.

Note that all of the IBM® Connections Version 6.0 deployments used for the performance benchmarks used the 64-bit version of IHS on Linux.

For more information see:

 "*IBM WebSphere Application Server Performance Cookbook: Web servers*" [http://publib.boulder.ibm.com/httpserv/cookbook/Web\\_Servers.html](http://publib.boulder.ibm.com/httpserv/cookbook/Web_Servers.html)

*"IBM HTTP Server Performance Tuning"* [http://publib.boulder.ibm.com/httpserv/ihsdiag/ihs\\_performance.html#ibm-http-server-performance-tuning](http://publib.boulder.ibm.com/httpserv/ihsdiag/ihs_performance.html#ibm-http-server-performance-tuning)

*"Tuning IBM HTTP Server to maximise the number of client connections to WebSphere Application Server"* <http://www-01.ibm.com/support/docview.wss?uid=swg21167658>

### *Configuring file downloads through the HTTP Server*

This section is to stress the importance of the following mandatory post configuration steps. IBM®'s benchmark environments were configured in this way.

*Key point:* You can make downloading files from Files, Wikis, Activities and Library applications more efficient by configuring an IBM® HTTP Server to handle most of the download process instead of the WebSphere® Application Server.

In the default deployment with an IBM® HTTP Server, file download requests are passed from the IBM® HTTP Server to the WebSphere Application Server. The WebSphere Application Server accesses the binary files in a data directory on the file system and returns them to the IBM® HTTP Server, which then passes them to the browser. This means that one thread on the application server is in use while the download is in progress.

When large numbers of users are downloading files, this deployment is inefficient, partly because WebSphere Application Server has a limited thread pool that is tuned for short-lived transactions. In addition, WebSphere Application Server is optimized for Java Platform, Enterprise Edition applications and not for file downloads. In this type of deployment, you might have to create a cluster to handle downloads, especially if you have slow transfer rates.

Configuring IBM HTTP Server to download files makes downloading much more efficient, because IBM HTTP Server is designed specifically for serving files. This configuration leaves WebSphere Application Server to carry out tasks such as security checking and cache validation.

If you choose not to configure the IBM® HTTP Server to download files, you must configure the WebSphere Application Server to transfer data synchronously instead of asynchronously to avoid errors related to using too much memory. For instructions, see the "Excessive native memory use in IBM® WebSphere Application Server" tech note at:

<http://www.ibm.com/support/docview.wss?uid=swg21317658>

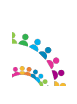

© Copyright International Business Machines Corporation 2017. Page 13 of 76

Instructions for configuring file downloads through IBM® HTTP Server are provided in the IBM® Connections Version 6.0 Knowledge Center at: https://www.ibm.com/support/knowledgecenter/en/SSYGOH\_6.0.0/admin/install/t\_install\_post\_files\_downloads.html

## *Configuring file uploads through the HTTP Server*

This feature was introduced from IBM® Connections 5.5 and allows you to Configure the IBM® HTTP Server to manage file uploads from Activities and Files. As we explained for file downloads in the preceding section, this approach is more efficient than using the IBM WebSphere® Application Server to receive files.

Instructions for configuring file uploads through IBM® HTTP Server are provided in the IBM® Connections Version 6.0 Knowledge Center at: https://www.ibm.com/support/knowledgecenter/SSYGOH\_6.0.0/admin/install/t\_install\_post\_files\_uploads.html

### *Cognos Business Intelligence Server*

IBM® Connections Version 5.0 introduced an enhanced Metrics application. Metrics employs the analytic capabilities of the IBM® Cognos® Business Intelligence server, which is provided as part of the IBM® Connections installation to support the collection of metrics data.

See *Setting up IBM Cognos Metrics to work with IBM Connections* : [https://www.ibm.com/support/knowledgecenter/SSYGQH\\_6.0.0/admin/install/c\\_configure\\_Cognos\\_later.html](http://www-01.ibm.com/support/knowledgecenter/SSYGQH_5.5.0/admin/install/c_configure_Cognos_later.dita)

Depending on the size of the deployment, the Metrics application can be in the same server node as other IBM Connections application, or consider dedicating an individual node to the Metrics application. For high-volume deployments, we recommend deploying the Cognos Business Intelligence server and the database server on nodes separate from the IBM® Connections application server(s) and database server.

Tuning recommendations for Cognos BI server is not covered in this document. Some references which provide useful information about Cognos BI performance tuning:

- developerWorks: *IBM Cognos 10 BI Community:* [https://www.ibm.com/developerworks/mydeveloperworks/groups/service/html/communityview?](https://www.ibm.com/developerworks/mydeveloperworks/groups/service/html/communityview?communityUuid=8d7e4a2b-2364-4719-9f4e-aa9e24db7465) [communityUuid=8d7e4a2b-2364-4719-9f4e-aa9e24db7465](https://www.ibm.com/developerworks/mydeveloperworks/groups/service/html/communityview?communityUuid=8d7e4a2b-2364-4719-9f4e-aa9e24db7465)
- developerWorks Technical Library: *IBM Cognos Proven Practices*  [http://www.ibm.com/developerworks/views/data/libraryview.jsp?site\\_id=1&contentarea\\_by=All](http://www.ibm.com/developerworks/views/data/libraryview.jsp?site_id=1&contentarea_by=All%20Zones&sort_by=Date&sort_order=2&start=1&end=100&topic_by=-1&product_by=-1&type_by=All%20Types&show_abstract=true&search_by=IBM%20Cognos%20Proven%20Practices&industry_by=-1&series_title_by=) [Zones&sort\\_by=Date&sort\\_order=2&start=1&end=100&topic\\_by=-1&product\\_by=-1&type\\_by=All](http://www.ibm.com/developerworks/views/data/libraryview.jsp?site_id=1&contentarea_by=All%20Zones&sort_by=Date&sort_order=2&start=1&end=100&topic_by=-1&product_by=-1&type_by=All%20Types&show_abstract=true&search_by=IBM%20Cognos%20Proven%20Practices&industry_by=-1&series_title_by=) [Types&show\\_abstract=true&search\\_by=IBM Cognos Proven Practices&industry\\_by=-1&series\\_title\\_by=](http://www.ibm.com/developerworks/views/data/libraryview.jsp?site_id=1&contentarea_by=All%20Zones&sort_by=Date&sort_order=2&start=1&end=100&topic_by=-1&product_by=-1&type_by=All%20Types&show_abstract=true&search_by=IBM%20Cognos%20Proven%20Practices&industry_by=-1&series_title_by=)
- *Performance Tuning for IBM Cognos 10*  <http://www-01.ibm.com/support/docview.wss?uid=swg21618119>

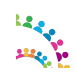

## <span id="page-14-0"></span>**Other Considerations**

## *Search*

The Search application is responsible for indexing all the searchable content in IBM® Connections and handling search requests. The search application also powers the social analytics widgets, such as *Recommendations, Do You Know, Things in Common,* and *Who Connects Us*. Depending on the size of the deployment (*Medium* or *Large* options), consider dedicating an individual node to the Search application.

See *"Making search-related configuration changes to newly added nodes"*

[https://www.ibm.com/support/knowledgecenter/SSYGQH\\_6.0.0/admin/admin/t\\_admin\\_search\\_add\\_search\\_node.html](http://www.ibm.com/support/knowledgecenter/SSYGQH_5.5.0/admin/admin/t_admin_search_add_search_node.dita)

### <span id="page-14-1"></span>*Disable Servlet Caching for Files Server*

If you expect users to frequently download multiple big files in a single download session, we strongly recommend a *Large* deployment and the following:

- Disable Servlet caching on the Files application server cluster
- Monitor Java Heap usage and size accordingly

**Note:** These instructions are applicable to the "Large Deployment" option where the Files application is deployed to its own application server cluster.

*How to Set:* In the WebSphere Integrated Solutions Console, click:

*Servers → Server Types → WebSphere application servers → <FilesCluster\_server1> → Container Settings: Web Container Settings → Web container → Un-check "Enable servlet and command caching"*

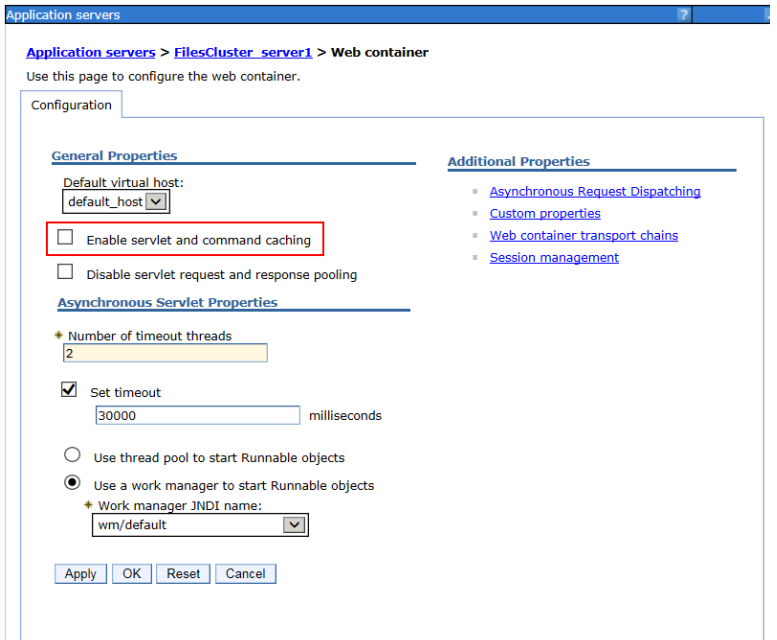

Figure 2: Disable Files servlet caching

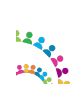

## **Additional Resources**

A comprehensive guide to all possible deployment strategies is beyond the scope of this paper. Some additional information sources, which might be useful are:

- WebSphere Application Server Performance Cookbook <http://publib.boulder.ibm.com/httpserv/cookbook/>
- IBM® Connections Version 6.0 Product Documentation: [https://www-](https://www-10.lotus.com/ldd/lcwiki.nsf/xpViewCategories.xsp?lookupName=Product%20Documentation)[10.lotus.com/ldd/lcwiki.nsf/xpViewCategories.xsp?lookupName=Product%20Documentation](https://www-10.lotus.com/ldd/lcwiki.nsf/xpViewCategories.xsp?lookupName=Product%20Documentation)
- WebSphere Application Server Network Deployment Version 8.5 documentation: [http://www-](http://www-01.ibm.com/support/knowledgecenter/SSAW57_8.5.5/com.ibm.websphere.nd.multiplatform.doc/ae/welcome_ndmp.html)01.jbm.com/support/knowledgecenter/SSAW57\_8.5.5/com.jbm.websphere.nd.multiplatform.doc/ae/welcome\_ [ndmp.html](http://www-01.ibm.com/support/knowledgecenter/SSAW57_8.5.5/com.ibm.websphere.nd.multiplatform.doc/ae/welcome_ndmp.html)
- DB2 11.1 Information Center: [https://www.ibm.com/support/knowledgecenter/SSEPGG\\_11.1.0/com.ibm.db2.luw.welcome.doc/doc/welcome](http://www-01.ibm.com/support/knowledgecenter/SSEPGG_10.5.0/com.ibm.db2.luw.kc.doc/welcome.html) [.html](http://www-01.ibm.com/support/knowledgecenter/SSEPGG_10.5.0/com.ibm.db2.luw.kc.doc/welcome.html)
- Tuning IBM® System x Servers for Performance: [http://www.redbooks.ibm.com/redbooks/SG245287/wwhelp/wwhimpl/js/html/wwhelp.htm](http://www.redbooks.ibm.com/abstracts/sg245287.html)

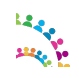

## **Benchmark System Used for Performance Measurements**

This section gives you a context of how we derived IBM®'s tuning recommendations.

### *Benchmark Workloads*

The teams that evaluate IBM® Connections Version 6.0 performance run two main types of measurement workloads: *Integrated* and *Single* application

The *Integrated* workload is the main reference benchmark measurement, the results of which are published in the IBM® Connections Version 6.0 Benchmark Report. In this workload, all the components are exercised simultaneously as in a real world scenario.

The purpose of the *Single* application measurement is to evaluate the performance of the specific IBM® Connections Version 6.0 application, in relative isolation, outside of interaction with the other suite of offerings (although News and Search are always interacting with all components).

The metrics gathered from these measurements are also used for the IBM® Connections Version 6.0 sizing tool.

## *Benchmark Deployments*

For all measurements (Integrated and Single components), the performance teams used the *Large* deployment option with each application in its own JVM.

All of the components offered in IBM® Connections Version 6.0 were installed and populated - much in the same manner as a production environment. Each application runs in its own JVM, each application database was installed in its own DB2 instance, and each database was stored in its own "logical drive or LUN" to allow us to monitor disk activity in greater detail but that's not needed for production deployments. The logical drives were located on a RAID disk subsystem. The IBM® HTTP was also configured to cache, compress and handle files downloading. For more information, see the [HTTP Server](#page-11-1) section of this white paper.

## *Connection Content Manager (CCM)*

CCM was introduced with IBM® Connections Version 4.5. IBM® Connections Version 6.0 works with Java 8 and restrictions for installing the Connections Content Manager as part of the deployment described at [https://www.ibm.com/support/knowledgecenter/SSYGQH\\_6.0.0/admin/install/c\\_installing\\_overview.html](https://www.ibm.com/support/knowledgecenter/SSYGQH_6.0.0/admin/install/c_installing_overview.htmlm) must be considered.

There are two deployment options for CCM, described in the product documentation at [https://www.ibm.com/support/knowledgecenter/SSYGQH\\_6.0.0/admin/install/t\\_install\\_cluster.html](http://www-01.ibm.com/support/knowledgecenter/SSYGQH_5.5.0/admin/install/t_install_cluster.dita) see step #10.

For IBM®'s workloads tests, we chose the following deployment option:

"*Configure Connections Content Manager …... Install Now (recommended).*"

Here are the key aspects of the CCM deployment we used:

This install option deploys CCM and FileNet together in their own dedicated application server cluster (e.g. CCMCluster server1) in the same cell as the rest of the IBM® Connections components.

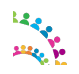

© Copyright International Business Machines Corporation 2017. Page 17 of 76

- Two new additional databases are created for CCM:
	- FNGCD FileNet configuration parameters
	- FNOS Object Store for files metadata
- CCM stores the library files on a shared file system in the *shared\_data\_directory\_root\libraries* directory (e.g. [\\fileserver\Connections\data\shared\ccm\)](file://fileserver/Connections/data/shared/ccm)

## *Benchmark Hardware & Operating Systems*

The servers running the measurement use 64-bit hardware, Red Hat Enterprise Linux Server release 6.8 (Santiago) 64 bit.

The typical environment used for the benchmark workloads is as follows:

- 1 WebSphere Application Server node typically a 12 cores server with 48GB of RAM running the IBM® Connections Version 6.0 product in 19 clusters (JVMs) with the IBM® HTTP Server co-located. Also colocated on this node is the WebSphere Deployment Manager (DM) serving to administer the environment. Note that the DM has minimal impact on the system.
- 1 database server typically a 12 cores with 48GB of RAM server running IBM DB2® software.
- 1 LDAP server, running Tivoli® Directory Server processor load on this tier is minimal.
- A mapped network file-system hosted by the DB2 server. Note that in a large production environment, a dedicated file server is recommended.
- For the DB2 server and the mapped network file-system, we used a high-performing disk subsystem.

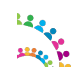

# **Tuning the Connections System**

In general, the following observations about IBM® Connections Version 6.0 can be made:

- Performance across all the components is typically limited by disk I/O, either on the database, the file repository, or both. This is especially true for the News application accessing the Homepage database. Performance can be improved by adding RAM on the DB server to cache more data. From our observations, nearly 1/3 of the disk write operations are due to the databases' transactional log files. We suggest locating these log files on a separate high performance disk subsystem; for example, based on Solid State Disks (SSD).
- End-user experience can be affected by external factors, such as network latency, network bandwidth, and browser rendering times. Configuring a forward proxy server, to cache content near the user, improves clientside performance for public content.
- Compressing content, as explained earlier in this document, provides a significant improvement in terms of network bandwidth usage and end user overall response time.
- Caching content with a reverse caching proxy near the IBM® Connections server, reduces the workload on the application server and significantly improves throughput.
- With the recommended heap sizes provided in the following section, none of the applications were memory constrained within the JVM heap in IBM®'s integrated benchmarks.

The following sections discuss tuning the various servers in a typical IBM® Connections Version 6.0 deployment.

## **Tuning the Application Server Environment**

Because IBM® Connections is composed of standard Java web applications, typical tuning practices for WebSphere® applications apply. At a minimum, database connection pools, the application server thread pools, and JVM heap should be sized and monitored.

### *Tuning via the Integrated Solutions Console*

To get to the WebSphere Application Server (WAS) Integrated Solutions Console, start WebSphere and then log in to the WebSphere Integrated Solutions Console via **http://<yourserver>:9060/ibm/console** with the administrator user ID created during the WAS installation.

The port number, 9060, is the default port number in IBM®'s lab deployments, but other deployments might use different ports. To find out the ports in use for your installation, look for 'adminhost' in the following path:

<was\_profile\_root>/config/cells/<cell\_name>/nodes/<node\_name>/serverindex.xml.

For more details on configuring a WebSphere Application Server, see the Tuning section of the product documentation located at[:https://www.ibm.com/support/knowledgecenter/SSAW57\\_8.5.5/as\\_ditamaps/was855\\_welcome\\_ndmp.html](https://www.ibm.com/support/knowledgecenter/SSAW57_8.5.5/as_ditamaps/was855_welcome_ndmp.html)

## *Tuning the JVM*

**Reference material:** IBM® WebSphere Application Server Information Center "*Network Deployment > Tuning performance > Tuning the full profile > Tuning the application serving environment > Tuning the JVM*" in: [http://www-](http://www-01.ibm.com/support/knowledgecenter/SSAW57_8.5.5/com.ibm.websphere.nd.multiplatform.doc/ae/container_tune_jvm.html)01.jbm.com/support/knowledgecenter/SSAW57\_8.5.5/com.jbm.websphere.nd.multiplatform.doc/ae/container\_tune\_jvm [.html](http://www-01.ibm.com/support/knowledgecenter/SSAW57_8.5.5/com.ibm.websphere.nd.multiplatform.doc/ae/container_tune_jvm.html)

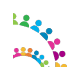

#### **Heap size**

When setting the heap size for an application server, keep the following in mind:

- Size the physical memory of the server to fit all of the processes into memory, plus enough for the operating system. When more memory is allocated than the available physical memory on the system, paging occurs and can result in very poor performance.
- The total JVM process size is made up by the Java heap, which you set, and the Java native heap, which grows to its working size after the system has "warmed-up" to its nominal load. For more information, see the developerWorks web site at: <http://www.ibm.com/developerworks/linux/library/j-nativememory-linux/index.html>
- We set the minimum and maximum heap sizes to the same values since we are using the generational, concurrent (or 'gencon') garbage collection, which helps avoid heap fragmentation. Generational concurrent garbage collection has given the best throughput and response time results in IBM®'s measurements. This is the default setting when installing IBM® Connections.
- Note that running clustered WebSphere nodes might require larger heap sizes compared to stand-alone, nonclustered systems if session replication is being used. This is especially true if using memory-to-memory session replication since session information is also stored in the JVM.
- After doing any heap size tuning, do the following:
	- Monitor the system to make sure that paging is not occurring.
	- Monitor the verbose garbage collection output to determine if the selected size is appropriate. Ideally, the system should spend no more than 3~5% of its time in garbage collection.

By default, when installing IBM® Connections Version 6.0, the IBM® Installation Manager sets the initial heap size to 512MB and the maximum heap size to 2560MB for all deployment options: *Small, Medium and Large*

*Key Point:* These values must be reviewed for production systems based on sizing guidelines and then fine-tuned based on usage statistics.

Based on IBM®'s latest integrated (i.e. a mix of all components) and single workload tests, we have revised IBM®'s recommendation for initial Java heap tuning.

We have now grouped the min/max Java Heap size recommendations in three categories:

Small (1.5GB), Medium (2GB), Large (2.5GB).

**Small**: Bookmarks, Homepage, Common,WidgetContainer, RTE **Medium**: Blogs, Files, Forum, Profiles, Wikis, Mobile **Large**: Activities, Communities, News, Search, Metrics, CCM, **Special case**: PushNotification - see notes below

**Note:** More content will drive a requirement for a bigger heap in *Search* therefore we recommend you monitor the heap usage and adjust accordingly.

On IBM®'s benchmark systems, we saw good performance using the heap sizes given in Table 1.

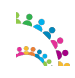

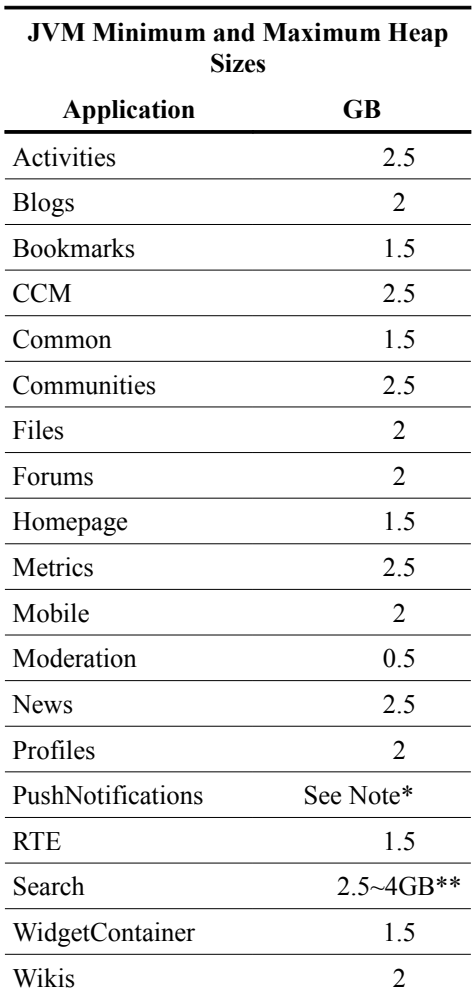

*Table 1: Base IBM® Connections Version 6.0 Maximum Heap Sizes*

**\*Note:** Refer to this chapter [Tuning the PushNotifications server for FileSync and Notifications Center](#page-20-0)

\*\*Search: Depending on your data population you might have to increase the heap size to build a full index from scratch. We required a Heap of 4GB to build an index of this size:

<span id="page-20-0"></span>Size on disk: 33GB No of files: 406 No of Fields: 526,843 No of Docs: 7,341,075 No of Terms: 61,935,171

*How to Set:* In the WebSphere Integrated Solutions Console, click:

*Servers → Server Types → WebSphere application servers → <application\_clusterServer> → Server Infrastructure: Java and Process Management → Process Definition → Java Virtual Machine*

- Initial heap size
- Maximum heap size

Regardless of deployment topology, we recommend enabling verbose garbage collection logging and monitoring heap use for all JVMs. Verbose GC logging has a minimal impact on performance and provides valuable performance diagnostic information.

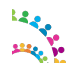

© Copyright International Business Machines Corporation 2017. Page 21 of 76

#### *Servers → Server Types → WebSphere application servers → <application\_clusterServer> → Server Infrastructure: Java and Process Management → Process Definition → Java Virtual Machine*

• Check the *Verbose garbage collection* check-box.

*Key points:* Monitor verbose garbage collection logs and make sure sufficient heap space is available. When setting the maximum JVM heap size, pay particular attention to ensure sufficient physical memory exists to support the value chosen.

#### **Nursery Size**

Benchmarks show that the generational garbage collector gives the best performance; therefore, it is enabled by default since IBM® Connections, version 3.0. The string -Xgcpolicy: gencon is present in the Generic JVM Arguments field in the WAS Admin Console.

The generational garbage collector splits the heap into two sections: the nursery and the tenured region. The collector can be fine-tuned by setting the size of the space where new objects are allocated, the nursery. A large nursery is typically good for throughput, while a small nursery is typically good for low pause times. Moreover, good WebSphere Application Server performance (throughput) usually requires a reasonably large nursery. A good starting point would be to size the nursery to ¼ of the Max Heap size e.g. 512 MB for a 2GB heap size. Next, move up or down to determine optimal value, measure throughput or response times, and analyse GC logs to understand frequency and length of scavenges. In particular watch the "flipped bytes" count and keep that as low as possible.

The nursery size is set with the JVM argument -Xmn (for example, **–Xmn512M**)

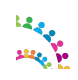

### *Tuning the Datasources*

#### **Connection Pool Size**

By default, when installing IBM® Connections Version 6.0, the IBM® Installation Manager sets the minimum connections pool size to 1 and the maximum connections pool size to 25. These are good values to start with. You should then monitor their usage and adjust to your workload requirements. See [Table 2: Data Sources Tuning](#page-23-0) used for our tests. Note that each application has its own connection pool.

*How to Set:* In the WebSphere Integrated Solutions Console, click:

#### *Resources → JDBC Providers → <provider name> → Data Sources → <data source name> → Connection pool properties*

- Maximum connections
- Minimum connections

#### **Prepared Statement Cache Size**

All data sources are configured in a similar manner. By default, IBM® Connections components install with a prepared statement cache value of 100. The default prepared statement cache size is optimum for DB2. However, deployments with a different RDBMS, such as Oracle, which use larger prepared statements, you might want to reduce the size of the cache.

*How to Set:* In the WebSphere Integrated Solutions Console, click:

#### *Resources → JDBC Providers → <provider name> → Data Sources → <data source name> → WebSphere Application Server data source properties → Statement cache size.*

Be aware that specifying a larger prepared statement cache size can lead to OutOfMemory errors in situations where your application memory is already being highly used by your workload. The prepared statement cache size setting is the maximum allowed cache entries per database connection. So increasing the cache size on a data source that has a large number of connections can quickly increase the heap usage for these cache objects. Any changes should be considered for each individual data source independently instead of across all data sources globally. Before increasing a data source's prepared statement cache size, you should monitor your memory usage under a heavy workload to determine if there is enough JVM heap available to handle an additional increase.

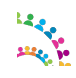

Table 2 summarizes sizes used in IBM®'s benchmarks:

<span id="page-23-0"></span>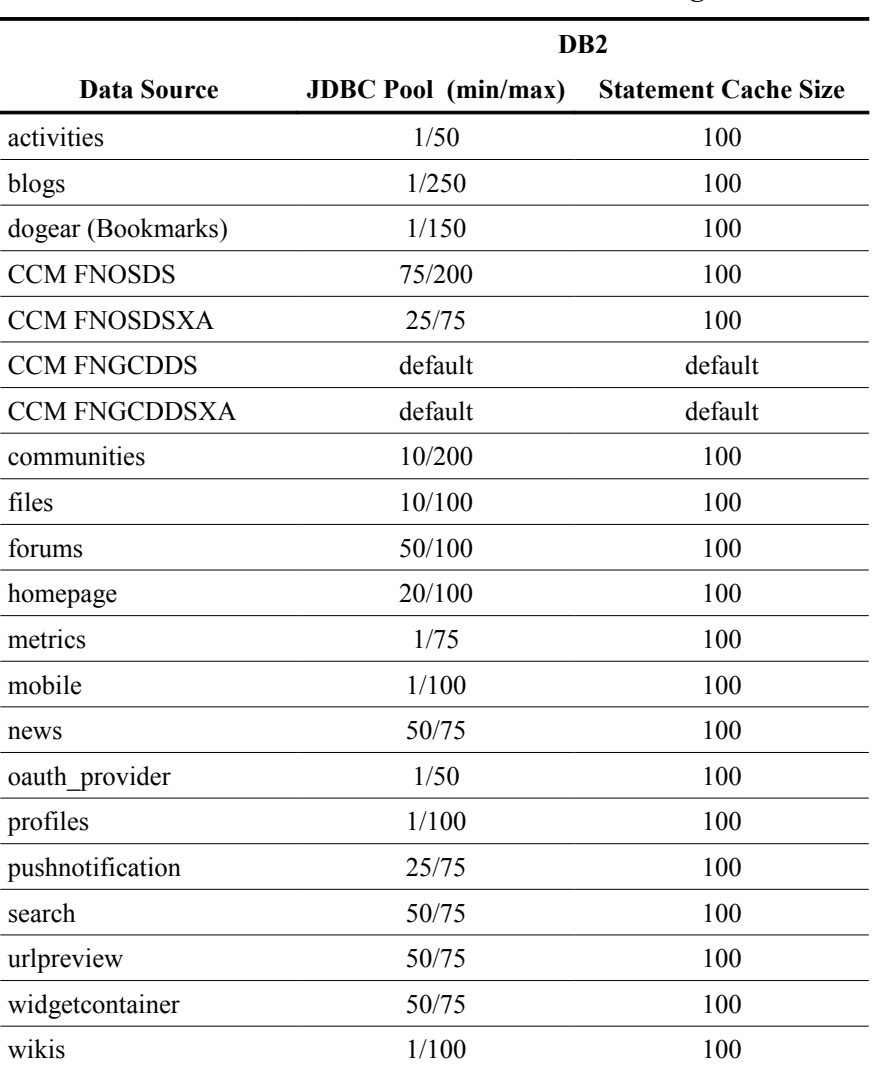

*Table 2: Data Sources Tuning*

It is always recommended to periodically evaluate connection pool sizes and requirements in the actual environment using the IBM® Tivoli® Performance Monitor, integral to WebSphere 8, or other tools.

*Key points:* Increase the JDBC connection pool sizes from the default values and monitor their usage. The prepared statement cache values should not need to be changed if using DB2 as the back-end RDBMS.

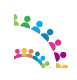

## *Web Container Thread Pools*

By default, when installing IBM® Connections Version 6.0, the IBM® Installation Manager sets the minimum Web Container Thread Pool size to 50 and the maximum to 75. These are good values to start with then you should monitor their usage and adjust to your workload requirements. For a high-volume site, we recommend increasing the WebContainer thread pool to 100 in all application servers to allow more simultaneous requests.

*How to Set:* In the WebSphere Integrated Solutions Console, click:

*Servers → Server Types → WebSphere application servers → <ActivitiesCluster\_server1> → Additional Properties: Thread Pools→ Web Container → Thread Pool*

- Minimum size threads
- Maximum size threads

This needs to be repeated for all application servers.

*Key point:* Users should periodically monitor the actual number of threads being used in the pool by enabling the appropriate performance counters in the IBM® Tivoli Performance Monitor.

#### *Service Integration Bus Message Stores*

For high-volume sites, we recommend to tune the Service Integration Bus (SIB) Message File Store. For example, for the Activities application, the following tuning worked well in IBM®'s workloads:

• **Message Store** - High loads on the Activities application generate a high messages traffic, which needs a larger message store for the Activities Messaging Engine (ME).

We noticed good performance using the following values:

- $-Log size = 500 MB$
- Minimum permanent store size = 500 MB
- Maximum permanent store size = 3000 MB
- Minimum temporary store size = 500 MB
- Maximum temporary store size = 1000 MB

Other ME candidates for the same tuning based on traffic: News, Communities, Files

**How to Set:** In the WebSphere Integrated Solutions Console, click:

*Service integration -> Buses > ConnectionsBus > Messaging engines > ActivitiesCluster.000- ConnectionsBus > Message Store*

• **Message Thresholds** - From IBM®'s performance measurements, we observed a significant message traffic, which required us to increase the size of the News Connections bus.

You should monitor the typical queue sizes and growth patterns and tune accordingly. We saw good performance using the following values:

- Default messaging engine high message threshold  $= 300,000$
- High message threshold per message point = 300,000

© Copyright International Business Machines Corporation 2017. Page 25 of 76

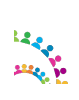

**How to Set:** In the WebSphere Integrated Solutions Console, click:

**Service integration -> Buses -> ConnectionsBus Default messaging engine high message threshold = 300,000**

**Service integration -> Buses -> ConnectionsBus -> Messaging engines-> < News cluster ME>, High message threshold per message point = 300,000**

**Service integration -> Buses -> ConnectionsBus -> Messaging engines-> < News cluster ME> -> Publication points -> connections.events@NewsCluster.000-ConnectionsBus High message threshold = 300,000**

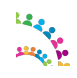

## **Tuning the Web Server**

All performance benchmark measurements were conducted with the IBM® HTTP Server co-located on the node running the WebSphere Application Server. IBM® HTTP Server *fast file downloading* option was configured for: Activities, CCM, Files, Mobile and Wikis. This permits the IHS server to download binary content directly, instead of passing the download requests to the application server, as we found this increased server capacity.

The IBM® HTTP Server provided with IBM® WebSphere Application Server ND requires very little tuning, as most of the default settings are set for excellent performance. The following performance changes were made, in addition to configuring the HTTP Server for SSL:

#### *Process & Thread Settings*

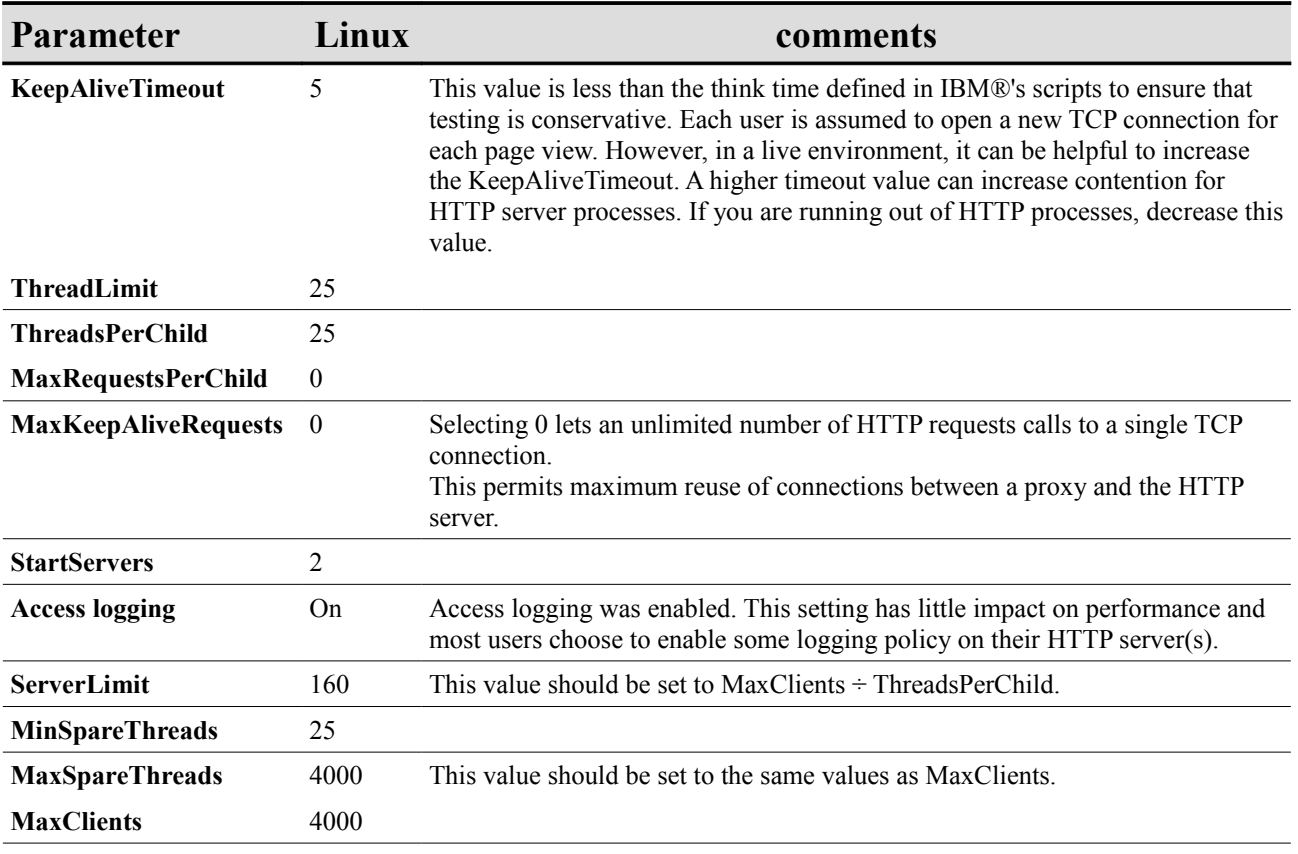

#### *Table 3: IBM® HTTP Server Tuning Directives*

For Linux, AIX and z/OS, these values assume that IHS is using the default Worker Multi-Processing Module. This module creates multiple processes (servers) to handle requests. Each server, in turn, can create multiple threads. HTTP requests are handled by a thread. So, the number of threads determines how many concurrent connections the server can service. In the settings in Table 3, notice that the ThreadLimit setting multiplied by the ServerLimit is equal to the MaxClient value. If MaxClients is set lower, each server will not be able to start as many threads as are set in ThreadLimit.

To increase MaxClients, either the ServerLimit, ThreadLimit, or both must also be increased. Note that UNIX-based

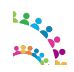

© Copyright International Business Machines Corporation 2017. Page 27 of 76

HTTP servers cache information in each process. So, when increasing settings, raise the number of threads first before raising the number of processes. This reduces the overall memory needed by the HTTP server.

The values used in the performance benchmarks are set to ensure there are sufficient resources to handle hundreds of hits per second from thousands of users. For smaller environments, lower values that use less server resources can be used. For example, to serve several hundred hits per second, ServerLimit could be set to 5, ThreadLimit could be set to 160 and MaxClients could be set to 800.

These numbers are not exact and depend on many factors. The upper limits become even more restrictive when loading other modules such as mod\_mem\_cache etc.

For more information see:

 "*IBM WebSphere Application Server Performance Cookbook: Web servers*" [http://publib.boulder.ibm.com/httpserv/cookbook/Web\\_Servers.html](http://publib.boulder.ibm.com/httpserv/cookbook/Web_Servers.html)

*"IBM HTTP Server Performance Tuning"*

[http://publib.boulder.ibm.com/httpserv/ihsdiag/ihs\\_performance.html#ibm-http-server-performance-tuning](http://publib.boulder.ibm.com/httpserv/ihsdiag/ihs_performance.html#ibm-http-server-performance-tuning)

*"Tuning IBM HTTP Server to maximize the number of client connections to WebSphere Application Server"* <http://www-01.ibm.com/support/docview.wss?uid=swg21167658>

*Key point:* The IBM® HTTP Server should need very little tuning, but make sure to configure File Serving if appropriate for the deployment, and enable compression for file types if not doing so on the proxy server.

#### *Enabling Caching in IHS*

For the IBM® Connections Version 6.0 performance evaluation, disk caching was used as in-memory caching is deprecated. With proper setup of the operating system's file system buffering, disk caching achieves results similar to in-memory caching. Disk caching implicitly uses system memory as file system cache which can be swapped out if needed.

#### **How to Set Disk Caching**

```
These values are set in the HTTP server's httpd.conf file:
LoadModule cache_module modules/mod_cache.so
<IfModule mod_cache.c>
      # Used in conjunction with %{CACHE_MISS}e in LogFormat we can track cached
and not cached requests
      SetEnv CACHE_MISS 1
      # Disable IHS caching of server status and communityFiles
      CacheDisable /server-status
      CacheDisable /files/form/api/documents/feed?
page=1&pageSize=25&sK=modified&sO=dsc&search=&searchType=communityFiles&memberOn
ly=true
      LoadModule disk cache module modules/mod disk cache.so
      <IfModule mod_disk_cache.c>
            CacheRoot E:/ihscache
            CacheEnable disk /
            CacheDirLevels 2
            CacheDirLength 1
            CacheIgnoreHeaders Set-Cookie
            CacheMaxFileSize 10000000
            CacheIgnoreNoLastMod On
            CacheDefaultExpire 86400
       </IfModule>
</IfModule>
```
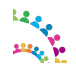

© Copyright International Business Machines Corporation 2017. Page 28 of 76

On Linux make sure that the the HTTP server has permission to write to the location specified by CacheRoot by running the command: chown nobody /ihscache

Make sure to select either disk or in memory caching, but not both. If a caching reverse proxy is used, in most cases there is no need for caching on the HTTP server as well.

Caching Files and Wikis apps that use preconditions when requesting certain content might return status 412 when those preconditions are not met. For Files, we disable the Community Files request from being cached.

#### **Performance Considerations**

For best performance, it might be necessary to place the disk cache on a separate disk. This not only helps IO throughput, but also allows changing mount options on the cache disk. For best performance on Linux, set the noatime option on the filesystem to prevent writing access times on each file read.

More information on configuring disk caching can be found in this blog post on IBM developerWorks® [https://www.ibm.com/developerworks/mydeveloperworks/blogs/portalops/entry/apache\\_mod\\_mem\\_cache\\_versus\\_mod](https://www.ibm.com/developerworks/mydeveloperworks/blogs/portalops/entry/apache_mod_mem_cache_versus_mod_disk_cache_choose_mod_disk_cache20?lang=en) disk cache choose mod disk cache20?lang=en.

#### *Content Compression Directives*

To reduce network traffic, GZIP compression was enabled on the HTTP server for all benchmarks.

Follow the steps documented in the IBM® Knowledge Center: [http://www-](http://www-01.ibm.com/support/knowledgecenter/SSYGQH_5.5.0/admin/install/t_ihs_config_not_compressing_files.dita)[01.ibm.com/support/knowledgecenter/SSYGQH\\_5.5.0/admin/install/t\\_ihs\\_config\\_not\\_compressing\\_files.dita](http://www-01.ibm.com/support/knowledgecenter/SSYGQH_5.5.0/admin/install/t_ihs_config_not_compressing_files.dita)

If a proxy server is used then we recommend to enable compression on the Proxy server instead.

**Note:** Do not compress content at both the HTTP server and the proxy server.

### *Monitoring HTTP Server Activity*

Users are advised to enable monitoring and adjust the number of workers, if needed.

We enabled the server-status module (mod status.so) so that the number of running and available Web server processes could be monitored under load. This enables appropriate tuning of the parameters shown in [Table 3.](#page-28-0)

### *HTTP Logging / Problem Determination*

Access logs are crucial to problem determination. We recommend you enable logging of requests at one tier within the Connections deployment, such as at the proxy or HTTP server. In our performance measurements, we enabled this on the HTTP server.

We found it useful to add the response times to the access logs. This can be done by adding the %D token (for response times) to the combined log format, 'combined' log format, as in this example: LogFormat "%h %l %u %t \"%r\" %>s %b RESPONSE TIME: [%D microseconds] \"%{Referer}i\" \"% {User-Agent}i\"" combined

CustomLog logs/access.log combined

For further debugging, we found it useful to add some additional details, as in this example:

LogFormat "%h:%p %l %u %t RESPONSE CODE: [%>s] AGE: [%{Age}o] CACHE MISS: [%{CACHE MISS}e ] CACHE-STATUS: [%{cache-status}e] SIZE: [%b] RESPONSE\_TIME: [%T/%D] (microseconds) WAS: [%{WAS}e] \"%r\" %>s REFERER: \"%{Referer}i\" USER\_AGENT: \"%{User-Agent}i\"" combined

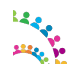

<span id="page-28-0"></span>© Copyright International Business Machines Corporation 2017. Page 29 of 76

References:

<http://www.ibm.com/developerworks/library/co-websphere-access-feature/> <http://www-01.ibm.com/support/docview.wss?uid=swg21570830>

**Note:** Make sure you manage logs size and logs rotation to avoid running out of space on the disk where you are writing the logs too.

Example:

CustomLog "|/opt/IBM/HTTPServer/bin/rotatelogs -l logs/access\_%Y-%m-%d\_%H\_%M\_ %S.log 500M" combined

References:

[http://publib.boulder.ibm.com/httpserv/manual70/programs/rotatelogs.html](http://publib.boulder.ibm.com/httpserv/manual60/programs/rotatelogs.html)

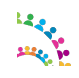

# **Tuning the Database – DB2®**

## **General Tuning**

DB2 database tuning in general revolves around reorganization and runstats. *Reorganization* changes the physical arrangement of data on disk, and should be done when a significant amount of data is added to the database. *Runstats* provides DB2 with statistics about table contents, allowing it to pick efficient paths to evaluate queries. *Runstats* should be run regularly to ensure that queries are being executed optimally.

**Note:** When applying DB2 fix packs several steps are needed to ensure a smooth upgrade and good operational performance when the upgrade is all done. Consult the IBM DB2 Knowledge Center for the "Applying fix packs" sections:

[https://www.ibm.com/support/knowledgecenter/en/SSEPGG\\_11.1.0/com.ibm.db2.luw.qb.server.doc/com.ibm.db2.luw.q](http://www.ibm.com/support/knowledgecenter/SSEPGG_10.5.0/com.ibm.db2.luw.admin.regvars.doc/doc/r0005664.html?cp=SSEPGG_10.5.0%2F2-4-5-4-6&lang=en) [b.server.doc-gentopic2.html](http://www.ibm.com/support/knowledgecenter/SSEPGG_10.5.0/com.ibm.db2.luw.admin.regvars.doc/doc/r0005664.html?cp=SSEPGG_10.5.0%2F2-4-5-4-6&lang=en)

IBM® Connections bundles scripts in the product's connections.sql folder to reorganize and update statistics on each of the application databases. We recommend using the supplied scripts rather than doing a subset of tables manually, as the supplied scripts are optimized for IBM® Connections.

We also recommend a frequent review of the DB2 general error  $log - db2diag.log - looking$  for general and critical warnings.

## **Autonomic Features**

IBM® Connections takes advantage of the self-configuring and self-maintaining features of DB2 V11.1. These should be left on so that DB2 can optimize itself based on actual workload.

*Key point:* Run the reorg and statistics update scripts for each installed application, bundled with the product. These are especially critical after an initial data load or significant shifts in population.

## **DB2\_MINIMIZE\_LISTPREFETCH**

We recommend applying this setting; otherwise, you might experience a high CPU utilization with a relative small load.

#### db2set DB2\_MINIMIZE\_LISTPREFETCH=YES

*List prefetch* is a special table access method that involves retrieving the qualifying row IDs from an index, sorting them by page number and then prefetching the data pages. Sometimes the optimizer does not have accurate information to determine if list prefetch is a good access method. This might occur when predicate selectivities contain parameter markers or host variables that prevent the optimizer from using catalog statistics to determine the selectivity.

This occurs on a number of the query plans in the IBM® Connections databases. Applying this setting reverts the access plan back to simple IXSCAN (index scan), thus reducing database CPU utilization.

**Note:** Apply this setting to each DB2 server instance used for the the Connections databases and restart the instance for it to take effect.

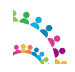

© Copyright International Business Machines Corporation 2017. Page 31 of 76

For more information on this option see the IBM® DB2 11.1 Knowledge Center [https://www.ibm.com/support/knowledgecenter/SSEPGG\\_11.1.0/com.ibm.db2.luw.admin.regvars.doc/doc/r0005664.ht](http://www.ibm.com/support/knowledgecenter/SSEPGG_10.5.0/com.ibm.db2.luw.admin.regvars.doc/doc/r0005664.html) [ml](http://www.ibm.com/support/knowledgecenter/SSEPGG_10.5.0/com.ibm.db2.luw.admin.regvars.doc/doc/r0005664.html)

## **DB2\_SELECTIVITY**

We recommend applying this setting to improve the performance of Connections queries that include selectivity hints.

db2set DB2\_SELECTIVITY=YES

**Note:** Apply this setting to each DB2 server instance used for the the Connections databases and restart the instance for it to take effect.

For more information on this option see the IBM® DB2 11.1 Knowledge Center [https://www.ibm.com/support/knowledgecenter/SSEPGG\\_11.1.0/com.ibm.db2.luw.admin.regvars.doc/doc/r0005664.ht](http://www.ibm.com/support/knowledgecenter/SSEPGG_10.5.0/com.ibm.db2.luw.admin.regvars.doc/doc/r0005664.html) [ml](http://www.ibm.com/support/knowledgecenter/SSEPGG_10.5.0/com.ibm.db2.luw.admin.regvars.doc/doc/r0005664.html)

## **DB2 Data Compression**

DB2 provides a compression technology option that reduces storage requirements, improves I/O efficiency and performance and provides quicker access to data from disk.

**Note:** To use compression, you **must have a license** for the DB2 Storage optimization Feature.

IBM®'s measurements with table and index compression applied to all the Homepage database tables yielded the following overall performance improvements:

- 25% reduction in database size on disk
- A 16% reduction in IOPS (Homepage generates by far the single highest number of IOPS at 64% of the total test workload)
- The DB2 and WebSphere CPU utilization values were quite similar between the un-compressed and compressed DB workloads at the same throughput, i.e. we did not observe a significant CPU penalty when applying DB compression.

**Note:** In addition to the disk space and disk I/O improvements listed above, DB2 Data Compression typically reduces the DB2 buffer pool memory requirements as well. This means that for memory limited DB2 servers and DB2 servers having no farther capacity to expand memory, DB2 Data Compression can help reduce host memory stresses.

For more information on this compression option, see the following documentation:

- IBM® DB2 11.1 Information Center Data Compression [https://www.ibm.com/support/knowledgecenter/SSEPGG\\_11.1.0/com.ibm.db2.luw.admin.dbobj.doc/doc/c005540](http://www-01.ibm.com/support/knowledgecenter/SSEPGG_10.5.0/com.ibm.db2.luw.admin.dbobj.doc/doc/c0055401.html) [1.html](http://www-01.ibm.com/support/knowledgecenter/SSEPGG_10.5.0/com.ibm.db2.luw.admin.dbobj.doc/doc/c0055401.html)
- IBM® developerWorks Technical article on data compression in DB2 <http://www.ibm.com/developerworks/data/library/techarticle/dm-0605ahuja/>

#### *Enable compression and compress*

As a companion to this tuning guide we have provided in [Appendix C – DB2 Compress Homepage](#page-53-0) a compression SQL script for the Homepage database.

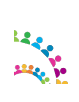

© Copyright International Business Machines Corporation 2017. Page 32 of 76

#### **Step 1. Enable Compression on the database**

From a DB2 command window on the DB2 server, issue the following command to run the provided compression script:

su - <DB2 instance name> db2 -td@ -vf Compress\_homepage\_DB2.sql

**Note:** <DB2 instance name> is the name of the user that owns the DB2 instance serving the database. If you use multiple instances e.g. one for each database, you need to switch or login with the user that owns the instance serving the Homepage database.

Example:

```
su - dbi_HP
db2 -td@ -vf Compress_homepage_DB2.sql
```
#### **Step 2. Compress the databases**

The compression takes effect only once the table/index **dictionaries** are built, which is usually during the REORG phase.

The "reorg.sql" scripts are provided for all databases with the IBM® Connections DBWizard. Run the one for the Homepage database. Follow the detailed steps documented in the IBM® Knowledge Center "*Improving access performance and defragmenting DB2 database data"*: [https://www.ibm.com/support/knowledgecenter/SSYGQH\\_6.0.0/admin/admin/t\\_admin\\_db\\_maintain\\_compact.html](http://www-01.ibm.com/support/knowledgecenter/SSYGQH_5.5.0/admin/admin/t_admin_db_maintain_compact.dita)

For more information about building and updating/maintaining the compression dictionaries read:

• *"Table-level compression dictionary creation"* [https://www.ibm.com/support/knowledgecenter/SSEPGG\\_11.1.0/com.ibm.db2.luw.admin.dbobj.doc/doc/c0052331.htm](https://www.ibm.com/support/knowledgecenter/SSEPGG_11.1.0/com.ibm.db2.luw.admin.dbobj.doc/doc/c0052331.html) [l](https://www.ibm.com/support/knowledgecenter/SSEPGG_11.1.0/com.ibm.db2.luw.admin.dbobj.doc/doc/c0052331.html)

• *"Index compression"*

[https://www.ibm.com/support/knowledgecenter/SSEPGG\\_11.1.0/com.ibm.db2.luw.admin.dbobj.doc/doc/c0054539.htm](http://www-01.ibm.com/support/knowledgecenter/SSEPGG_10.5.0/com.ibm.db2.luw.admin.dbobj.doc/doc/c0054539.html?cp=SSEPGG_10.1.0/3-0-0-2-5-1) [l](http://www-01.ibm.com/support/knowledgecenter/SSEPGG_10.5.0/com.ibm.db2.luw.admin.dbobj.doc/doc/c0054539.html?cp=SSEPGG_10.1.0/3-0-0-2-5-1)

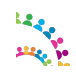

# **Tuning the Operating System**

In any high-load environment, the network must be closely monitored to ensure that its performance is acceptable and consistent. The settings mentioned in the following sections are not necessarily optimal for all environments. Rather, they are mentioned to highlight that network tuning needs to be managed in the performance environment as part of any bottleneck resolution process.

See also Tuning IBM® System x Servers for Performance at: <http://www.redbooks.ibm.com/redbooks/SG245287/wwhelp/wwhimpl/js/html/wwhelp.htm>

### *Swapping*

The vm. swappiness parameter (value range 0 to 100) defines the kernel's attitude to swapping. The larger the value the more willing the kernel is to swap an application to disk rather than free some memory from its own buffers. By default Linux uses a value of 60 which is tuned toward moderately aggressive swapping to increase disk cache. With this setting the kernel might be encouraged to use the available swap space. For the Application Server we recommend vm.swappiness to be set to 0 to discourage the kernel from swapping out application memory.

## *Network Tuning on Linux*

We added the settings listed in Table 4 to file /etc/sysctl.conf and then ran the **sysctl -p** command.

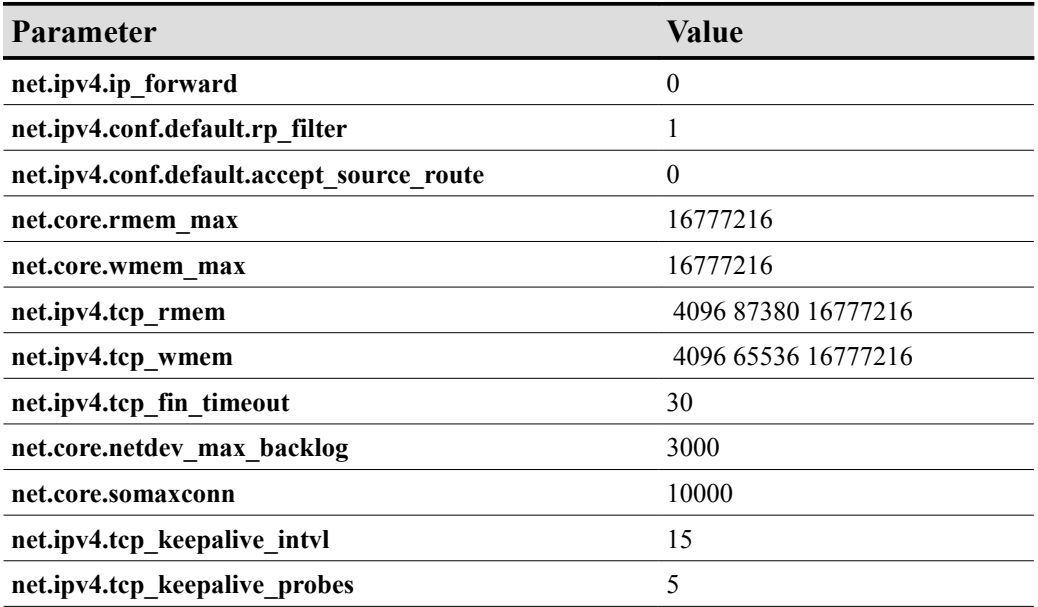

#### *Table 4: Network Tuning Linux*

To inspect current TCP parameters, run the following command: **sysctl -a | fgrep tcp**

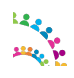

## *Setting Shell Limits on the DB2 Database System*

The DB2® database engine automatically raises the ulimits to varying degrees depending on your installation, to eliminate the need for manual tuning.

For IBM® DB2 11.1 root install on Linux, the db2start command dynamically sets ulimit value required by the database manager without changing the permanent setting of ulimit for the instance owner ID. But there are situations when manual increase is necessary even for root install.

For non-root install, ulimit for 'data' should be set to 'ulimited' and 'nofiles' should be set to 65536 or the maximum value allowed on your system.

For more information on this compression option, see the following documentation:

- IBM® DB2 11.1 Knowledge Center Operating system user limit requirements (Linux and UNIX) at [https://www.ibm.com/support/knowledgecenter/en/SSEPGG\\_11.1.0/com.ibm.db2.luw.qb.server.doc/doc/r0052441](https://www.ibm.com/support/knowledgecenter/en/SSEPGG_11.1.0/com.ibm.db2.luw.qb.server.doc/doc/r0052441.html) [.html](https://www.ibm.com/support/knowledgecenter/en/SSEPGG_11.1.0/com.ibm.db2.luw.qb.server.doc/doc/r0052441.html)
- IBM® DB2 11.1 Knowledge Center db2start Start DB2 command at [https://www.ibm.com/support/knowledgecenter/en/SSEPGG\\_11.1.0/com.ibm.db2.luw.admin.cmd.doc/doc/r00019](https://www.ibm.com/support/knowledgecenter/en/SSEPGG_11.1.0/com.ibm.db2.luw.admin.cmd.doc/doc/r0001939.html) [39.html](https://www.ibm.com/support/knowledgecenter/en/SSEPGG_11.1.0/com.ibm.db2.luw.admin.cmd.doc/doc/r0001939.html)

For IBM®'s performance benchmarks we have IBM® DB2 11.1 root install on Linux with ulimit set as shown in table 5.

*Table 5: Setting User Limits for DB2*

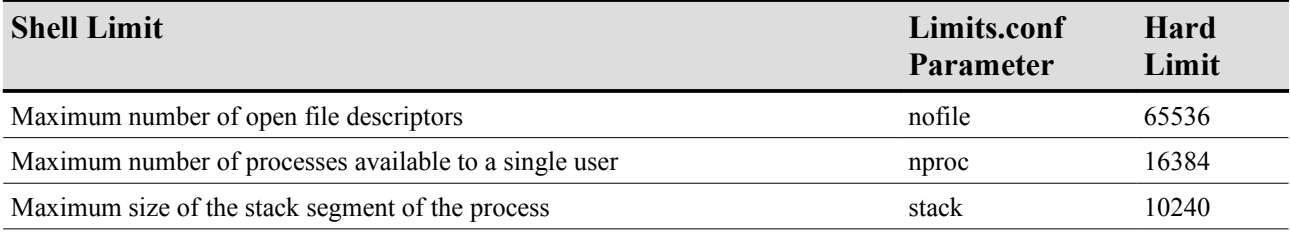

To increase the shell limits for root install:

1. Add the following lines in the /etc/security/limits.conf file:

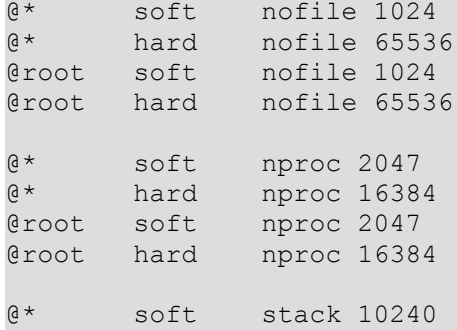

2. Add the following line to the /etc/pam.d/login file, if it does not already exist:

session required pam\_limits.so

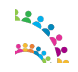

## *Setting Shell Limits for the Connection User on the Application Server Tier*

To improve the performance of the WAS software, increase the following shell limits for the user running Connections.

Table 6: Setting Shell Limits for the Connections User

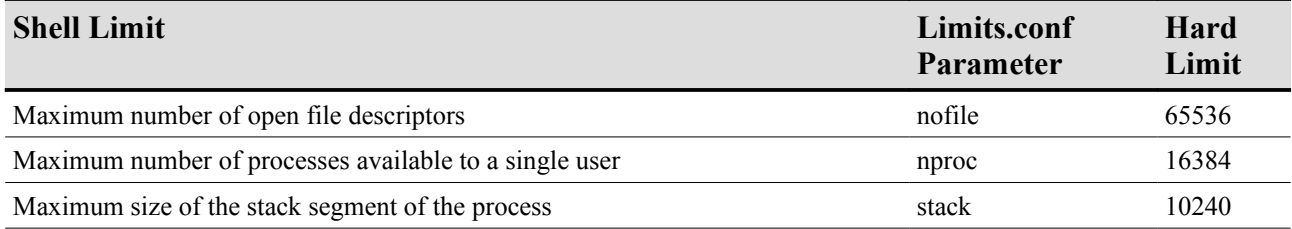

To increase the shell limits:

1. Add the following lines in the /etc/security/limits.conf file:

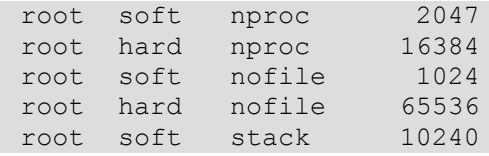

2. Add the following line to the /etc/pam.d/login file, if it does not already exist:

session required pam\_limits.so

- 3. Depending on the root user's default shell, make the following changes to the default shell startup file:
	- For the Bourne, Bash, or Korn shell, add the following lines in the /etc/profile file (or the /etc/profile.local file on SUSE Linux Enterprise Server systems):

```
if \lceil $USER = "connections" \lceil; then
     if [ $SHELL = "/bin/ksh" ]; then
            ulimit -p 16384
            ulimit -n 65536
      else
            ulimit -u 16384 -n 65536
     fi
  fi
```
◦ For the C shell, add the following lines in the /etc/csh.login file (or the /etc/csh.login.local file on SUSE Linux Enterprise Server systems):

```
 if ( $USER == "connections" ) then
              limit maxproc 16384
              limit descriptors 65536
     endif
```
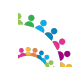
## *Other Environments*

We did not run benchmark measurements on other operating systems, but encourage IBM® Connections users to check their platform documentation for any suggested network tuning.

*Key point:* In all cases, monitor the deployment for good network health and expected speeds and throughput.

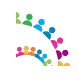

# **Tuning IBM® Connections Applications**

## *Profiles Login Attributes*

A user can log in with a number of attributes, depending on their company policy, (User ID, eMail ID, and so on). These attributes can be specified in profiles-config.xml. The default out of the box installation of IBM® Connections specifies three of the most common attributes that customers might use to login, as in the following example. A customer can also specify other attributes:

```
<directory>
            < ! - Specifies the profiles field that is used to resolve person
records via WALTZ / Javelin 
             -->
             <lconnUserIdField>guid</lconnUserIdField>
            <! - Lists fields that will be used to resolve user at login time
             --&> <loginAttributes>
                 <loginAttribute>uid</loginAttribute>
                 <loginAttribute>email</loginAttribute>
                 <loginAttribute>loginId</loginAttribute>
             </loginAttributes>
```
</directory>

Each attribute listed in the profiles-config.xml incurs a *look-up* performance cost. For the majority of customers using a single attribute login option, the system can be configured to use a single value to avoid unnecessary multiple look-ups and therefore improve performance.

Here is an example for a customer using the UID as the login attribute:

```
 <loginAttributes>
        <loginAttribute>uid</loginAttribute> 
 </loginAttributes>
```
For more information see:

Choosing login values: [https://www.ibm.com/support/knowledgecenter/SSYGQH\\_6.0.0/admin/install/c\\_install\\_choose\\_login.html](http://www.ibm.com/support/knowledgecenter/SSYGQH_5.5.0/admin/install/c_install_choose_login.dita)

## *Tuning the Social Analytics Indexer*

To build the Social Analytics (SaND) index there is a trade-off between the time it takes and the memory it uses for this task. There is a configuration option to control the number of iterations of relationship data collection in the graph. This affects the trade-off as follows:

- The higher the number of iterations, the longer it takes to build the graph, but its memory consumption is much lower.
- The lower the number of iterations, the less time it takes to build the graph, but its memory consumption is higher.

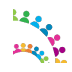

© Copyright International Business Machines Corporation 2017. Page 38 of 76

The default value is set to 100. On large data populations, we saw good performance improvement by lowering this value to 20.

• SearchCellConfig.setSandIndexerTuning("graph",20)

For more information, see:

[https://www.ibm.com/support/knowledgecenter/SSYGQH\\_6.0.0/admin/admin/t\\_admin\\_search\\_tune\\_sand\\_indexing.ht](http://www-01.ibm.com/support/knowledgecenter/SSYGQH_5.5.0/admin/admin/t_admin_search_tune_sand_indexing.dita) [ml](http://www-01.ibm.com/support/knowledgecenter/SSYGQH_5.5.0/admin/admin/t_admin_search_tune_sand_indexing.dita)

*Tuning CCM via the Administration Console for Content Platform Engine (ACCE)*

Start the Administration console:

http://<connections\_server>/acce

**Note**: For detailed instruction, see:

[https://www.ibm.com/support/knowledgecenter/SSNW2F\\_5.2.1/com.ibm.p8toc.doc/welcome\\_p8.htm](http://pic.dhe.ibm.com/infocenter/p8docs/v5r2m0/index.jsp) Then navigate to: *Administering FileNet P8 > Administering Content Platform Engine > Getting Started*

### *Principal Cache Max Entries:*

The Principal Cache caches basic information (such as IDs) about individual users, groups and communities. The optimal number might differ depending on your system and how many users, groups and communities are typically in active use over the course of several hours.

See also: [https://www.ibm.com/support/knowledgecenter/SSNW2F\\_5.2.1/com.ibm.p8.ce.dev.ce.doc/sec\\_concepts.htm](http://www-01.ibm.com/support/knowledgecenter/SSNW2F_5.2.0/com.ibm.p8.ce.dev.ce.doc/sec_concepts.htm#sec_concepts_security_caching?cp=SSNW2F_5.2.0/10-2-1-2&lang=en)

The value suggested below is what worked well with our workload and population.

### **How to set:**

In the Administration Console for Content Platform Engine (ACCE), click:

### *ICDomain → Properties → Subsystem Configurations → From drop-down select: "6) Server Cache Configuration" → Principal Cache Max Entries*

Set the value to: 98304

Then save.

### *Verify the User Token Cache Entry TTL*

In the Administration Console for Content Platform Engine (ACCE), click:

### *ICDomain → Server Cache Subsystem → User Token Cache → Entry TTL*

The value should be already set to 3600 seconds.

## *Scheduled Jobs*

In a deployment of IBM® Connections, a number of maintenance tasks are performed regularly using the IBM® WebSphere Application Server scheduling service. In some cases, administrators might want to change the default

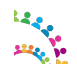

© Copyright International Business Machines Corporation 2017. Page 39 of 76

schedule or disable tasks not necessary to the environment.

Please consult the product documentation for instructions on administering managed tasks for IBM® Connections.

## *Social Analytics Widgets*

The social analytics (SaND) widgets in IBM® Connections have a performance impact in deployments with rich social networks, and might reduce system capacity if left in the default configuration.

A tuning strategy to mitigate this performance cost is relocating the widgets so they are displayed less frequently. For example, in the Profiles application, these widgets were moved from the default view of a user's profile, to separate tabs within that view; thus, they are only executed when explicitly requested. In a performance benchmark, so configured, capacity increased 10%.

Full instructions for managing these widgets are documented in the IBM® Connections product documentation at: [https://www.ibm.com/support/knowledgecenter/SSYGQH\\_6.0.0/admin/admin/t\\_admin\\_profiles\\_edit\\_widgets.html](http://www-01.ibm.com/support/knowledgecenter/SSYGQH_5.5.0/admin/admin/t_admin_profiles_edit_widgets.dita)

## *Public Blogs Page Cache-Control*

To reduce the CPU usage of both WAS and the Database servers, the Public Blogs page has a public cache-control which makes it cachable by a caching proxy and the browser. The default age is 5 seconds.

```
Cache-Control:"public, max-age=5, s-maxage=5"
```
For web sites that don't have frequent blog updates or where a delay of the new items being displayed on the public blog page can be tolerated, we can tune the cache control age to a longer time. For example 1 minute or even longer depending on the usage.

To tune this value edit the following file:

```
<was_profile_root>\installedApps\<cell_name>\Blogs.ear\blogs.war\WEB-
INF\classes\roller.properties
```
Then change the value of the following property: (5 indicates 5 seconds)

http\_cache.maxAge.html=5

## *Tuning Activities Subject Cache*

In Connections 6.0 we have increased the subject cache to support up to 2000 concurrent users. For *Activities* workloads with more than 2000 concurrent users per cluster member we recommend to tune the Activities Subject Cache according to the number of concurrent users accessing the system. NOTE: *Communities* concurrent users are also implicitly *Activities* concurrent users as well.

### **Main Steps**

- 1. Tune subject cache size
- 2. Tune Activities Application Server Java Heap
- 3. Monitor the cache size occupancy and hit rate

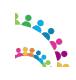

### **Step 1: Tune subject cache size**

Calculate the Subject Cache size with the following formula:

(number of active users / number of nodes in cluster) \* 3

For example for a population of 5,000 active users, we would calculate a cache size of  $(5000 / 2)$  \*3 = 7500.

Edit

<was\_profile\_root>/installedApps/<cell\_name>/Activities.ear/oawebui.war/WEB-INF/classes/**cacheinstances.properties**

change the cacheSize line:

```
cache.instance.0=/services/cache/activitiesSubject
cache.instance.0.cacheSize=7500
```
### **Step 2: Tune Activities Application Server Java Heap**

Increase the heap size of the Activities server by 10MB for each 5,000 entries allowed in the cache (to avoid running low on heap space due to the larger cache).

### **Step 3. Monitor the cache size occupancy and hit rate.**

Ensure that the cache has sufficient space (i.e. not full) and verify hitrate %

#### **Setup Monitoring**

From the WebSphere Application Server (WAS) Integrated Solutions Console

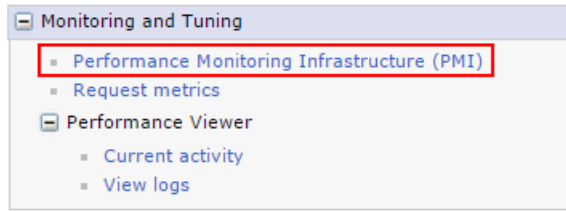

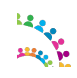

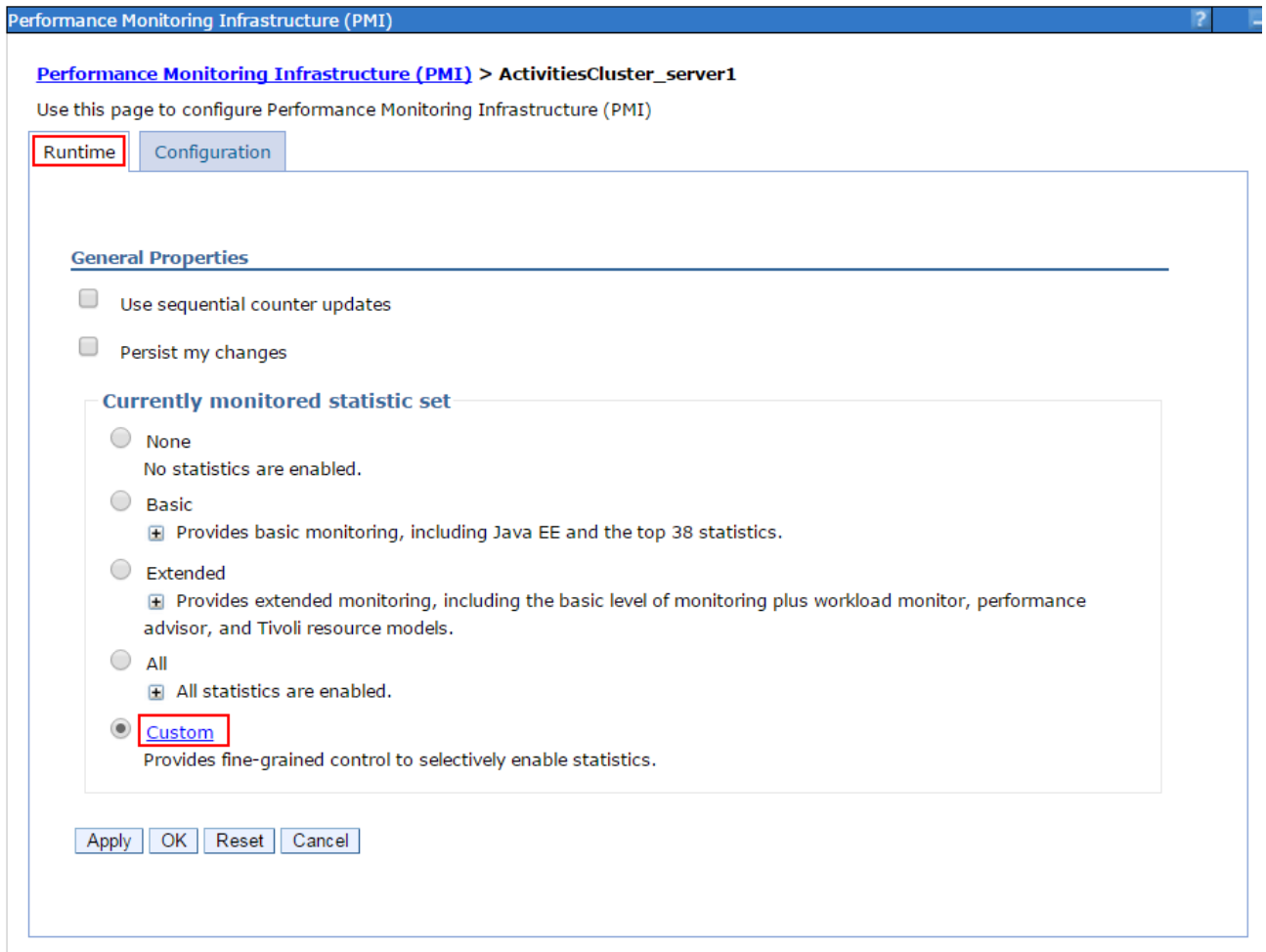

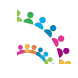

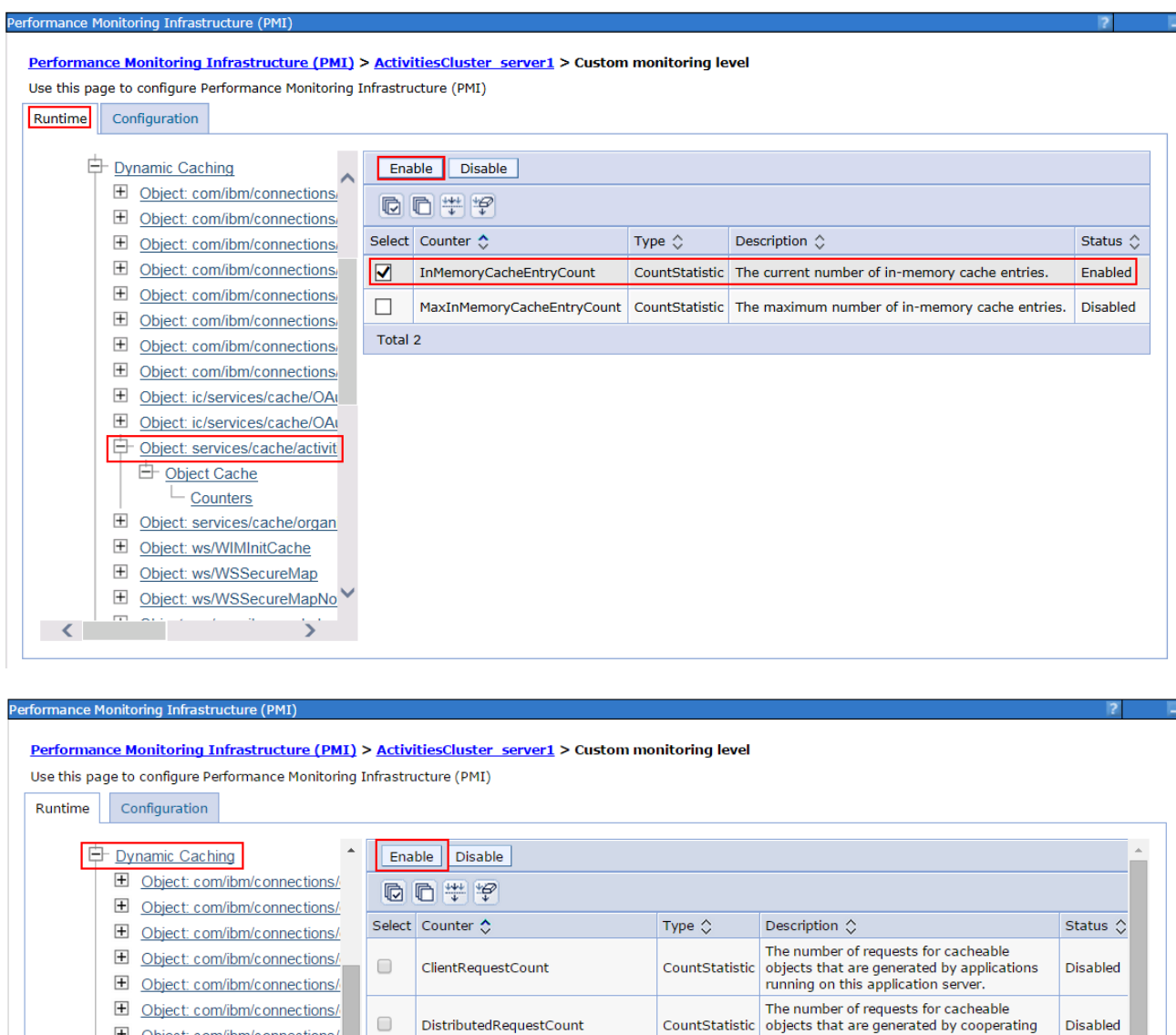

Let Object: com/ibm/connections/ caches in this replication domain. El Object: com/ibm/connections/ The number of explicit invalidations resulting  $\overline{\phantom{a}}$  Disabled  $\Box$ ExplicitDiskInvalidationCount CountStatistic in the removal of an entry from disk. Diect: ic/services/cache/OA Dbject: ic/services/cache/OA  $\Box$ ExplicitInvalidationCount CountStatistic The number of explicit invalidations. Disabled Object: services/cache/activit The number of explicit invalidations resulting  $\Box$ ExplicitMemoryInvalidationCount CountStatistic Disabled in the removal of an entry from memory. **Chiect Cache** The number of requests for cacheable  $\Box$ HitsInMemoryCount CountStatistic Enabled  $\frac{L}{2}$  Counters objects that are served from memory Diect: services/cache/organi The number of requests for cacheable  $\Box$ HitsOnDiskCount CountStatistic Disabled **E** Object: ws/WIMInitCache objects that are served from disk. El Object: ws/WSSecureMap The current number of used cache entries in  $\Box$ InMemoryAndDiskCacheEntryCount CountStatistic Disabled memory and disk. E Object: ws/WSSecureMapNot The number of explicit invalidations Dbject: ws/com.ibm.workplace  $\Box$ LocalExplicitInvalidationCount CountStatistic generated locally, either programmatically or Disabled by a cache policy. Diect: ws/com.ibm.ws.wsser The number of cache entries that are Dbject: ws/com.ibm.ws.wsse  $\Box$ LruInvalidationCount CountStatistic removed from memory by a Least Recently Enabled Dbject: ws/Idap/AttributesCac Used (LRU) algorithm. **E** Object: ws/Idap/SearchResult The number of requests for cacheable  $\Box$ MissCount CountStatistic Enabled objects that were not found in the cache El Servlet: baseCache The number of cache entries that are **E** JDBC Connection Pools  $\Box$ RemoteCreationCount CountStatistic Disabled received from cooperating dynamic caches. **E** HAManager The number of explicit invalidations received  $\left\vert 1\right\rangle$ 

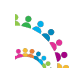

### **Monitor cache statistics under load**

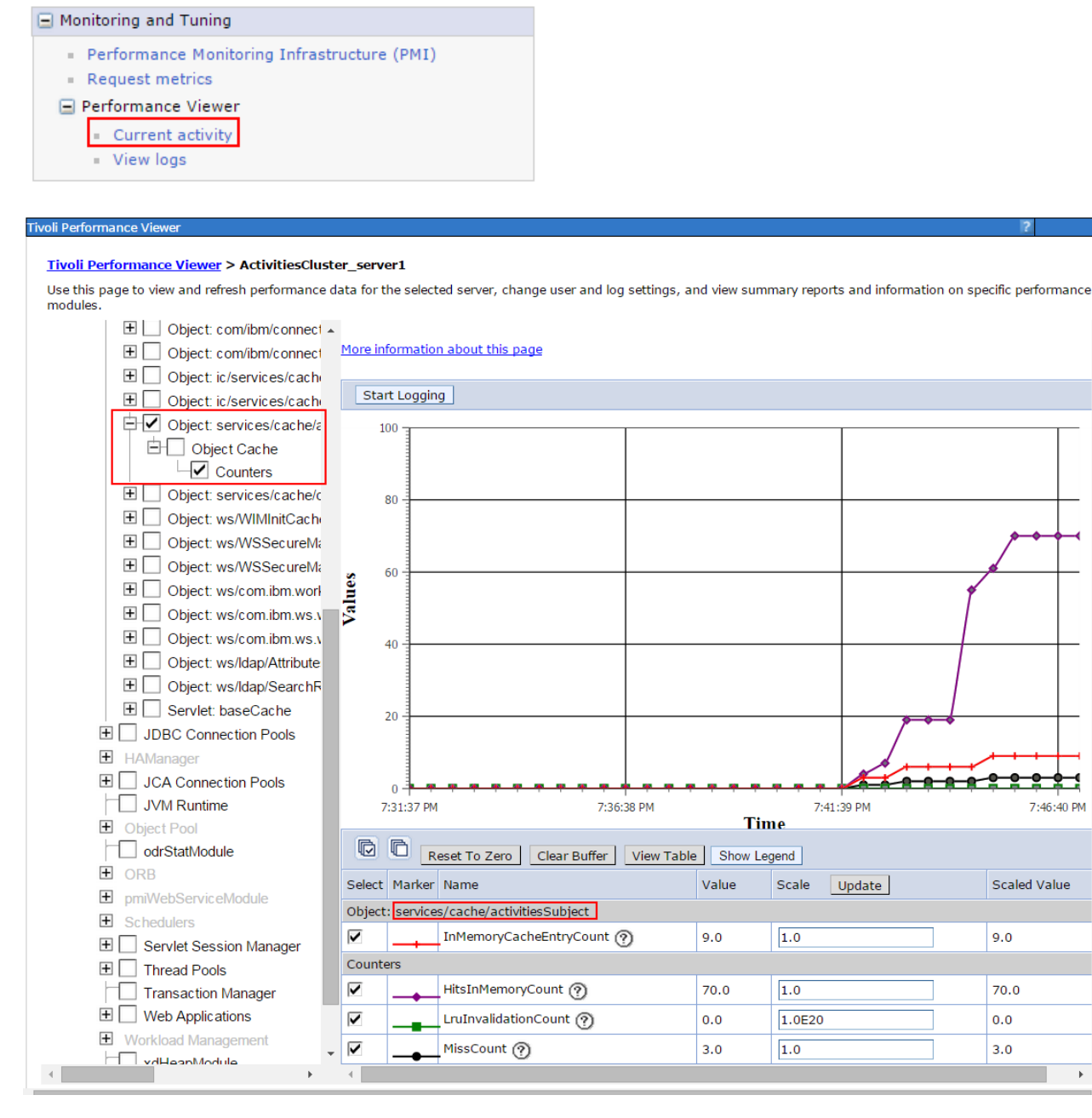

### **Calculate Hit rate**

hitrate% = (HitsInMemoryCount) / (HitsInMemoryCount + MissCount) \* 100

e.g.  $70 / (70+3) * 100 = 95.89%$ 

### **Cache Size Occupancy**

Ensure the InMemoryCacheEntry count is below the cache.instance.0.cacheSize you have set in *Step 1*

**Note:** Poor hit rate would also suggest the cache size was not sufficient.

© Copyright International Business Machines Corporation 2017. Page 44 of 76

## *Tuning Push Notifications for FileSync and Notifications Center*

The *PushNotifications* server is used to push updates to the Notifications Center and to the File Sync clients using a technique called "Long Polling"; where the client subscribes to a channel after a successful handshake with the server. If the subscription is successful, the client starts a heartbeat mechanism with the server by exchanging connect messages without expecting response from each other. The request is return only when:

- a) the server has new information and it pushes it to the client;
- b) after default time-out of 215 seconds expires.

The heartbeat will continue between the client and server with a) or b) steps above until either side decides to disconnect.

**Note**: For more than 5,000 concurrent connections a Proxy server that supports "non-blocking I/O" such as WebSphere Application Server (WAS) Proxy, F5 server or NGINX is needed to route the *Long-Poll* connections to the *PushNotifications* server cluster.

For instructions on how to configure and tune the WebSphere Application Server (WAS) Proxy please refer to the IBM Connections 6.0 product documentation in Knowledge Center at [https://www.ibm.com/support/knowledgecenter/SSYGQH\\_6.0.0/admin/secure/t\\_admin\\_config\\_was\\_proxy.html](https://www.ibm.com/support/knowledgecenter/SSYGQH_6.0.0/admin/secure/t_admin_config_was_proxy.html)

For instructions on how to configure NGINX server for long polling please refer to the IBM Connections 6.0 product documentation in the Knowledge Center at [https://www.ibm.com/support/knowledgecenter/SSYGQH\\_6.0.0/admin/install/inst\\_post\\_nginx.html](https://www.ibm.com/support/knowledgecenter/SSYGQH_6.0.0/admin/install/inst_post_nginx.html)

Further instructions to configure NGINX can be found at [https://developer.ibm.com/wasdev/docs/nginx-websphere](https://developer.ibm.com/wasdev/docs/nginx-websphere-application-server/)[application-server/](https://developer.ibm.com/wasdev/docs/nginx-websphere-application-server/)

*PushNotifications* is very different from the other Connections components in terms of architecture, design and tuning; so it runs in its own separate server cluster to achieve better performance and avoid affecting other components' performance.

### **Notes:**

- The tuning settings listed below are for one PushNotifications node supporting up to 35,000 concurrent connections. For a higher number of concurrent connections, we recommend scaling horizontally on multiple nodes.
- The "WebSphere authentication cache" is a global cache and needs to be multiplied by the number of nodes. See details below in step 7.

### **Step 1**. JVM Tuning for PushNotifications

*How to Set:* In the WebSphere Integrated Solutions Console, click:

*Servers → Server Types → WebSphere application servers → <PushNotificationCluster\_server1> → Server Infrastructure: Java and Process Management → Process Definition → Java Virtual Machine*

Less than 15,000 concurrent connections per node: Initial and maximum heap size: **4096** Generic JVM arguments: -Xgcpolicy:**gencon**

Up to 25,000 concurrent connections per node: Initial and maximum heap size: **6144** MB Generic JVM arguments: -**Xgcpolicy:gencon**

Up to 35,000 concurrent connections per node:

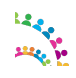

© Copyright International Business Machines Corporation 2017. Page 45 of 76

Initial and maximum heap size: **8192** MB Generic JVM arguments: **-Xgcpolicy:gencon** 

**Step 2**. PushNotifications WorkManager

Tune this work manager thread pool larger than the default to avoid threads hanging during peak hours:

*How to Set:* In the WebSphere Integrated Solutions Console, click:

*Resources → Asynchronous beans → Work managers → PushNotificationWorkManager*

- Work request queue size: 400
- Work request queue full action: fail
- Number of alarm threads: 15
- Minimum number of threads: 1
- Maximum number of threads: 40
- Growable: false / unchecked

**Step 3**. DB2 data source: jdbc/pushnotification

*How to Set:* In the WebSphere Integrated Solutions Console, click:

*Resources → JDBC → Data sources → <pushnotification> → Connection pool properties*

Maximum connection for the pool: 100

**Step 4**. TCP transport channel: Increase the number of Maximum Open Connections

*How to Set:* In the WebSphere Integrated Solutions Console, click:

*Servers → Server Types → WebSphere application servers → <PushNotificationCluster\_server1> → Web Container Settings → Web container transport chains*

#### *Edit the following transport chains:*

- WCInboundDefault
- WCInboundDefaultSecure
- HttpQueueInboundDefault
- HttpQueueInboundDefaultSecure

Click on "TCP Inbound channel" and Set Maximum open connections to: 50,000

This is a good value to support 30,000+ concurrent users. Also leaves some buffer for TIME\_WAIT, CLOSE\_WAIT etc..

**Servers:** Apply all the above to the following Application Server cluster nodes:

- PushNotifications
- Files
- News

*OS TCP Tuning*: When increasing the WAS limits for TCP connections please also check the OS limits.

E.g. on Linux run:

cat /proc/sys/net/ipv4/ip\_local\_port\_range

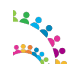

© Copyright International Business Machines Corporation 2017. Page 46 of 76

and if the reported range is too small then adjust the limits accordingly. E.g. on Linux do

echo "1024 64000" >/proc/sys/net/ipv4/ip\_local\_port\_range

**Step 6**. Web-Container thread pool

*How to Set:* In the WebSphere Integrated Solutions Console, click:

*Servers → Server Types → WebSphere application servers → <PushNotificationCluster\_server1> → Additional Properties: Thread Pools→ Web Container → Thread Pool*

Maximum connections: 100

**Step 7**. WebSphere authentication cache

*How to set:* In the WebSphere Integrated Solutions Console, click:

### *Global Security → Authentication cache setting → Max cache size = 50,000*

**Notes:**

- The "WebSphere authentication cache" is a global cache and needs to be multiplied by the number of nodes e.g:
	- $35K$  connections == 1 node == Auth Cache: 50,000
	- 105K connections  $=$  3 nodes  $=$  Auth Cache: 150,000
- You might have to increase these values if other workloads (concurrent users) are hitting the Connections system.

### **Step 8**. LDAP tuning

This depends on the brand of LDAP you use. The goal for this step is to tune the LDAP server to support more concurrent connections, to support possible authentication floods caused by the timed LTPA token expiring.

*How to set :* For IBM TDI, locate the ibmsldapd.conf file e.g. c:\idsladpd-dsrdbm01\etc\ibmsldapd.conf

in the section dn: cn=Front End, cn=Configuration add the following directive: ibm-slapdSetenv: SLAPD\_OCHANDLERS=30

Locate the existing directive: ibm-slapdDbConnections: 20 increase the value to: ibm-slapdDbConnections: 50

Reference: <http://www-01.ibm.com/support/docview.wss?uid=swg21165974>

### **Step 9**: Increase LTPA time-out to reduce re-authentications.

The WebSphere LTPA time-out has a default of 120 minutes. This value was considered too small for dedicated deployments of the *PushNotifications* service. Increasing the time-out reduces the number of reauthentications.

In our load tests at 35,000 long-poll concurrent connections per server node with the default LTPA time-out, the load caused by re-authentications became significant:  $\sim$  6 re-authentications/second. We experimented

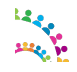

© Copyright International Business Machines Corporation 2017. Page 47 of 76

with an LTPA time-out of 18.5 hours; the re-authentication load was reduced to 0.6 re-authentications/second.

*How to Set:* In the WebSphere Integrated Solutions Console, click:

*Security → Global security → LTPA*

LTPA timeout: 1120

**Step 10:** Hystrix Thread Pool

#### *How to set :* Edit

 /opt2/IBM/WebSphere/AppServer/profiles/Dmgr01/config/cells/Cell01/LotusCo nnections-config/**hystrix-config.properties**

Core thread-pool size. This is the maximum number of concurrent HystrixCommands that can be executed. Increase the value to 75

hystrix.threadpool.default.coreSize=75

Monitor the SystemOut.log of *PushNotifications* server nodes. If you see any of these messages you might need to increase that value.

```
com.netflix.hystrix.exception.HystrixRuntimeException:
DS SearchAccountByExactLoginUserNameMatch 0 could not be queued for
execution and no fallback available.
java.util.concurrent.RejectedExecutionException: Rejected command because
thread-pool queueSize is at rejection threshold.
at
com.netflix.hystrix.HystrixCommand.subscribeWithThreadIsolation(HystrixCom
mand.java:1158)
```
**Step 11:** Long-Poll time-out

Ideally the Long-Poll connection time-out would be infinite but this is limited by various tiers in the network infrastructure such as proxies, routers, etc. The recommendation is to set it as long as possible as allowed by the network delivery chain i.e. to the network device with the lowest connection time-out. Longer time-outs result in less-frequent requests to the PushNotifications server and thus lower CPU load on the application server.

The default time-out is 215 seconds and fits most networks but you can change it to suit your network delivery infrastructure.

```
How to set : Edit
```

```
 /opt2/IBM/WebSphere/AppServer/profiles/Dmgr01/config/cells/Cell01/LotusCo
nnections-config/pushnotification-config.xml
```

```
<server>
        <transports interval="0" maxQueue="-1" metaConnectDeliverOnly="true" timeout="215000"/>
\le/server>
```
**Note**: Time-out is expressed in milliseconds.

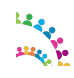

# **System Monitoring**

## **Overview**

In addition to performance tuning, it is important to monitor the system for possible performance bottlenecks. Performance monitoring is a very broad topic, with a great number of tools available to make the task more efficient. This document is not going to attempt to cover the entire field of performance monitoring. Rather, this section will discuss important metrics which we have found useful when monitoring systems in IBM®'s performance measurements.

## **Areas to Monitor**

## *Metrics*

The following metrics are important to monitor in a IBM® Connections deployment:

- **Processor usage:** Typically this is shown as a percentage of the available processor power available, so 50% utilization indicates that half of the available processing power is in use. Hardware multi-threading can make a single physical processor core appear as two or more processors. Keep this in mind when looking a processor usage, since operating systems typically report utilization as a percentage of available processors.
- **Physical memory:** Monitor the amount of free memory available within the machine. If possible, also monitor paging activity (pages swapped in/out). Together, these provide a good picture of whether enough physical memory is available.
- **JVM memory:** In addition to the total memory on the system, monitor the memory usage within the Java heap of all IBM® Connections application servers. Enable verbose garbage collection on those application servers so that it is possible to view memory usage statistics within the Java heap.
- **Disk I/O:** The metrics available for monitoring disk I/O will vary by platform. The key is to be able to determine if the disk system is overloaded. Look at the portion of time the disk is busy. Another useful metric where it's available is the disk queue length.
- **Network I/O:** Look at both read and write rates in bytes per second (or megabytes per second).
- Logs: Periodically check the logs from the servers in the environment. This includes SystemOut.log and SystemErr.log on the application servers, db2diag.log on DB2 databases (or corresponding logs on other databases), and any logs on the HTTP servers or proxy servers.

### *Systems*

Remember to monitor all of the systems which make up the IBM® Connections deployment. Start with the entry point to the system, such as a load balancer or reverse proxy, go through the HTTP servers and application servers, to the database servers and directory (LDAP) servers. Also make sure to monitor the network link to the system entry point as well as network links between different tiers. Network bandwidth and latency have significant impact on the overall response time of the client (the browser).

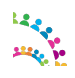

## *Virtualised Environments*

Virtualised environments provide additional deployment flexibility and might reduce overall hardware costs. However, they can make performance monitoring more difficult. It's important to monitor utilization within the virtual machines to see if a specific virtual machine is seeing a performance problem. It's equally important to monitor the physical hosts where the virtual machines are located. This is especially important if resources on the physical host are over committed, where more processors, memory, or other resources are allocated to virtual machines than exist in the physical machine. This is especially true for memory which should never swap to disk.

## **What to look for**

It is hard to make broad, accurate generalisations about what performance metrics indicate a problem. Therefore consider these as guidelines rather than hard-and-fast rules of what does or doesn't indicate a problem. With that in mind, consider the following:

- **Processor usage:** On the reverse proxy and application server tiers, a processor load over 70% that is sustained for at least 5 minutes indicates that the processor might be heavily loaded. On database servers, a processor load over 50% for at least 5 minutes might indicate heavy load. If the processor is heavily loaded, more nodes or nodes with more processors might be needed to handle additional load.
- **Physical memory:** The system should always have enough physical memory to fit all running processes in memory; only minimal paging activity should be occurring. Sustained paging activity will cause significant performance problems, particularly on the application server tier.

When attempting to estimate the memory requirement for the application server tier, remember that the process size for an application server is larger than just its heap size. For example, a JVM which has a heap size of 1 GB might consume a total of 1.3 GB or more.

• **JVM memory:** IBM® Connections uses the generational (or 'gencon') garbage collector by default. This setting means that two types of garbage collections will be run: short, frequent collections of the 'nursery' region of the heap, and longer, infrequent collections of the 'tenured' region of the heap.

Nursery garbage collections typically should account for no more than 10% of elapsed time. If nursery collections are consuming a higher portion of time, consider increasing the nursery size with the -Xmn JVM parameter.

Garbage collections of the tenured region should come at least 10 minutes apart under high load. If they are coming more frequently, consider increasing the total heapsize to make more memory available in the tenured region. When increasing the heap size, make sure to not exceed the available physical memory.

• **Disk I/O:** The performance of disk system will vary based on the workload it is handling, so it is not usually possible to compare the current workload against the maximum capacity of the disk system.

We have found it useful to monitor the portion of the time the disk system is idle. Our observation was that when the amount of idle time on a disk system drops below 50% for a sustained period (at least 5 minutes), that disk system might start to impact the performance of the IBM® Connections system.

**Network I/O:** With modern network switches, it is usually possible to run a network interface at 60% of its stated capacity for a sustained period of time, with higher bursts possible. For example, a 100 Mbps network is usually able to sustain 7.5 megabytes (60 megabits) per second of traffic. Sustained use above this level can indicate a network bottleneck.

Make sure to check the actual network interface speed and duplex setting, not the adapter's rated speed. A 1Gbps full-duplex network adapter which is running at 100Mbps half-duplex will not be able to handle 40

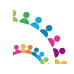

© Copyright International Business Machines Corporation 2017. Page 50 of 76

megabytes/second of network traffic.

- Logs: Logs can contain a wealth of information. The following are messages we have seen, which can indicate performance problems:
	- WebSphere SystemOut HMGR0152W: CPU Starvation detected. Current thread scheduling delay is 9 seconds.

This can indicate excessively high processor load on the application server, or possibly other performance problems. More discussion of this message is available at [http://www.ibm.com/support/docview.wss?uid=swg21236327.](http://www.ibm.com/support/docview.wss?uid=swg21236327)

• WebSphere SystemOut - WSVR0605W: Thread *threadname* has been active for *hangtime* and may be hung. There are *totalthreads* threads in total in the server that may be hung.

If threadname is a WebContainer thread, such as WebContainer : 3, this can indicate a problem, as the WebContainer threads should typically handle requests quickly. However, IBM® Connections has other threads which perform background work and which might execute for long periods of time, so this message is of less concern if it references one of those background threads.

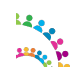

# **Appendix A - Reference Material**

- IBM® Connections Version 6.0 Product Documentation: [http://www.lotus.com/ldd/lcwiki.nsf/xpViewCategories.xsp?lookupName=Product Documentation.](http://www.lotus.com/ldd/lcwiki.nsf/xpViewCategories.xsp?lookupName=Product%20Documentation)
- WebSphere Application Server Performance Cookbook <http://publib.boulder.ibm.com/httpserv/cookbook/>
- WebSphere Application Server Network Deployment Version 8.5 documentation: [http://www-](http://www-01.ibm.com/support/knowledgecenter/SSAW57_8.5.5/com.ibm.websphere.nd.multiplatform.doc/ae/welcome_ndmp.html)[01.ibm.com/support/knowledgecenter/SSAW57\\_8.5.5/com.ibm.websphere.nd.multiplatform.doc/ae/welcome\\_ndm](http://www-01.ibm.com/support/knowledgecenter/SSAW57_8.5.5/com.ibm.websphere.nd.multiplatform.doc/ae/welcome_ndmp.html) [p.html](http://www-01.ibm.com/support/knowledgecenter/SSAW57_8.5.5/com.ibm.websphere.nd.multiplatform.doc/ae/welcome_ndmp.html).
- DB2 11.1 Information Center: [https://www.ibm.com/support/knowledgecenter/SSEPGG\\_11.1.0/com.ibm.db2.luw.welcome.doc/doc/welcome.ht](http://www-01.ibm.com/support/knowledgecenter/SSEPGG_10.5.0/com.ibm.db2.luw.kc.doc/welcome.html) [ml](http://www-01.ibm.com/support/knowledgecenter/SSEPGG_10.5.0/com.ibm.db2.luw.kc.doc/welcome.html).
- Tuning IBM® System x Servers for Performance: [http://www.redbooks.ibm.com/redbooks/SG245287/wwhelp/wwhimpl/js/html/wwhelp.htm](http://www.redbooks.ibm.com/abstracts/sg245287.html)
- Understanding how the JVM uses native memory on Windows and Linux <http://www.ibm.com/developerworks/linux/library/j-nativememory-linux/index.html>
- DB2 best practices: Storage optimization with deep compression <http://www.ibm.com/developerworks/data/bestpractices/deepcompression/index.html>
- DB2 best practices: Managing data growth <http://www.ibm.com/developerworks/data/bestpractices/managingdatagrowth/index.html>
- Best Practices: Tuning and Monitoring Database System Performance <http://www.ibm.com/developerworks/data/bestpractices/systemperformance/>
- Troubleshooting: [https://www.ibm.com/support/knowledgecenter/en/SSYGQH\\_6.0.0/admin/troubleshoot/ts\\_c\\_welcome.html](http://www-01.ibm.com/support/knowledgecenter/SSYGQH_5.5.0/admin/troubleshoot/ts_c_welcome.dita?lang=en)
- developerWorks IBM® Cognos 10 BI Community [https://www.ibm.com/developerworks/mydeveloperworks/groups/service/html/communityview?](https://www.ibm.com/developerworks/mydeveloperworks/groups/service/html/communityview?communityUuid=8d7e4a2b-2364-4719-9f4e-aa9e24db7465) [communityUuid=8d7e4a2b-2364-4719-9f4e-aa9e24db7465](https://www.ibm.com/developerworks/mydeveloperworks/groups/service/html/communityview?communityUuid=8d7e4a2b-2364-4719-9f4e-aa9e24db7465)

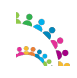

- developerWorks Technical Library: IBM® Cognos Proven Practices [http://www.ibm.com/developerworks/views/data/libraryview.jsp?site\\_id=1&contentarea\\_by=All](http://www.ibm.com/developerworks/views/data/libraryview.jsp?site_id=1) [Zones&sort\\_by=Date&sort\\_order=2&start=1&end=100&topic\\_by=-1&product\\_by=-1&type\\_by=All](http://www.ibm.com/developerworks/views/data/libraryview.jsp?site_id=1) [Types&show\\_abstract=true&search\\_by=IBM Cognos Proven Practices&industry\\_by=-1&series\\_title\\_by=](http://www.ibm.com/developerworks/views/data/libraryview.jsp?site_id=1)
- Performance Tuning for IBM® Cognos 10 <http://www-01.ibm.com/support/docview.wss?uid=swg21618119>

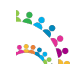

## **Appendix C – DB2 Compress Homepage**

Cut and paste the lines between "Begin and End of Compress homepage DB2.sql – Do NOT copy this line" into a file that you can call **Compress\_homepage\_DB2.sql**

From a DB2 terminal window on the DB2 server, issue the following commands:

```
su - <DB2 instance name>
db2 -td@ -vf Compress_HP_DB2.sql
```
Note: <DB2 instance name> is the name of the DB2 instance serving the Homepage database. If you use multiple instances, e.g. one for each database, you need to identify the one serving the Homepage database.

**Begin of Compress\_homepage\_DB2.sql – Do NOT copy this line**

```
-- ***************************************************************** 
-- 
-- Licensed Materials - Property of IBM 
-- 
-- 
-- Copyright IBM Corp. 2001, 2017 All Rights Reserved. 
-- 
-- US Government Users Restricted Rights - Use, duplication or
-- disclosure restricted by GSA ADP Schedule Contract with 
-- IBM Corp. 
-- 
-- ***************************************************************** 
CONNECT TO HOMEPAGE@
ALTER INDEX HOMEPAGE.PK_APPLICATIONS COMPRESS YES@
COMMIT@
ALTER INDEX HOMEPAGE.UNQ_APPREG_APP_ORG_ID COMPRESS YES@
COMMIT@
ALTER INDEX HOMEPAGE.UNQ_APPREG_APP_ID_ORG_ID COMPRESS YES@
COMMIT@
ALTER INDEX HOMEPAGE.UNQ APPREG APP APP NAME ORG ID COMPRESS YES@
COMM<sub>TT</sub><sub>@</sub>
ALTER INDEX HOMEPAGE.UNQ_APPREG_APP_APP_ID_ORG_ID COMPRESS YES@
COMMIT@
ALTER INDEX HOMEPAGE.PK_APPEXT_APPLICATION_EXTENSION COMPRESS YES@
COMMITG
ALTER INDEX HOMEPAGE.UNQ_APPREG_APP_EXT_APP_ID COMPRESS YES@
COMMITG
ALTER INDEX HOMEPAGE.UNQ_APPREG_APP_EXT_EXT_ID COMPRESS YES@
COMMITG
ALTER INDEX HOMEPAGE.PK_EVENTS COMPRESS YES@
COMMTT<sub>®</sub>
ALTER INDEX HOMEPAGE.UK_EVENTS COMPRESS YES@
COMMIT@
ALTER INDEX HOMEPAGE.PK_EXTENSIONS COMPRESS YES@
COMMITG
ALTER INDEX HOMEPAGE.UNQ_APPREG_EXT_EXT_NAME COMPRESS YES@
COMMTT<sub>@</sub>
ALTER INDEX HOMEPAGE.UNQ_APPREG_EXT_EXT_ID COMPRESS YES@
COMMTT<sub>®</sub>
ALTER INDEX HOMEPAGE.UNQ_APPREG_EXT_EXT_TYPE COMPRESS YES@
COMMIT@
```
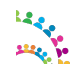

© Copyright International Business Machines Corporation 2017. Page 54 of 76

ALTER INDEX HOMEPAGE.PK EXTEVN EXTENSION EVENT COMPRESS YES@ COMMITG ALTER INDEX HOMEPAGE.UK\_EXTEVN\_EXTENSION\_ID COMPRESS YES@ COMMITG ALTER INDEX HOMEPAGE.UNQ\_APPREG\_EXT\_EVN\_EVN\_ID COMPRESS YES@ COMMTT@ ALTER INDEX HOMEPAGE.PK\_EXTOBJ\_EXTENSION\_OBJECT COMPRESS YES@ COMM<sub>TT</sub><sub>@</sub> ALTER INDEX HOMEPAGE.UK\_EXTOBJ\_EXTENSION\_ID COMPRESS YES@ COMMIT@ ALTER INDEX HOMEPAGE.UNQ\_APPREG\_EXT\_OBJ\_OBJ\_ID COMPRESS YES@ COMM<sub>TT</sub><sub>@</sub> ALTER INDEX HOMEPAGE.PK\_EXTPTH\_EXTENSION\_PATH COMPRESS YES@ COMMTT<sub>®</sub> ALTER INDEX HOMEPAGE.UK\_EXTPTH\_EXTENSION\_ID COMPRESS YES@ COMMITG ALTER INDEX HOMEPAGE.UNQ\_APPREG\_EXT\_PTH\_PTH\_ID COMPRESS YES@ COMMITG ALTER INDEX HOMEPAGE.PK EXTRES EXTENSION RESOURCE COMPRESS YES@ COMMITG ALTER INDEX HOMEPAGE.UK\_EXTRES\_EXTENSION\_ID COMPRESS YES@ COMMIT@ ALTER INDEX HOMEPAGE.UNQ\_APPREG\_EXT\_RES\_RES\_ID COMPRESS YES@ COMMIT@ ALTER INDEX HOMEPAGE.PK EXTTHM EXTENSION THEME COMPRESS YES@ COMMIT@ ALTER INDEX HOMEPAGE.UK\_EXTTHM\_EXTENSION\_ID COMPRESS YES@ COMMTT<sup>@</sup> ALTER INDEX HOMEPAGE.UNQ\_APPREG\_EXT\_THM\_THM\_ID COMPRESS YES@ COMMITG ALTER INDEX HOMEPAGE.PK\_OBJECTS COMPRESS YES@ COMMIT@ ALTER INDEX HOMEPAGE.UK\_OBJECTS COMPRESS YES@ COMM<sub>TT</sub>@ ALTER INDEX HOMEPAGE.PK\_PATHS COMPRESS YES@ COMMIT@ ALTER INDEX HOMEPAGE.UK\_PATHS COMPRESS YES@ COMMIT@ ALTER INDEX HOMEPAGE.PK\_RESOURCES COMPRESS YES@ COMMIT@ ALTER INDEX HOMEPAGE.UK\_RESOURCES COMPRESS YES@ COMMIT@ ALTER INDEX HOMEPAGE.PK SERVICES ID COMPRESS YES@ COMMITTE ALTER INDEX HOMEPAGE.UK SERVICE NAME COMPRESS YES@ COMMITG ALTER INDEX HOMEPAGE.PK\_SRVAPP\_SERVICE\_APPLICATION COMPRESS YES@ COMMITTA ALTER INDEX HOMEPAGE.UNQ APPREG SRV APP SRV ID COMPRESS YES@ COMMIT@ ALTER INDEX HOMEPAGE.UNQ\_APPREG\_SRV\_APP\_APP\_ID COMPRESS YES@ COMMIT@ ALTER INDEX HOMEPAGE.PK\_SRVEVN\_SERVICE\_EVENT COMPRESS YES@ COMM<sub>T</sub>T<sub>0</sub> ALTER INDEX HOMEPAGE.UNQ\_APPREG\_SRV\_EVN\_SRV\_ID COMPRESS YES@ COMMTT<sub>®</sub> ALTER INDEX HOMEPAGE.UNQ\_APPREG\_SRV\_EVN\_EVN\_ID COMPRESS YES@ COMMIT@ ALTER INDEX HOMEPAGE.PK SRVOBJ SERVICE OBJECT COMPRESS YES@ COMMITG ALTER INDEX HOMEPAGE.UNQ\_APPREG\_SRV\_OBJ\_SRV\_ID COMPRESS YES@ COMMITG ALTER INDEX HOMEPAGE.UNQ\_APPREG\_SRV\_OBJ\_OBJ\_ID COMPRESS YES@ COMMIT@ ALTER INDEX HOMEPAGE.PK\_SRVPTH\_SERVICE\_PATH COMPRESS YES@ COMMITG ALTER INDEX HOMEPAGE.UNQ\_APPREG\_SRV\_PTH\_SRV\_ID COMPRESS YES@ COMMITG ALTER INDEX HOMEPAGE.UNQ\_APPREG\_SRV\_PTH\_PTH\_ID COMPRESS YES@ COMMITG ALTER INDEX HOMEPAGE.PK SRVRES SERVICE RESOURCE COMPRESS YES@

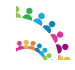

© Copyright International Business Machines Corporation 2017. Page 55 of 76

COMM<sub>T</sub>T<sub>0</sub> ALTER INDEX HOMEPAGE.UNQ\_APPREG\_SRV\_RES\_SRV\_ID COMPRESS YES@ COMMITG ALTER INDEX HOMEPAGE.UNQ\_APPREG\_SRV\_RES\_RES\_ID COMPRESS YES@ COMMITG ALTER INDEX HOMEPAGE.PK\_SRVTHM\_SERVICE\_THEME COMPRESS YES@ COMMITG ALTER INDEX HOMEPAGE.UNQ\_APPREG\_SRV\_THM\_SRV\_ID COMPRESS YES@ COMMIT@ ALTER INDEX HOMEPAGE.UNQ\_APPREG\_SRV\_THM\_THM\_ID COMPRESS YES@ COMMIT@ ALTER INDEX HOMEPAGE.PK\_APPREG\_SETTINGS COMPRESS YES@ COMMITTE ALTER INDEX HOMEPAGE.PK\_THEMES COMPRESS YES@ COMMITG ALTER INDEX HOMEPAGE.UK\_THEMES COMPRESS YES@ COMMITTA ALTER INDEX HOMEPAGE.BOARD\_PK COMPRESS YES@ COMMITG ALTER INDEX HOMEPAGE.CONTAINER\_ID\_UNQ COMPRESS YES@ COMMITG ALTER INDEX HOMEPAGE.BOARD\_OWNER\_ASSOC\_UIDX COMPRESS YES@ COMMIT@ ALTER INDEX HOMEPAGE.PK\_BRD\_COMMENT\_ID COMPRESS YES@ COMMITG ALTER INDEX HOMEPAGE.BRD\_COMM\_ITEM\_COR\_PUB COMPRESS YES@ COMMIT@ ALTER INDEX HOMEPAGE.CREATION\_DATE\_IDX COMPRESS YES@ COMM<sub>TT</sub><sub>@</sub> ALTER INDEX HOMEPAGE.CREATION\_DATE\_ITEM\_IDX COMPRESS YES@ COMMITG ALTER INDEX HOMEPAGE.ITEM\_CORR\_CREATION\_IDX COMPRESS YES@ COMM<sub>TT</sub> ALTER INDEX HOMEPAGE.ITEM\_ITEM\_CORR\_IDX COMPRESS YES@ COMMITG ALTER INDEX HOMEPAGE.NEWS\_BRD\_ITEM\_CORR\_ID COMPRESS YES@ COMMTT@ ALTER INDEX HOMEPAGE.NEWS\_BRD\_ITEM\_ID COMPRESS YES@ COMMIT@ ALTER INDEX HOMEPAGE.PK\_CUR\_ST\_ID COMPRESS YES@ COMM<sub>T</sub>T<sub>0</sub> ALTER INDEX HOMEPAGE.ACTOR\_ENTRY COMPRESS YES@ COMM<sub>TT</sub>@ ALTER INDEX HOMEPAGE.BRD\_CURRENT\_STATUS COMPRESS YES@ COMMITG ALTER INDEX HOMEPAGE.CURRENT STATUS INDEX COMPRESS YES@ COMMIT@ ALTER INDEX HOMEPAGE.PK\_BRD\_ENTRIES COMPRESS YES@ COMMTT@ ALTER INDEX HOMEPAGE.BRD\_ENTRIES\_ITEM COMPRESS YES@ COMMIT@ ALTER INDEX HOMEPAGE.BRD\_E\_CONTAINER\_ID\_UIDX COMPRESS YES@ COMMIT@ ALTER INDEX HOMEPAGE.BRD\_IS\_DEL\_CDATE\_ACT\_ENT COMPRESS YES@ COMMTT@ ALTER INDEX HOMEPAGE.BRD\_SL\_UPDATED\_DEL COMPRESS YES@ COMM<sub>TT</sub><sub>@</sub> ALTER INDEX HOMEPAGE.CREATION\_ITEM\_IDX COMPRESS YES@ COMMIT@ ALTER INDEX HOMEPAGE.ITEM\_ID\_IDX COMPRESS YES@ COMMITG ALTER INDEX HOMEPAGE.NEWS\_BRD\_SL\_UPDATE COMPRESS YES@ COMMITG ALTER INDEX HOMEPAGE.SEEDLIST\_BRD\_IDX COMPRESS YES@ COMMITG ALTER INDEX HOMEPAGE.PK\_BRD\_MEN\_ID COMPRESS YES@ COMMIT@ ALTER INDEX HOMEPAGE.BRD\_MEN\_ITEM\_IDX COMPRESS YES@ COMMTT<sub>®</sub> ALTER INDEX HOMEPAGE.BRD\_MEN\_PER\_IDX COMPRESS YES@ COMMITTE

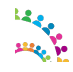

© Copyright International Business Machines Corporation 2017. Page 56 of 76

ALTER INDEX HOMEPAGE.PK\_BRD\_OBJ\_ID COMPRESS YES@ COMMITG ALTER INDEX HOMEPAGE.BRD\_AUTHOR\_IDX COMPRESS YES@ COMMITG ALTER INDEX HOMEPAGE.BRD\_ENTRY\_IDX COMPRESS YES@ COMMTT@ ALTER INDEX HOMEPAGE.PK\_BRD\_RECOMM\_ID COMPRESS YES@ COMM<sub>TT</sub><sub>@</sub> ALTER INDEX HOMEPAGE.BRD\_RECOMMENDER\_ID COMPRESS YES@ COMMIT@ ALTER INDEX HOMEPAGE.BRD RECOMMENDER ID D COMPRESS YES@ COMM<sub>TT</sub><sub>@</sub> ALTER INDEX HOMEPAGE.BRD\_REC\_ITEM\_ID COMPRESS YES@ COMMTT<sub>®</sub> ALTER INDEX HOMEPAGE.BRD\_REC\_RECOM\_D\_ITEM\_ID COMPRESS YES@ COMMITG ALTER INDEX HOMEPAGE.PK\_QUARANTINE COMPRESS YES@ COMMITTA ALTER INDEX HOMEPAGE.DELETED\_STORY\_ID COMPRESS YES@ COMMITG ALTER INDEX HOMEPAGE.PK\_EMAIL\_PREFS\_ID COMPRESS YES@ COMMIT@ ALTER INDEX HOMEPAGE.EMD\_EMAIL\_PREFS\_PER COMPRESS YES@ COMMIT@ ALTER INDEX HOMEPAGE.EMD\_EMAIL\_PREFS\_TR COMPRESS YES@ COMMIT@ ALTER INDEX HOMEPAGE.PK RES PREF ID COMPRESS YES@ COMMTT<sup>@</sup> ALTER INDEX HOMEPAGE.EMD RESOURCE PREF UNO COMPRESS YES@ COMMITTA ALTER INDEX HOMEPAGE.EMD\_RES\_PREF\_PER\_ID COMPRESS YES@ COMMIT@ ALTER INDEX HOMEPAGE.NR\_EMD\_RES\_PRF\_PER\_FRQ\_RES\_IDX COMPRESS YES@ COMM<sub>TT</sub>@ ALTER INDEX HOMEPAGE.PK\_TRANCHE\_ID COMPRESS YES@ COMMIT@ ALTER INDEX HOMEPAGE.SEQ\_NUMBER\_UNIQUE COMPRESS YES@ COMMIT@ ALTER INDEX HOMEPAGE.PK\_TRC\_INFO\_ID COMPRESS YES@ COMMIT@ ALTER INDEX HOMEPAGE.PK\_HP\_TAB COMPRESS YES@ COMM<sub>TT</sub><sub>@</sub> ALTER INDEX HOMEPAGE.PK\_HP\_TAB\_INST COMPRESS YES@ COMMTT<sub>@</sub> ALTER INDEX HOMEPAGE.HP TAB INST UNQ COMPRESS YES@ COMMITG ALTER INDEX HOMEPAGE.TAB\_INST\_TAB\_ID COMPRESS YES@ COMMITTA ALTER INDEX HOMEPAGE.TAB\_INST\_UI\_ID\_IDX COMPRESS YES@ COMMIT@ ALTER INDEX HOMEPAGE.PK\_HP\_UI COMPRESS YES@ COMMIT@ ALTER INDEX HOMEPAGE.HP\_UI\_PERSONID COMPRESS YES@ COMM<sub>T</sub>T<sub>0</sub> ALTER INDEX HOMEPAGE.HP UI R COMPRESS YES@ COMMTT<sub>@</sub> ALTER INDEX HOMEPAGE.PK USER PREFS ID COMPRESS YES@ COMMIT@ ALTER INDEX HOMEPAGE.USER\_PREF\_NAME\_IDX COMPRESS YES@ COMMITG ALTER INDEX HOMEPAGE.USER\_PREF\_PER\_IDX COMPRESS YES@ COMMITG ALTER INDEX HOMEPAGE. USER PREF PER NAME UNQ COMPRESS YES@ COMMIT@ ALTER INDEX HOMEPAGE.PK\_HP\_WIDGET\_INST COMPRESS YES@ COMMITG ALTER INDEX HOMEPAGE.HP\_WIDGET\_IDX COMPRESS YES@ COMMITG ALTER INDEX HOMEPAGE.HP\_WIDGET\_INST\_TAB\_INST\_ID\_IDX COMPRESS YES@ COMMITG ALTER INDEX HOMEPAGE.WIDGET\_INST COMPRESS YES@

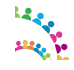

© Copyright International Business Machines Corporation 2017. Page 57 of 76

COMM<sub>T</sub>T<sub>0</sub> ALTER INDEX HOMEPAGE.PK WIDGET TAB COMPRESS YES@ COMMITG ALTER INDEX HOMEPAGE.PK\_IMG\_CACHE\_ID COMPRESS YES@ COMMITG ALTER INDEX HOMEPAGE.IMG\_CACHE\_DEL\_BATCH\_IDX COMPRESS YES@ COMMITG ALTER INDEX HOMEPAGE.IMG\_CACHE\_FILE\_UNQ COMPRESS YES@ COMMIT@ ALTER INDEX HOMEPAGE.IMG\_CACHE\_URL\_IDX COMPRESS YES@ COMMIT@ ALTER INDEX HOMEPAGE.PK\_COMPANY\_ID COMPRESS YES@ COMMITTE ALTER INDEX HOMEPAGE.UNQ\_OPENID\_ORG\_IDX COMPRESS YES@ COMM<sub>T</sub>T<sub>@</sub> ALTER INDEX HOMEPAGE.PK COMPANY ENT ID COMPRESS YES@ COMMITG ALTER INDEX HOMEPAGE.COM\_ENT\_COMP\_IDX COMPRESS YES@ COMMITG ALTER INDEX HOMEPAGE.COM\_ENT\_ORG\_IDX COMPRESS YES@ COMMITG ALTER INDEX HOMEPAGE.COM\_ENT\_PKG\_IDX COMPRESS YES@ COMMIT@ ALTER INDEX HOMEPAGE.UNQ\_COM\_ENT\_COM\_PKG\_IDX COMPRESS YES@ COMMITG ALTER INDEX HOMEPAGE.PK COMPANY PKG PREFS ID COMPRESS YES@ COMMIT@ ALTER INDEX HOMEPAGE.COMP\_PRF\_COMP\_IDX COMPRESS YES@ COMM<sub>TT</sub><sub>@</sub> ALTER INDEX HOMEPAGE.COMP\_PRF\_ORG\_IDX COMPRESS YES@ COMMITTE ALTER INDEX HOMEPAGE.COMP\_PRF\_PKG\_IDX COMPRESS YES@ COMM<sub>TT</sub> ALTER INDEX HOMEPAGE.UNQ\_COM\_PKG\_PREF\_IDX COMPRESS YES@ COMMITG ALTER INDEX HOMEPAGE.PK\_EXT\_BIND\_ID COMPRESS YES@ COMMTT@ ALTER INDEX HOMEPAGE.UNQ\_EXT\_BIND\_IDX COMPRESS YES@ COMMIT@ ALTER INDEX HOMEPAGE.PK\_EXT\_META2\_ID COMPRESS YES@ COMM<sub>T</sub>T<sub>0</sub> ALTER INDEX HOMEPAGE.EXT\_META2\_ORG\_IDX COMPRESS YES@ COMM<sub>TT</sub>@ ALTER INDEX HOMEPAGE.EXT\_META2\_PARENT\_IDX COMPRESS YES@ COMMITG ALTER INDEX HOMEPAGE.EXT\_META2\_UNIDNKEY\_IDX COMPRESS YES@ COMMIT@ ALTER INDEX HOMEPAGE.PK\_EXT\_POINT\_ID COMPRESS YES@ COMMTT@ ALTER INDEX HOMEPAGE.PK\_L3T\_ORGANIZATION\_ID COMPRESS YES@ COMMIT@ ALTER INDEX HOMEPAGE.UNQ\_L3T\_ORG\_EXID COMPRESS YES@ COMMIT@ ALTER INDEX HOMEPAGE.PK\_PACKAGES\_ID COMPRESS YES@ COMMTT@ ALTER INDEX HOMEPAGE.PKG\_ORG\_IDX COMPRESS YES@ COMMTT<sub>®</sub> ALTER INDEX HOMEPAGE.PKG\_OWNER\_IDX COMPRESS YES@ COMMIT@ ALTER INDEX HOMEPAGE.PK\_PACKAGE\_DETAILS\_ID COMPRESS YES@ COMMITG ALTER INDEX HOMEPAGE.L3T\_PACKAGE\_DETAILS\_LABSID\_IDX COMPRESS YES@ COMMITG ALTER INDEX HOMEPAGE.PKG\_DET\_ORG\_IDX COMPRESS YES@ COMMITG ALTER INDEX HOMEPAGE.PKG\_DET\_PKG\_IDX COMPRESS YES@ COMMIT@ ALTER INDEX HOMEPAGE.PK\_PACKAGE\_LOCATION\_ID COMPRESS YES@ COMMTT<sub>®</sub> ALTER INDEX HOMEPAGE.L3T\_PACKAGE\_LOCATN\_LABSID\_IDX COMPRESS YES@ COMMITTE

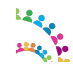

© Copyright International Business Machines Corporation 2017. Page 58 of 76

ALTER INDEX HOMEPAGE.PKG\_LOC\_ORG\_IDX COMPRESS YES@ COMMITG ALTER INDEX HOMEPAGE.PK\_USERS\_ID COMPRESS YES@ COMMITG ALTER INDEX HOMEPAGE.UNQ\_OPENID\_IDENTITY\_IDX COMPRESS YES@ COMMTT@ ALTER INDEX HOMEPAGE.USERS COMP IDX COMPRESS YES@ COMM<sub>TT</sub><sub>@</sub> ALTER INDEX HOMEPAGE.USERS\_ORG\_IDX COMPRESS YES@ COMMIT@ ALTER INDEX HOMEPAGE.PK\_USER\_ENTITLEMENTS\_ID COMPRESS YES@ COMM<sub>TT</sub><sub>@</sub> ALTER INDEX HOMEPAGE.UNQ\_USR\_ENT\_PKG\_USR\_IDX COMPRESS YES@ COMMTT<sub>®</sub> ALTER INDEX HOMEPAGE.PK USER PKG PREFS ID COMPRESS YES@ COMMITG ALTER INDEX HOMEPAGE.USER\_PKG\_PREF\_PKG\_USR\_IDX COMPRESS YES@ COMMITTA ALTER INDEX HOMEPAGE.USR\_PGK\_PFR\_PKG\_IDX COMPRESS YES@ COMMITG ALTER INDEX HOMEPAGE.USR\_PKG\_PRF\_ORG\_IDX COMPRESS YES@ COMMIT@ ALTER INDEX HOMEPAGE.PK\_LOGINNAME\_ID COMPRESS YES@ COMMIT@ ALTER INDEX HOMEPAGE.LOGINNAME\_UNIQUE COMPRESS YES@ COMMIT@ ALTER INDEX HOMEPAGE.LOTUSCONNECTIONSLMPR\_IDX1 COMPRESS YES@ COMMTT<sup>@</sup> ALTER INDEX HOMEPAGE. UNIQUE LCT NAME COMPRESS YES@ COMMITTA ALTER INDEX HOMEPAGE.LOTUSCONNECTIONSTASK\_IDX1 COMPRESS YES@ COMMIT@ ALTER INDEX HOMEPAGE.LOTUSCONNECTIONSTASK\_IDX2 COMPRESS YES@ COMM<sub>TT</sub>@ ALTER INDEX HOMEPAGE.PK\_METRIC\_STAT\_ID COMPRESS YES@ COMMIT@ ALTER INDEX HOMEPAGE.METRIC\_IDX COMPRESS YES@ COMMIT@ ALTER INDEX HOMEPAGE.PK\_ID COMPRESS YES@ COMMIT@ ALTER INDEX HOMEPAGE. UNIQUE ID COMPRESS YES@ COMMIT@ ALTER INDEX HOMEPAGE.SETTINGS\_BY\_ID COMPRESS YES@ COMMTT<sub>@</sub> ALTER INDEX HOMEPAGE.PK\_MT\_CFG\_DEFINITION COMPRESS YES@ COMMITG ALTER INDEX HOMEPAGE.UNQ\_NAME COMPRESS YES@ COMMITTA ALTER INDEX HOMEPAGE.PK MT CFG FILE COMPRESS YES@ COMMIT@ ALTER INDEX HOMEPAGE.UNQ\_SETTING COMPRESS YES@ COMMIT@ ALTER INDEX HOMEPAGE.PK\_MT\_CFG\_SETTINGS COMPRESS YES@ COMM<sub>T</sub>T<sub>0</sub> ALTER INDEX HOMEPAGE.UNQ\_ORG\_NAME COMPRESS YES@ COMMTT<sub>@</sub> ALTER INDEX HOMEPAGE.PK\_ORGANIZATION\_ID COMPRESS YES@ COMMIT@ ALTER INDEX HOMEPAGE.UNQ\_ORG\_EXID COMPRESS YES@ COMMITG ALTER INDEX HOMEPAGE.ACTIONABLE\_READERS\_ROLLUP\_IIIX COMPRESS YES@ COMMITG ALTER INDEX HOMEPAGE.PK\_ACTION\_READERS COMPRESS YES@ COMMIT@ ALTER INDEX HOMEPAGE.ACTIONABLE\_READERS\_CD\_IX COMPRESS YES@ COMMITG ALTER INDEX HOMEPAGE.ACTIONABLE\_READERS\_COMM\_IDX COMPRESS YES@ COMMITG ALTER INDEX HOMEPAGE.ACTIONABLE\_READERS\_DEL\_SERV\_IX COMPRESS YES@ COMMITG ALTER INDEX HOMEPAGE.ACTIONABLE\_READERS\_ITM\_IX COMPRESS YES@

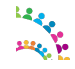

© Copyright International Business Machines Corporation 2017. Page 59 of 76

COMM<sub>T</sub>T<sub>0</sub> ALTER INDEX HOMEPAGE.ACTIONABLE\_READERS\_RLL\_BRD\_VVI COMPRESS YES@ COMMITG ALTER INDEX HOMEPAGE.ACTIONABLE READERS RLL IIX COMPRESS YES@ COMMITG ALTER INDEX HOMEPAGE.ACTIONABLE\_READERS\_STR\_IX COMPRESS YES@ COMMITTA ALTER INDEX HOMEPAGE.ACTIONABLE READERS STR RDR COMPRESS YES@ COMMIT@ ALTER INDEX HOMEPAGE.PK\_AGG\_READERS COMPRESS YES@ COMMIT@ ALTER INDEX HOMEPAGE.AGGREGATED READERS CD IX COMPRESS YES@ COMMITTE ALTER INDEX HOMEPAGE.AGGREGATED\_READERS\_COMM\_IDX COMPRESS YES@ COMMITG ALTER INDEX HOMEPAGE.AGGREGATED\_READERS\_DEL\_SERV\_IX COMPRESS YES@ COMMITG ALTER INDEX HOMEPAGE.AGGREGATED\_READERS\_ITM\_IX COMPRESS YES@ COMMITG ALTER INDEX HOMEPAGE.AGGREGATED\_READERS\_RLL\_BRD\_VVI COMPRESS YES@ COMMITG ALTER INDEX HOMEPAGE.AGGREGATED READERS RLL IIX COMPRESS YES@ COMMIT@ ALTER INDEX HOMEPAGE.AGGREGATED\_READERS\_ROLLUP\_IIIX COMPRESS YES@ COMMITG ALTER INDEX HOMEPAGE.AGGREGATED\_READERS\_STR\_IX COMPRESS YES@ COMMIT@ ALTER INDEX HOMEPAGE.AGGREGATED READERS STR RDR COMPRESS YES@ COMM<sub>TT</sub><sub>@</sub> ALTER INDEX HOMEPAGE.MPM\_AGG\_READERS\_1B COMPRESS YES@ COMMITTE ALTER INDEX HOMEPAGE.NR AS CONFIG PK COMPRESS YES@ COMM<sub>TT</sub> ALTER INDEX HOMEPAGE.NR\_CONTENTSTATS\_PK COMPRESS YES@ COMMITG ALTER INDEX HOMEPAGE.PK\_AS\_COUNT\_ID COMPRESS YES@ COMM<sub>TT</sub><sub>@</sub> ALTER INDEX HOMEPAGE.NR\_AS\_COUNT\_ORG\_IDX COMPRESS YES@ COMMITG ALTER INDEX HOMEPAGE.NR\_AS\_COUNT\_PER\_IDX COMPRESS YES@ COMM<sub>T</sub>T<sub>0</sub> ALTER INDEX HOMEPAGE.NR COUNT PER VIEW UNO COMPRESS YES@ COMM<sub>TT</sub>@ ALTER INDEX HOMEPAGE.NR\_AS\_STATUS\_PK COMPRESS YES@ COMMITG ALTER INDEX HOMEPAGE.NR SEEDLIST PK COMPRESS YES@ COMMIT@ ALTER INDEX HOMEPAGE.NR\_AS\_SEEDLIST\_COMM\_IDX COMPRESS YES@ COMMTT@ ALTER INDEX HOMEPAGE.NR\_SL\_CD\_DELETED COMPRESS YES@ COMMIT@ ALTER INDEX HOMEPAGE.NR\_SL\_ITEM\_ID\_IX COMPRESS YES@ COMMIT@ ALTER INDEX HOMEPAGE.NR\_SL\_STR\_UNIQUE COMPRESS YES@ COMMTT@ ALTER INDEX HOMEPAGE.NR\_SL\_UD\_DELETED COMPRESS YES@ COMMTT<sub>®</sub> ALTER INDEX HOMEPAGE.NR\_SL\_UD\_DELETED\_VIS COMPRESS YES@ COMMIT@ ALTER INDEX HOMEPAGE.NR\_SL\_UD\_STR COMPRESS YES@ COMMITG ALTER INDEX HOMEPAGE.NR\_SL\_VIS\_DELETED\_US\_STR COMPRESS YES@ COMMITG ALTER INDEX HOMEPAGE.COMMUNITIES\_VIEW\_ROLLUP\_IIIX COMPRESS YES@ COMMITG ALTER INDEX HOMEPAGE.PK\_CV\_READERS COMPRESS YES@ COMMIT@ ALTER INDEX HOMEPAGE.COMMUNITIES\_VIEW\_CD\_IX COMPRESS YES@ COMMTT<sub>@</sub> ALTER INDEX HOMEPAGE.COMMUNITIES\_VIEW\_COMM\_IDX COMPRESS YES@ COMMITTE

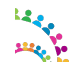

© Copyright International Business Machines Corporation 2017. Page 60 of 76

ALTER INDEX HOMEPAGE.COMMUNITIES VIEW DEL SERV IX COMPRESS YES@ COMMITG ALTER INDEX HOMEPAGE.COMMUNITIES VIEW ITM IX COMPRESS YES@ COMMITG ALTER INDEX HOMEPAGE.COMMUNITIES VIEW RLL BRD VVI COMPRESS YES@ COMMTT@ ALTER INDEX HOMEPAGE.COMMUNITIES\_VIEW\_RLL\_IIX COMPRESS YES@ COMM<sub>TT</sub><sub>@</sub> ALTER INDEX HOMEPAGE.COMMUNITIES\_VIEW\_STR\_IX COMPRESS YES@ COMMIT@ ALTER INDEX HOMEPAGE.COMMUNITIES\_VIEW\_STR\_RDR COMPRESS YES@ COMM<sub>TT</sub><sub>@</sub> ALTER INDEX HOMEPAGE.PK\_COMM\_FOLLOW\_ID COMPRESS YES@ COMMTT<sub>@</sub> ALTER INDEX HOMEPAGE.UNIQUE\_PERS\_COMM COMPRESS YES@ COMMITG ALTER INDEX HOMEPAGE.NR\_COMM\_FOLLOW\_COM\_ID COMPRESS YES@ COMMITTA ALTER INDEX HOMEPAGE.NR\_COMM\_FOLLOW\_PERSON\_ID COMPRESS YES@ COMMITG ALTER INDEX HOMEPAGE.PK\_COMM\_PER\_ID COMPRESS YES@ COMMIT@ ALTER INDEX HOMEPAGE.UNIQUE\_PERS\_P\_COMM COMPRESS YES@ COMMIT@ ALTER INDEX HOMEPAGE.NR\_COMM\_FOLLOW\_COM\_PER\_ID COMPRESS YES@ COMMIT@ ALTER INDEX HOMEPAGE.NR\_COMM\_PERSON\_F COMPRESS YES@ COMMTT<sup>@</sup> ALTER INDEX HOMEPAGE.NR COMM\_PER\_FOLLOW\_PER\_ID COMPRESS YES@ COMMITTA ALTER INDEX HOMEPAGE.PK\_COMM\_ID COMPRESS YES@ COMMIT@ ALTER INDEX HOMEPAGE.PK\_CUSTOM\_LIST\_ID COMPRESS YES@ COMM<sub>TT</sub>@ ALTER INDEX HOMEPAGE.NR\_CUSTOM\_LIST\_PER\_D\_IDX COMPRESS YES@ COMMIT@ ALTER INDEX HOMEPAGE.NR\_CUSTOM\_LIST\_PER\_ORG\_IDX COMPRESS YES@ COMMIT@ ALTER INDEX HOMEPAGE.PK\_CUSTOM\_LIST\_ITEM\_ID COMPRESS YES@ COMMIT@ ALTER INDEX HOMEPAGE.NR\_CUSTOM\_LIST\_ID\_ORG\_IDX COMPRESS YES@ COMMITG ALTER INDEX HOMEPAGE.NR\_CUSTOM\_LIST\_ITEM\_CRTIME\_IDX COMPRESS YES@ COMMITG ALTER INDEX HOMEPAGE.NR\_CUSTOM\_LIST\_ITEM\_IDX\_UNQ COMPRESS YES@ COMMITG ALTER INDEX HOMEPAGE.NR\_CUSTOM\_LIST\_ITEM\_PER\_D\_IDX COMPRESS YES@ COMMITTA ALTER INDEX HOMEPAGE.PK\_ENTRY\_ID COMPRESS YES@ COMMIT@ ALTER INDEX HOMEPAGE.NR\_ENTRIES\_CONT COMPRESS YES@ COMMIT@ ALTER INDEX HOMEPAGE.NR\_ENTRIES\_ITEMORG COMPRESS YES@ COMM<sub>T</sub>T<sub>0</sub> ALTER INDEX HOMEPAGE.PK\_ENTRY\_AR\_ID COMPRESS YES@ COMMTT<sub>@</sub> ALTER INDEX HOMEPAGE.NR\_ENTRIES\_AR\_CONT COMPRESS YES@ COMMIT@ ALTER INDEX HOMEPAGE.NR\_ENTRIES\_AR\_ITEMORG COMPRESS YES@ COMMITG ALTER INDEX HOMEPAGE.PK ENTRIES ROLLUP ACTION ID COMPRESS YES@ COMMITG ALTER INDEX HOMEPAGE.ENTR\_ROLLUP\_ACT\_AUT\_ID\_IDX COMPRESS YES@ COMMIT@ ALTER INDEX HOMEPAGE.ENTR\_ROLLUP\_ACT\_CDATE\_IDX COMPRESS YES@ COMMITG ALTER INDEX HOMEPAGE.ENTR\_ROLLUP\_ACT\_UDATE\_IDX COMPRESS YES@ COMMITG ALTER INDEX HOMEPAGE.ENTR\_ROLLUP\_ACT\_UNQ\_IDX COMPRESS YES@ COMMITG ALTER INDEX HOMEPAGE.ENTR\_ROLLUP\_ENTRYACT\_IDX COMPRESS YES@

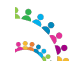

© Copyright International Business Machines Corporation 2017. Page 61 of 76

COMM<sub>T</sub>T<sub>0</sub> ALTER INDEX HOMEPAGE.PK\_ENTRY\_ROLLUP\_PERSON\_ID COMPRESS YES@ COMMITG ALTER INDEX HOMEPAGE.ENTR\_ROLLUP\_PER\_CDATE\_IDX COMPRESS YES@ COMMITG ALTER INDEX HOMEPAGE.ENTR\_ROLLUP\_PER\_ENTRUDATE\_IDX COMPRESS YES@ COMMITG ALTER INDEX HOMEPAGE.ENTR\_ROLLUP\_PER\_PER\_ID\_IDX COMPRESS YES@ COMMIT@ ALTER INDEX HOMEPAGE.ENTR\_ROLLUP\_PER\_ROL\_ACTI\_IDX COMPRESS YES@ COMMIT@ ALTER INDEX HOMEPAGE.ENTR\_ROLLUP\_PER\_UDATE\_IDX COMPRESS YES@ COMMITTE ALTER INDEX HOMEPAGE.EXTERNAL\_READERS\_ROLLUP\_IIIX COMPRESS YES@ COMM<sub>T</sub>T<sub>@</sub> ALTER INDEX HOMEPAGE.PK\_EXT\_READERS COMPRESS YES@ COMMITG ALTER INDEX HOMEPAGE.EXTERNAL\_READERS\_CD\_IX COMPRESS YES@ COMMITG ALTER INDEX HOMEPAGE.EXTERNAL\_READERS\_COMM\_IDX COMPRESS YES@ COMMITG ALTER INDEX HOMEPAGE.EXTERNAL\_READERS\_DEL\_SERV\_IX COMPRESS YES@ COMMIT@ ALTER INDEX HOMEPAGE.EXTERNAL\_READERS\_ITM\_IX COMPRESS YES@ COMMITG ALTER INDEX HOMEPAGE.EXTERNAL\_READERS\_RLL\_BRD\_VVIS COMPRESS YES@ COMMIT@ ALTER INDEX HOMEPAGE.EXTERNAL\_READERS\_RLL\_IIX COMPRESS YES@ COMM<sub>TT</sub><sub>@</sub> ALTER INDEX HOMEPAGE.EXTERNAL\_READERS\_STR\_IX COMPRESS YES@ COMMITTE ALTER INDEX HOMEPAGE.EXTERNAL READERS STR RDR COMPRESS YES@ COMM<sub>TT</sub> ALTER INDEX HOMEPAGE.PK\_FOLLOWS\_ID COMPRESS YES@ COMMITG ALTER INDEX HOMEPAGE.NR\_FOLLOWS\_IDX COMPRESS YES@ COMM<sub>TT</sub><sub>@</sub> ALTER INDEX HOMEPAGE.NR\_FOLLOWS\_PERS COMPRESS YES@ COMMITG ALTER INDEX HOMEPAGE.NR FOLLOWS PER RES UIDX COMPRESS YES@ COMM<sub>T</sub>T<sub>0</sub> ALTER INDEX HOMEPAGE.NR\_FOLLOWS\_RES COMPRESS YES@ COMM<sub>TT</sub>@ ALTER INDEX HOMEPAGE.MENTIONS\_READERS\_ROLLUP\_IIIX COMPRESS YES@ COMMTT<sub>@</sub> ALTER INDEX HOMEPAGE.PK MEN READERS COMPRESS YES@ COMMIT@ ALTER INDEX HOMEPAGE.MENTIONS READERS CD IX COMPRESS YES@ COMMTT@ ALTER INDEX HOMEPAGE.MENTIONS\_READERS\_COMM\_IDX COMPRESS YES@ COMMIT@ ALTER INDEX HOMEPAGE.MENTIONS\_READERS\_DEL\_SERV\_IX COMPRESS YES@ COMMIT@ ALTER INDEX HOMEPAGE.MENTIONS READERS ITM IX COMPRESS YES@ COMMTT@ ALTER INDEX HOMEPAGE.MENTIONS READERS RLL BRD VVIS COMPRESS YES@ COMMTT<sub>®</sub> ALTER INDEX HOMEPAGE.MENTIONS\_READERS\_RLL\_IIX COMPRESS YES@ COMMIT@ ALTER INDEX HOMEPAGE.MENTIONS READERS STR IX COMPRESS YES@ COMMITG ALTER INDEX HOMEPAGE.MENTIONS READERS STR RDR COMPRESS YES@ COMMITG ALTER INDEX HOMEPAGE.PK NETWORK ID COMPRESS YES@ COMMITG ALTER INDEX HOMEPAGE.COLL\_PERSON\_IDX COMPRESS YES@ COMMIT@ ALTER INDEX HOMEPAGE.NR\_NETWORK\_PERS COMPRESS YES@ COMMTT<sub>@</sub> ALTER INDEX HOMEPAGE.NR\_NETWORK\_PER\_COL\_IDX COMPRESS YES@ COMMITTE

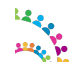

© Copyright International Business Machines Corporation 2017. Page 62 of 76

ALTER INDEX HOMEPAGE.PK\_C\_CONTENT\_ID COMPRESS YES@ COMM<sub>T</sub>T<sub>@</sub> ALTER INDEX HOMEPAGE.NR NEWS COMMENT CONTENT ID COMPRESS YES@ COMMITG ALTER INDEX HOMEPAGE.PK\_NEWS\_COMMENT\_ID COMPRESS YES@ COMMTT@ ALTER INDEX HOMEPAGE.CL\_STATUS\_COMMENT\_IDX COMPRESS YES@ COMM<sub>TT</sub><sub>@</sub> ALTER INDEX HOMEPAGE.NR\_STATUS\_COMMENT\_DATE COMPRESS YES@ COMMIT@ ALTER INDEX HOMEPAGE.STATUS\_COMMENT\_ITEM\_ID COMPRESS YES@ COMM<sub>TT</sub><sub>@</sub> ALTER INDEX HOMEPAGE.PK S CONTENT ID COMPRESS YES@ COMMTT<sub>@</sub> ALTER INDEX HOMEPAGE.NR NEWS SC CD COMPRESS YES@ COMMITG ALTER INDEX HOMEPAGE.NR\_NEWS\_SC\_ITEM\_ID COMPRESS YES@ COMMITTA ALTER INDEX HOMEPAGE.NR\_SC\_UDATE COMPRESS YES@ COMMITG ALTER INDEX HOMEPAGE.PK NEWS STATUS ID COMPRESS YES@ COMMIT@ ALTER INDEX HOMEPAGE.NEWS STATUS NET R U COMPRESS YES@ COMMIT@ ALTER INDEX HOMEPAGE.NR NEWS SN READER FOLL COMPRESS YES@ COMMIT@ ALTER INDEX HOMEPAGE.NR\_NEWS\_SN\_READER\_IDX COMPRESS YES@ COMMTT<sup>@</sup> ALTER INDEX HOMEPAGE.NR NEWS SN READER NETW COMPRESS YES@ COMMITG ALTER INDEX HOMEPAGE.NR\_NEWS\_STATUS\_NETWORK\_ITEM\_ID COMPRESS YES@ COMMIT@ ALTER INDEX HOMEPAGE.NR\_SN\_ITEM\_READ\_UNQ COMPRESS YES@ COMM<sub>TT</sub>@ ALTER INDEX HOMEPAGE.NR STATUS NETWORK DATE COMPRESS YES@ COMMIT@ ALTER INDEX HOMEPAGE.NR STATUS UPDATE IX COMPRESS YES@ COMMIT@ ALTER INDEX HOMEPAGE.PK\_REC\_NOT\_READ COMPRESS YES@ COMMIT@ ALTER INDEX HOMEPAGE.NOT REC READERS CD IX COMPRESS YES@ COMM<sub>TT</sub><sub>@</sub> ALTER INDEX HOMEPAGE.NOT REC READERS COMM\_IDX COMPRESS YES@ COMMITTE ALTER INDEX HOMEPAGE.NOT REC READERS DEL SERV IX COMPRESS YES@ COMMITG ALTER INDEX HOMEPAGE.NOT REC\_READERS\_ITM\_IX COMPRESS YES@ COMMITTA ALTER INDEX HOMEPAGE.NOT REC READERS RLL BRD VVIS COMPRESS YES@ COMMIT@ ALTER INDEX HOMEPAGE.NOT REC READERS RLL IIX COMPRESS YES@ COMMIT@ ALTER INDEX HOMEPAGE.NOT REC READERS ROLLUP IIIX COMPRESS YES@ COMM<sub>T</sub>T<sub>0</sub> ALTER INDEX HOMEPAGE.NOT REC\_READERS\_STR\_IX COMPRESS YES@ COMMTT<sub>@</sub> ALTER INDEX HOMEPAGE.NOT REC READERS STR RDR COMPRESS YES@ COMMIT@ ALTER INDEX HOMEPAGE.PK\_SENT\_NOT\_READ COMPRESS YES@ COMMITG ALTER INDEX HOMEPAGE.NOTIFICA READERS CD IX COMPRESS YES@ COMMITG ALTER INDEX HOMEPAGE.NOTIFICA\_READERS\_COMM\_IDX COMPRESS YES@ COMMIT@ ALTER INDEX HOMEPAGE.NOTIFICA\_READERS\_DEL\_SERV\_IX COMPRESS YES@ COMMITG ALTER INDEX HOMEPAGE.NOTIFICA\_READERS\_ITM\_IX COMPRESS YES@ COMMITG ALTER INDEX HOMEPAGE.NOTIFICA\_READERS\_RLL\_BRD\_VVIS COMPRESS YES@ COMMITG ALTER INDEX HOMEPAGE.NOTIFICA\_READERS\_RLL\_IIX COMPRESS YES@

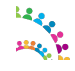

© Copyright International Business Machines Corporation 2017. Page 63 of 76

COMM<sub>T</sub>T<sub>0</sub> ALTER INDEX HOMEPAGE.NOTIFICA\_READERS\_ROLLUP\_IIIX COMPRESS YES@ COMMITG ALTER INDEX HOMEPAGE.NOTIFICA\_READERS\_STR\_IX COMPRESS YES@ COMMITG ALTER INDEX HOMEPAGE.NOTIFICA READERS STR RDR COMPRESS YES@ COMMITTA ALTER INDEX HOMEPAGE.PROFILES\_VIEW\_ROLLUP\_IIIX COMPRESS YES@ COMMIT@ ALTER INDEX HOMEPAGE.PK\_PROFILES\_VIEW COMPRESS YES@ COMMIT@ ALTER INDEX HOMEPAGE.PROFILES\_VIEW\_CD\_IX COMPRESS YES@ COMMITTE ALTER INDEX HOMEPAGE.PROFILES\_VIEW\_COMM\_IDX COMPRESS YES@ COMMITG ALTER INDEX HOMEPAGE.PROFILES\_VIEW\_DEL\_SERV\_IX COMPRESS YES@ COMMITG ALTER INDEX HOMEPAGE.PROFILES\_VIEW\_ITM\_IX COMPRESS YES@ COMMITG ALTER INDEX HOMEPAGE.PROFILES\_VIEW\_ORG\_IIDX COMPRESS YES@ COMMITG ALTER INDEX HOMEPAGE.PROFILES\_VIEW\_RLL\_BRD\_VVIS COMPRESS YES@ COMMIT@ ALTER INDEX HOMEPAGE.PROFILES\_VIEW\_RLL\_IIX COMPRESS YES@ COMMITG ALTER INDEX HOMEPAGE.PROFILES\_VIEW\_STR\_IX COMPRESS YES@ COMMIT@ ALTER INDEX HOMEPAGE.PROFILES\_VIEW\_STR\_RDR COMPRESS YES@ COMM<sub>TT</sub><sub>@</sub> ALTER INDEX HOMEPAGE.PK\_READ\_STATUS\_ID COMPRESS YES@ COMMITTE ALTER INDEX HOMEPAGE.READ\_STATUS\_ORG\_IDX COMPRESS YES@ COMM<sub>TT</sub> ALTER INDEX HOMEPAGE.READ STATUS PER STR UNQ IDX COMPRESS YES@ COMMITG ALTER INDEX HOMEPAGE.PK\_RESOURCE\_ID COMPRESS YES@ COMMTT@ ALTER INDEX HOMEPAGE. UNIQUE RES COMPRESS YES@ COMMITG ALTER INDEX HOMEPAGE.NR RESOURCE TYPE CONT COMPRESS YES@ COMM<sub>T</sub>T<sub>0</sub> ALTER INDEX HOMEPAGE.NR RESOURCE TYPE CONT IX COMPRESS YES@ COMM<sub>TT</sub>@ ALTER INDEX HOMEPAGE.NR RES CONT NAME ORG ID IDX COMPRESS YES@ COMMITG ALTER INDEX HOMEPAGE.NR\_RES\_LU\_UIDX COMPRESS YES@ COMMIT@ ALTER INDEX HOMEPAGE.PK\_SAVED\_READERS COMPRESS YES@ COMMTT@ ALTER INDEX HOMEPAGE.SAVED\_READERS\_CD\_IX COMPRESS YES@ COMMIT@ ALTER INDEX HOMEPAGE.SAVED\_READERS\_COMM\_IDX COMPRESS YES@ COMMIT@ ALTER INDEX HOMEPAGE.SAVED\_READERS\_DEL\_SERV\_IX COMPRESS YES@ COMMTT@ ALTER INDEX HOMEPAGE. SAVED READERS ITM IX COMPRESS YES@ COMMTT<sub>®</sub> ALTER INDEX HOMEPAGE.SAVED\_READERS\_RLL\_BRD\_VVIS COMPRESS YES@ COMMIT@ ALTER INDEX HOMEPAGE. SAVED READERS RLL IIX COMPRESS YES@ COMMITG ALTER INDEX HOMEPAGE.SAVED\_READERS\_ROLLUP\_IIIX COMPRESS YES@ COMMITG ALTER INDEX HOMEPAGE. SAVED READERS STR IX COMPRESS YES@ COMM<sub>TT</sub><sub>@</sub> ALTER INDEX HOMEPAGE.SAVED\_READERS\_STR\_RDR COMPRESS YES@ COMMIT@ ALTER INDEX HOMEPAGE.NR\_SCHEDULER\_LMPR\_IDX1 COMPRESS YES@ COMMTT<sub>@</sub> ALTER INDEX HOMEPAGE.NR\_SCHEDULER\_TASK\_IDX1 COMPRESS YES@ COMMITTE

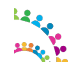

© Copyright International Business Machines Corporation 2017. Page 64 of 76

ALTER INDEX HOMEPAGE.NR\_SCHEDULER\_TASK\_IDX2 COMPRESS YES@ COMM<sub>T</sub>T<sub>@</sub> ALTER INDEX HOMEPAGE.PK SRC TYPE ID COMPRESS YES@ COMMITG ALTER INDEX HOMEPAGE.NR SRC TYPE ORG UIDX COMPRESS YES@ COMMTT@ ALTER INDEX HOMEPAGE.SRC\_TYPE\_ORG\_ID COMPRESS YES@ COMM<sub>TT</sub><sub>@</sub> ALTER INDEX HOMEPAGE.UNQ\_SOURCE\_TYPE\_SRC\_ORG COMPRESS YES@ COMMIT@ ALTER INDEX HOMEPAGE.PK\_SRC\_TYPE\_DEF\_ID COMPRESS YES@ COMM<sub>TT</sub><sub>@</sub> ALTER INDEX HOMEPAGE.NR SRC DEF UIDX COMPRESS YES@ COMMTT<sub>@</sub> ALTER INDEX HOMEPAGE.NR SRC TYPE DEF UIDX COMPRESS YES@ COMMITG ALTER INDEX HOMEPAGE.PK\_SU\_READERS COMPRESS YES@ COMMITTA ALTER INDEX HOMEPAGE. STATUS READERS CD IX COMPRESS YES@ COMMITG ALTER INDEX HOMEPAGE.STATUS\_READERS\_COMM\_IDX COMPRESS YES@ COMMIT@ ALTER INDEX HOMEPAGE. STATUS READERS ROLLUP IIIX COMPRESS YES@ COMMIT@ ALTER INDEX HOMEPAGE. STATUS READERS DEL SERV IX COMPRESS YES@ COMMIT@ ALTER INDEX HOMEPAGE. STATUS READERS ITM IX COMPRESS YES@ COMMTT<sup>@</sup> ALTER INDEX HOMEPAGE. STATUS READERS RLL BRD VVIS COMPRESS YES@ COMMITG ALTER INDEX HOMEPAGE. STATUS READERS RLL IIX COMPRESS YES@ COMMIT@ ALTER INDEX HOMEPAGE. STATUS READERS STR IX COMPRESS YES@ COMM<sub>TT</sub>@ ALTER INDEX HOMEPAGE. STATUS READERS STR RDR COMPRESS YES@ COMMIT@ ALTER INDEX HOMEPAGE.PK\_STORY\_ID COMPRESS YES@ COMMIT@ ALTER INDEX HOMEPAGE.NR\_STORIES\_DATE COMPRESS YES@ COMMIT@ ALTER INDEX HOMEPAGE.NR\_STORIES\_EIDX COMPRESS YES@ COMMIT@ ALTER INDEX HOMEPAGE.NR\_STORIES\_ER\_UUID COMPRESS YES@ COMMITG ALTER INDEX HOMEPAGE.NR\_STORIES\_REL\_COMM COMPRESS YES@ COMMITG ALTER INDEX HOMEPAGE.NR\_STORY\_CD\_IDX COMPRESS YES@ COMMITTA ALTER INDEX HOMEPAGE.STORIES\_EVENT\_ITEM\_ACTOR\_IDX COMPRESS YES@ COMMIT@ ALTER INDEX HOMEPAGE.STORIES\_ITEM\_CORR\_ID COMPRESS YES@ COMMIT@ ALTER INDEX HOMEPAGE. STORIES ITEM ENTRY CORR ID COMPRESS YES@ COMM<sub>T</sub>T<sub>0</sub> ALTER INDEX HOMEPAGE.STORIES\_ITEM\_ID\_IX COMPRESS YES@ COMMTT<sub>@</sub> ALTER INDEX HOMEPAGE.STORY\_CONTAINED\_ID COMPRESS YES@ COMMIT@ ALTER INDEX HOMEPAGE.PK\_STORY\_CONT\_ID COMPRESS YES@ COMMITG ALTER INDEX HOMEPAGE.NR STORIES CONTENT DATE COMPRESS YES@ COMMITG ALTER INDEX HOMEPAGE.STORIES\_CONTENT\_STORY COMPRESS YES@ COMMIT@ ALTER INDEX HOMEPAGE.PK\_TEMPLATE\_ID COMPRESS YES@ COMMITG ALTER INDEX HOMEPAGE.PK TOPICS READERS COMPRESS YES@ COMMITG ALTER INDEX HOMEPAGE. TOPICS READERS CD IX COMPRESS YES@ COMMITG ALTER INDEX HOMEPAGE. TOPICS READERS COMM IDX COMPRESS YES@

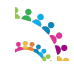

© Copyright International Business Machines Corporation 2017. Page 65 of 76

COMM<sub>T</sub>T<sub>0</sub> ALTER INDEX HOMEPAGE. TOPICS READERS DEL SERV IX COMPRESS YES@ COMMITG ALTER INDEX HOMEPAGE. TOPICS READERS ITM IX COMPRESS YES@ COMMITG ALTER INDEX HOMEPAGE. TOPICS READERS RLL BRD VVIS COMPRESS YES@ COMMITG ALTER INDEX HOMEPAGE. TOPICS READERS RLL IIX COMPRESS YES@ COMMIT@ ALTER INDEX HOMEPAGE. TOPICS READERS STR IX COMPRESS YES@ COMMIT@ ALTER INDEX HOMEPAGE. TOPICS READERS STR RDR COMPRESS YES@ COMMITTE ALTER INDEX HOMEPAGE. TOPICS READERS ROLLUP IIIX COMPRESS YES@ COMMITG ALTER INDEX HOMEPAGE.PK\_REPLYTO COMPRESS YES@ COMMITG ALTER INDEX HOMEPAGE.REPLYTO\_RECIP\_ID COMPRESS YES@ COMMITG ALTER INDEX HOMEPAGE.REPLYTO\_IDX COMPRESS YES@ COMMITG ALTER INDEX HOMEPAGE.CLNT\_NAME\_UK COMPRESS YES@ COMMIT@ ALTER INDEX HOMEPAGE.PRVD\_NAME\_UK COMPRESS YES@ COMMITG ALTER INDEX HOMEPAGE. WIDGET GADGET UK COMPRESS YES@ COMMIT@ ALTER INDEX HOMEPAGE.OA2T\_GBINDING\_WID COMPRESS YES@ COMM<sub>TT</sub><sub>@</sub> ALTER INDEX HOMEPAGE. OA2T PERSON SERVICE COMPRESS YES@ COMMITTE ALTER INDEX HOMEPAGE.OA2\_TOKEN\_SHA1\_UNQ COMPRESS YES@ COMM<sub>TT</sub> ALTER INDEX HOMEPAGE.OEMBED\_SCHEDULER\_LMPR\_IDX1 COMPRESS YES@ COMMITG ALTER INDEX HOMEPAGE.OEMBED\_SCHEDULER\_TASK\_IDX1 COMPRESS YES@ COMM<sub>TT</sub><sub>@</sub> ALTER INDEX HOMEPAGE.OEMBED\_SCHEDULER\_TASK\_IDX2 COMPRESS YES@ COMMIT@ ALTER INDEX HOMEPAGE.PK\_LOOKUPKEY COMPRESS YES@ COMM<sub>T</sub>T<sub>0</sub> ALTER INDEX HOMEPAGE. OH2P CACHE CNT COMPRESS YES@ COMM<sub>TT</sub>@ ALTER INDEX HOMEPAGE.OH2P\_CACHE\_EXPIRES COMPRESS YES@ COMMITG ALTER INDEX HOMEPAGE. OH2P CACHE DUP COMPRESS YES@ COMMIT@ ALTER INDEX HOMEPAGE.PK\_COMPIDCLIENTID COMPRESS YES@ COMMTT@ ALTER INDEX HOMEPAGE.PERSON\_EXID\_STATE COMPRESS YES@ COMMIT@ ALTER INDEX HOMEPAGE.PK\_PERSON\_ID COMPRESS YES@ COMMIT@ ALTER INDEX HOMEPAGE.DISPLAYNAME LOWER MEM COMPRESS YES@ COMMTT@ ALTER INDEX HOMEPAGE.PERSON\_DISPLAYNAME\_LWR COMPRESS YES@ COMMTT<sub>®</sub> ALTER INDEX HOMEPAGE.PERSON\_EMD\_CHECK COMPRESS YES@ COMMIT@ ALTER INDEX HOMEPAGE. PERSON EXID ORG COMPRESS YES@ COMMITG ALTER INDEX HOMEPAGE.PERSON\_EXID\_PER\_ID\_IX COMPRESS YES@ COMMITG ALTER INDEX HOMEPAGE.PERSON\_IDX COMPRESS YES@ COMMITG ALTER INDEX HOMEPAGE.PERSON\_LAST\_CONN\_VISIT COMPRESS YES@ COMMIT@ ALTER INDEX HOMEPAGE. PERSON LAST UPDATE COMPRESS YES@ COMMTT<sub>@</sub> ALTER INDEX HOMEPAGE.PERSON\_MEM\_SAND\_IX COMPRESS YES@ COMMITTE

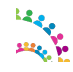

© Copyright International Business Machines Corporation 2017. Page 66 of 76

ALTER INDEX HOMEPAGE.PERSON\_MEM\_STATE\_IX COMPRESS YES@ COMM<sub>T</sub>T<sub>@</sub> ALTER INDEX HOMEPAGE.PERSON\_SAND\_LAST\_UPDATE COMPRESS YES@ COMMITG ALTER INDEX HOMEPAGE.PERSON\_SAND\_OPT\_IDX COMPRESS YES@ COMMTT@ ALTER INDEX HOMEPAGE.PERSON\_SND\_SR COMPRESS YES@ COMM<sub>TT</sub><sub>@</sub> ALTER INDEX HOMEPAGE.PERSON\_STATE\_IDX COMPRESS YES@ COMMIT@ ALTER INDEX HOMEPAGE.PERSON STATE MEM LU IX COMPRESS YES@ COMM<sub>TT</sub><sub>@</sub> ALTER INDEX HOMEPAGE.PERSON USER MAIL LWR COMPRESS YES@ COMMTT<sub>@</sub> ALTER INDEX HOMEPAGE.PK\_PERSON\_ROLE\_ID COMPRESS YES@ COMMITG ALTER INDEX HOMEPAGE.PERSON\_ROLE\_PER\_IDX COMPRESS YES@ COMMITTA ALTER INDEX HOMEPAGE.PERSON ROLE PER R IDX COMPRESS YES@ COMMITG ALTER INDEX HOMEPAGE.PERSON ROLE ROLE IDX COMPRESS YES@ COMMIT@ ALTER INDEX HOMEPAGE.PK\_PREREQ COMPRESS YES@ COMMIT@ ALTER INDEX HOMEPAGE.PK\_BKUP\_TASK\_ID COMPRESS YES@ COMMIT@ ALTER INDEX HOMEPAGE. UNIQUE TASK ID BKP COMPRESS YES@ COMMTT<sup>@</sup> ALTER INDEX HOMEPAGE.PK\_LABEL\_ID COMPRESS YES@ COMMITTA ALTER INDEX HOMEPAGE. UNIQUE LABEL NAME COMPRESS YES@ COMMIT@ ALTER INDEX HOMEPAGE.PK\_PROPERTIES\_ID COMPRESS YES@ COMM<sub>TT</sub>@ ALTER INDEX HOMEPAGE.PK\_FEEDBACK\_ID COMPRESS YES@ COMMIT@ ALTER INDEX HOMEPAGE.SR\_FEEDBACK\_CLIENT\_IDX COMPRESS YES@ COMMIT@ ALTER INDEX HOMEPAGE.SR\_FEEDBACK\_PERSON\_ID\_IDX COMPRESS YES@ COMMIT@ ALTER INDEX HOMEPAGE.PK\_FBK\_CTXT\_ID COMPRESS YES@ COMMIT@ ALTER INDEX HOMEPAGE.PK\_FBK\_PARAMS\_ID COMPRESS YES@ COMMTT<sub>@</sub> ALTER INDEX HOMEPAGE.PK\_FCI\_TASK\_ID COMPRESS YES@ COMMITG ALTER INDEX HOMEPAGE.TASK\_ID\_UN\_IDX COMPRESS YES@ COMMITTA ALTER INDEX HOMEPAGE.PK\_FC\_TASK\_ID COMPRESS YES@ COMMIT@ ALTER INDEX HOMEPAGE.UNIQUE TASK ID FC COMPRESS YES@ COMMIT@ ALTER INDEX HOMEPAGE.PK\_FILESCONTENT\_ID COMPRESS YES@ COMM<sub>T</sub>T<sub>0</sub> ALTER INDEX HOMEPAGE.UNIQUE\_COMP\_UUID COMPRESS YES@ COMMTT<sub>@</sub> ALTER INDEX HOMEPAGE.SR\_FILESCONTENT\_STATUS\_IDX COMPRESS YES@ COMMIT@ ALTER INDEX HOMEPAGE.SR\_FILESCONTENT\_VERSION\_IDX COMPRESS YES@ COMMITG ALTER INDEX HOMEPAGE.PK\_GSP\_ID COMPRESS YES@ COMMITG ALTER INDEX HOMEPAGE. UNIQUE GSP NAME COMPRESS YES@ COMMIT@ ALTER INDEX HOMEPAGE.PK\_INDEX\_TASK\_ID COMPRESS YES@ COMMITG ALTER INDEX HOMEPAGE.UNIQUE\_TASK\_ID\_IND COMPRESS YES@ COMMITG ALTER INDEX HOMEPAGE.PK\_INDEX\_DOCS\_ID COMPRESS YES@ COMMITG ALTER INDEX HOMEPAGE.SR\_INDEX\_CRAWL\_SRV\_ACT\_IDX COMPRESS YES@

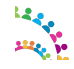

© Copyright International Business Machines Corporation 2017. Page 67 of 76

COMMTT<sub>@</sub> ALTER INDEX HOMEPAGE.SR\_INDEX\_DOCS\_ACS\_IDX COMPRESS YES@ COMMITG ALTER INDEX HOMEPAGE.SR\_INDEX\_DOCS\_ACT\_IDX COMPRESS YES@ COMMITG ALTER INDEX HOMEPAGE.SR\_INDEX\_DOCS\_FRID\_IDX COMPRESS YES@ COMMITG ALTER INDEX HOMEPAGE.SR\_INDEX\_DOCS\_LLT4\_IDX COMPRESS YES@ COMMIT@ ALTER INDEX HOMEPAGE.SR\_INDEX\_DOCS\_RPS\_IDX COMPRESS YES@ COMMIT@ ALTER INDEX HOMEPAGE.SR\_INDEX\_DOCS\_SUDCRA\_IDX COMPRESS YES@ COMMITTE ALTER INDEX HOMEPAGE.SR\_INDEX\_DOCS\_SUID\_IDX COMPRESS YES@ COMMITG ALTER INDEX HOMEPAGE.SR\_INDEX\_DOCS\_TAW\_IDX COMPRESS YES@ COMMITG ALTER INDEX HOMEPAGE.PK\_INDEX\_MGMT\_ID COMPRESS YES@ COMMITG ALTER INDEX HOMEPAGE.PK\_MIGTASKDEF\_ID COMPRESS YES@ COMMITG ALTER INDEX HOMEPAGE.PK\_NUM\_STAT\_ID COMPRESS YES@ COMMIT@ ALTER INDEX HOMEPAGE.SR\_NUMBER\_STAT\_IDX COMPRESS YES@ COMMITG ALTER INDEX HOMEPAGE.PK\_OPT\_TASK\_ID COMPRESS YES@ COMMIT@ ALTER INDEX HOMEPAGE.UNIQUE\_TASK\_ID\_OPT COMPRESS YES@ COMM<sub>TT</sub><sub>@</sub> ALTER INDEX HOMEPAGE.PK\_PFS\_ID COMPRESS YES@ COMMITTE ALTER INDEX HOMEPAGE.UNIQUE SERVICE NAME COMPRESS YES@ COMM<sub>TT</sub> ALTER INDEX HOMEPAGE.PK\_TOKEN\_ID COMPRESS YES@ COMMITG ALTER INDEX HOMEPAGE.PK\_ST\_TASK\_ID COMPRESS YES@ COMMTT@ ALTER INDEX HOMEPAGE.UNIQUE TASK ID ST COMPRESS YES@ COMMIT@ ALTER INDEX HOMEPAGE.PK\_SR\_STAT\_ID COMPRESS YES@ COMM<sub>T</sub>T<sub>0</sub> ALTER INDEX HOMEPAGE.UNIQUE STAT KEY COMPRESS YES@ COMM<sub>TT</sub>@ ALTER INDEX HOMEPAGE.PK\_STR\_STAT\_ID COMPRESS YES@ COMMITG ALTER INDEX HOMEPAGE.SR\_STRING\_STAT\_IDX COMPRESS YES@ COMMIT@ ALTER INDEX HOMEPAGE.PK\_TASK\_ID COMPRESS YES@ COMMTT@ ALTER INDEX HOMEPAGE.UNIQUE TASK NAME COMPRESS YES@ COMMIT@ ALTER INDEX HOMEPAGE.PK\_TMR\_STAT\_ID COMPRESS YES@ COMMIT@ ALTER INDEX HOMEPAGE.SR\_TIMER\_STAT\_IDX COMPRESS YES@ COMMTT@ ALTER INDEX HOMEPAGE.PK VM SUBSCRIBER ID COMPRESS YES@ COMMTT<sub>®</sub> ALTER INDEX HOMEPAGE.VM\_VISITING\_ORG\_IDX COMPRESS YES@ COMMIT@ ALTER INDEX HOMEPAGE.VM\_HOME\_ORG\_IDX COMPRESS YES@ COMMITG ALTER INDEX HOMEPAGE.PK\_WIDGET COMPRESS YES@ COMMITG

-- -----------------------

ALTER TABLE HOMEPAGE.APPREG\_APPLICATIONS COMPRESS YES@ COMMTT<sub>@</sub> ALTER TABLE HOMEPAGE.APPREG\_APPLICATION\_EXTENSION COMPRESS YES@ COMMITTE

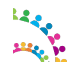

© Copyright International Business Machines Corporation 2017. Page 68 of 76

ALTER TABLE HOMEPAGE.APPREG\_EVENTS COMPRESS YES@ COMM<sub>T</sub>T<sub>@</sub> ALTER TABLE HOMEPAGE.APPREG\_EXTENSIONS COMPRESS YES@ COMMITG ALTER TABLE HOMEPAGE.APPREG\_EXTENSION\_EVENT COMPRESS YES@ COMMTT@ ALTER TABLE HOMEPAGE.APPREG\_EXTENSION\_OBJECT COMPRESS YES@ COMM<sub>TT</sub><sub>@</sub> ALTER TABLE HOMEPAGE.APPREG\_EXTENSION\_PATH COMPRESS YES@ COMMIT@ ALTER TABLE HOMEPAGE.APPREG\_EXTENSION\_RESOURCE COMPRESS YES@ COMM<sub>TT</sub><sub>@</sub> ALTER TABLE HOMEPAGE.APPREG\_EXTENSION\_THEME COMPRESS YES@ COMMTT<sub>@</sub> ALTER TABLE HOMEPAGE.APPREG\_OBJECTS COMPRESS YES@ COMMITG ALTER TABLE HOMEPAGE.APPREG\_PATHS COMPRESS YES@ COMMITTA ALTER TABLE HOMEPAGE.APPREG\_RESOURCES COMPRESS YES@ COMMTT@ ALTER TABLE HOMEPAGE.APPREG\_SERVICES COMPRESS YES@ COMMIT@ ALTER TABLE HOMEPAGE.APPREG\_SERVICE\_APPLICATION COMPRESS YES@ COMMIT@ ALTER TABLE HOMEPAGE.APPREG\_SERVICE\_EVENT COMPRESS YES@ COMMIT@ ALTER TABLE HOMEPAGE.APPREG\_SERVICE\_OBJECT COMPRESS YES@ COMMTT<sup>@</sup> ALTER TABLE HOMEPAGE.APPREG\_SERVICE\_PATH COMPRESS YES@ COMMITTA ALTER TABLE HOMEPAGE.APPREG\_SERVICE\_RESOURCE COMPRESS YES@ COMMIT@ ALTER TABLE HOMEPAGE.APPREG\_SERVICE\_THEME COMPRESS YES@ COMM<sub>TT</sub>@ ALTER TABLE HOMEPAGE.APPREG\_SETTINGS COMPRESS YES@ COMMIT@ ALTER TABLE HOMEPAGE.APPREG\_THEMES COMPRESS YES@ COMMIT@ ALTER TABLE HOMEPAGE.BOARD COMPRESS YES@ COMMIT@ ALTER TABLE HOMEPAGE.BOARD\_COMMENTS COMPRESS YES@ COMMIT@ ALTER TABLE HOMEPAGE.BOARD CURRENT STATUS COMPRESS YES@ COMMTT<sub>@</sub> ALTER TABLE HOMEPAGE.BOARD\_ENTRIES COMPRESS YES@ COMMITG ALTER TABLE HOMEPAGE. BOARD MENTIONS COMPRESS YES@ COMMITTA ALTER TABLE HOMEPAGE.BOARD OBJECT REFERENCE COMPRESS YES@ COMMIT@ ALTER TABLE HOMEPAGE.BOARD RECOMMENDATIONS COMPRESS YES@ COMMIT@ ALTER TABLE HOMEPAGE.DELETED\_STORIES\_QUEUE COMPRESS YES@ COMM<sub>T</sub>T<sub>0</sub> ALTER TABLE HOMEPAGE.EMD\_EMAIL\_PREFS COMPRESS YES@ COMM<sub>TT</sub>@ ALTER TABLE HOMEPAGE.EMD\_RESOURCE\_PREF COMPRESS YES@ COMMIT@ ALTER TABLE HOMEPAGE.EMD\_TRANCHE COMPRESS YES@ COMMITG ALTER TABLE HOMEPAGE.EMD\_TRANCHE\_INFO COMPRESS YES@ COMMITG ALTER TABLE HOMEPAGE.HOMEPAGE\_SCHEMA COMPRESS YES@ COMMIT@ ALTER TABLE HOMEPAGE.HP\_TAB COMPRESS YES@ COMMITG ALTER TABLE HOMEPAGE.HP\_TAB\_INST COMPRESS YES@ COMMITG ALTER TABLE HOMEPAGE.HP\_UI COMPRESS YES@ COMMITG ALTER TABLE HOMEPAGE.HP USER PREFS COMPRESS YES@

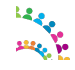

© Copyright International Business Machines Corporation 2017. Page 69 of 76

COMM<sub>T</sub>T<sub>0</sub> ALTER TABLE HOMEPAGE.HP WIDGET INST COMPRESS YES@ COMMITG ALTER TABLE HOMEPAGE.HP WIDGET TAB COMPRESS YES@ COMMITG ALTER TABLE HOMEPAGE.IMG\_CACHE COMPRESS YES@ COMMITG ALTER TABLE HOMEPAGE.L3T\_COMPANIES COMPRESS YES@ COMMIT@ ALTER TABLE HOMEPAGE.L3T\_COMPANY\_ENTITLEMENTS COMPRESS YES@ COMMIT@ ALTER TABLE HOMEPAGE. L3T COMPANY PKG PREFS COMPRESS YES@ COMMITTE ALTER TABLE HOMEPAGE. L3T EXT BINDS COMPRESS YES@ COMMITG ALTER TABLE HOMEPAGE.L3T\_EXT\_META2 COMPRESS YES@ COMM<sub>TT</sub><sub>@</sub> ALTER TABLE HOMEPAGE. L3T EXT POINTS COMPRESS YES@ COMMITG ALTER TABLE HOMEPAGE.L3T ORGANIZATION COMPRESS YES@ COMMITG ALTER TABLE HOMEPAGE.L3T\_PACKAGES COMPRESS YES@ COMMIT@ ALTER TABLE HOMEPAGE. L3T PACKAGE DETAILS COMPRESS YES@ COMMITG ALTER TABLE HOMEPAGE.L3T\_PACKAGE\_LOCATION COMPRESS YES@ COMMIT@ ALTER TABLE HOMEPAGE.L3T\_USERS COMPRESS YES@ COMM<sub>TT</sub><sub>@</sub> ALTER TABLE HOMEPAGE. L3T USER ENTITLEMENTS COMPRESS YES@ COMMITTE ALTER TABLE HOMEPAGE. L3T USER PKG PREFS COMPRESS YES@ COMM<sub>TT</sub><sup>a</sup> ALTER TABLE HOMEPAGE.LOGINNAME COMPRESS YES@ COMMITG ALTER TABLE HOMEPAGE.LOTUSCONNECTIONSLMGR COMPRESS YES@ COMM<sub>TT</sub><sub>@</sub> ALTER TABLE HOMEPAGE.LOTUSCONNECTIONSLMPR COMPRESS YES@ COMMITG ALTER TABLE HOMEPAGE.LOTUSCONNECTIONSTASK COMPRESS YES@ COMM<sub>T</sub>T<sub>0</sub> ALTER TABLE HOMEPAGE.LOTUSCONNECTIONSTREG COMPRESS YES@ COMM<sub>TT</sub>@ ALTER TABLE HOMEPAGE.METRIC\_STAT COMPRESS YES@ COMMITG ALTER TABLE HOMEPAGE.MTCONFIG COMPRESS YES@ COMMIT@ ALTER TABLE HOMEPAGE.MT\_CFG\_DEFINITIONS COMPRESS YES@ COMMTT@ ALTER TABLE HOMEPAGE.MT\_CFG\_FILES COMPRESS YES@ COMMIT@ ALTER TABLE HOMEPAGE.MT\_CFG\_SETTINGS COMPRESS YES@ COMMIT@ ALTER TABLE HOMEPAGE.MT\_ORGANIZATION COMPRESS YES@ COMMTT@ ALTER TABLE HOMEPAGE.NR ACTIONABLE READERS COMPRESS YES@ COMMTT<sub>®</sub> ALTER TABLE HOMEPAGE.NR\_AGGREGATED\_READERS COMPRESS YES@ COMMIT@ ALTER TABLE HOMEPAGE.NR AS COLLECTION CONFIG COMPRESS YES@ COMMITG ALTER TABLE HOMEPAGE.NR\_AS\_CONTENT\_INDEX\_STATS COMPRESS YES@ COMMIT@ ALTER TABLE HOMEPAGE.NR\_AS\_COUNTS COMPRESS YES@ COMMITG ALTER TABLE HOMEPAGE.NR\_AS\_CRAWLER\_STATUS COMPRESS YES@ COMMIT@ ALTER TABLE HOMEPAGE.NR\_AS\_SEEDLIST COMPRESS YES@ COMMTT<sub>@</sub> ALTER TABLE HOMEPAGE.NR\_COMMUNITIES\_VIEW COMPRESS YES@ COMMITTE

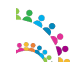

© Copyright International Business Machines Corporation 2017. Page 70 of 76

ALTER TABLE HOMEPAGE.NR\_COMM\_FOLLOW COMPRESS YES@ COMM<sub>T</sub>T<sub>@</sub> ALTER TABLE HOMEPAGE.NR\_COMM\_PERSON\_FOLLOW COMPRESS YES@ COMMITG ALTER TABLE HOMEPAGE.NR\_COMM\_SETTINGS COMPRESS YES@ COMMTT@ ALTER TABLE HOMEPAGE.NR\_CUSTOM\_LIST COMPRESS YES@ COMM<sub>TT</sub><sub>@</sub> ALTER TABLE HOMEPAGE.NR\_CUSTOM\_LIST\_ITEM COMPRESS YES@ COMMIT@ ALTER TABLE HOMEPAGE.NR\_ENTRIES COMPRESS YES@ COMM<sub>TT</sub><sub>@</sub> ALTER TABLE HOMEPAGE.NR\_ENTRIES\_ARCHIVE COMPRESS YES@ COMMTT<sub>@</sub> ALTER TABLE HOMEPAGE.NR\_ENTRIES\_ROLLUP\_ACTION COMPRESS YES@ COMMITG ALTER TABLE HOMEPAGE.NR\_ENTRIES\_ROLLUP\_PERSON COMPRESS YES@ COMMITTA ALTER TABLE HOMEPAGE.NR\_EXTERNAL\_READERS COMPRESS YES@ COMMITG ALTER TABLE HOMEPAGE.NR\_FOLLOWS COMPRESS YES@ COMMIT@ ALTER TABLE HOMEPAGE.NR\_MENTIONS\_READERS COMPRESS YES@ COMMIT@ ALTER TABLE HOMEPAGE.NR\_NETWORK COMPRESS YES@ COMMIT@ ALTER TABLE HOMEPAGE.NR\_NEWS\_COMMENT\_CONTENT COMPRESS YES@ COMMTT<sup>@</sup> ALTER TABLE HOMEPAGE.NR\_NEWS\_STATUS\_COMMENT COMPRESS YES@ COMMITTA ALTER TABLE HOMEPAGE.NR NEWS STATUS CONTENT COMPRESS YES@ COMMIT@ ALTER TABLE HOMEPAGE.NR NEWS STATUS NETWORK COMPRESS YES@ COMM<sub>TT</sub>@ ALTER TABLE HOMEPAGE.NR\_NOTIFICATION\_RECEIV\_READERS COMPRESS YES@ COMMIT@ ALTER TABLE HOMEPAGE.NR NOTIFICATION SENT READERS COMPRESS YES@ COMMIT@ ALTER TABLE HOMEPAGE.NR\_PROFILES\_VIEW COMPRESS YES@ COMMIT@ ALTER TABLE HOMEPAGE.NR READ STATUS COMPRESS YES@ COMMIT@ ALTER TABLE HOMEPAGE.NR\_RESOURCE COMPRESS YES@ COMMTT<sub>@</sub> ALTER TABLE HOMEPAGE.NR\_SAVED\_READERS COMPRESS YES@ COMMITG ALTER TABLE HOMEPAGE.NR\_SCHEDULER\_LMGR COMPRESS YES@ COMMITTA ALTER TABLE HOMEPAGE.NR\_SCHEDULER\_LMPR COMPRESS YES@ COMMIT@ ALTER TABLE HOMEPAGE.NR\_SCHEDULER\_TASK COMPRESS YES@ COMMIT@ ALTER TABLE HOMEPAGE.NR\_SCHEDULER\_TREG COMPRESS YES@ COMM<sub>T</sub>T<sub>0</sub> ALTER TABLE HOMEPAGE.NR\_SOURCE\_TYPE COMPRESS YES@ COMM<sub>TT</sub>@ ALTER TABLE HOMEPAGE.NR\_SOURCE\_TYPE\_DEFAULT COMPRESS YES@ COMMIT@ ALTER TABLE HOMEPAGE.NR STATUS UPDATE READERS COMPRESS YES@ COMMITG ALTER TABLE HOMEPAGE.NR\_STORIES COMPRESS YES@ COMMITG ALTER TABLE HOMEPAGE.NR\_STORIES\_CONTENT COMPRESS YES@ COMMIT@ ALTER TABLE HOMEPAGE.NR\_TEMPLATE COMPRESS YES@ COMMITG ALTER TABLE HOMEPAGE.NR\_TOPICS\_READERS COMPRESS YES@ COMMITG ALTER TABLE HOMEPAGE.NT\_REPLYTO COMPRESS YES@ COMMITG ALTER TABLE HOMEPAGE.NT REPLYTO RECIPIENT COMPRESS YES@

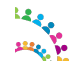

© Copyright International Business Machines Corporation 2017. Page 71 of 76

COMMTT<sub>®</sub> ALTER TABLE HOMEPAGE.OAUTH1\_CLIENT COMPRESS YES@ COMMITG ALTER TABLE HOMEPAGE.OAUTH1\_CONTEXT COMPRESS YES@ COMMITG ALTER TABLE HOMEPAGE.OAUTH1\_PROVIDER COMPRESS YES@ COMMITG ALTER TABLE HOMEPAGE.OAUTH1\_TOKEN COMPRESS YES@ COMMIT@ ALTER TABLE HOMEPAGE.OAUTH2\_CLIENT COMPRESS YES@ COMMIT@ ALTER TABLE HOMEPAGE.OAUTH2\_GADGET\_BINDING COMPRESS YES@ COMMITTE ALTER TABLE HOMEPAGE.OAUTH2\_PROVIDER COMPRESS YES@ COMMITG ALTER TABLE HOMEPAGE.OAUTH2\_TOKEN COMPRESS YES@ COMM<sub>TT</sub><sub>@</sub> ALTER TABLE HOMEPAGE.OEMBED\_SCHEDULER\_LMGR COMPRESS YES@ COMMITG ALTER TABLE HOMEPAGE.OEMBED\_SCHEDULER\_LMPR COMPRESS YES@ COMMITG ALTER TABLE HOMEPAGE.OEMBED\_SCHEDULER\_TASK COMPRESS YES@ COMMIT@ ALTER TABLE HOMEPAGE.OEMBED\_SCHEDULER\_TREG COMPRESS YES@ COMMITG ALTER TABLE HOMEPAGE.OH2P\_CACHE COMPRESS YES@ COMMIT@ ALTER TABLE HOMEPAGE.OH2P\_CLIENTCFG COMPRESS YES@ COMM<sub>TT</sub><sub>@</sub> ALTER TABLE HOMEPAGE.PERSON COMPRESS YES@ COMMITG ALTER TABLE HOMEPAGE.PERSON\_ROLE COMPRESS YES@ COMM<sub>TT</sub><sup>a</sup> ALTER TABLE HOMEPAGE.PREREQ COMPRESS YES@ COMMITG ALTER TABLE HOMEPAGE.SNCORE\_PERSON COMPRESS YES@ COMM<sub>TT</sub><sub>@</sub> ALTER TABLE HOMEPAGE.SR\_ALLTASKSDEF COMPRESS YES@ COMMIT@ ALTER TABLE HOMEPAGE.SR\_BACKUPTASKDEF COMPRESS YES@ COMM<sub>T</sub>T<sub>0</sub> ALTER TABLE HOMEPAGE.SR\_ECM\_DOCUMENT\_TYPE\_LABELS COMPRESS YES@ COMM<sub>TT</sub>@ ALTER TABLE HOMEPAGE.SR\_ECM\_DOCUMENT\_TYPE\_PROPS COMPRESS YES@ COMMITG ALTER TABLE HOMEPAGE.SR\_FEEDBACK COMPRESS YES@ COMMIT@ ALTER TABLE HOMEPAGE.SR\_FEEDBACK\_CONTEXT COMPRESS YES@ COMMTT@ ALTER TABLE HOMEPAGE.SR\_FEEDBACK\_PARAMETERS COMPRESS YES@ COMMIT@ ALTER TABLE HOMEPAGE.SR\_FILECONTENTINDEXINGTASK COMPRESS YES@ COMMIT@ ALTER TABLE HOMEPAGE.SR\_FILECONTENTTASKDEF COMPRESS YES@ COMMTT@ ALTER TABLE HOMEPAGE.SR\_FILESCONTENT COMPRESS YES@ COMMTT<sub>®</sub> ALTER TABLE HOMEPAGE.SR\_GLOBAL\_SAND\_PROPS COMPRESS YES@ COMMIT@ ALTER TABLE HOMEPAGE.SR\_INDEXINGTASKDEF COMPRESS YES@ COMMITG ALTER TABLE HOMEPAGE.SR\_INDEX\_DOCS COMPRESS YES@ COMMIT@ ALTER TABLE HOMEPAGE.SR\_INDEX\_MANAGEMENT COMPRESS YES@ COMM<sub>TT</sub><sub>@</sub> ALTER TABLE HOMEPAGE.SR\_MIGTASKDEFINFO COMPRESS YES@ COMMIT@ ALTER TABLE HOMEPAGE.SR\_NUMBER\_STATS COMPRESS YES@ COMMTT<sub>®</sub> ALTER TABLE HOMEPAGE.SR\_OPTIMIZETASKDEF COMPRESS YES@ COMMITTE

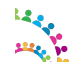

© Copyright International Business Machines Corporation 2017. Page 72 of 76
#### IBM® Connections Version 6.0 – Social Software for Business IBM® Connections Performance Tuning Guide

ALTER TABLE HOMEPAGE.SR POST FILTERING SERVICE COMPRESS YES@ COMMIT@ ALTER TABLE HOMEPAGE.SR\_RESUME\_TOKENS COMPRESS YES@ COMMIT@ ALTER TABLE HOMEPAGE.SR\_SANDTASKDEF COMPRESS YES@ COMMIT@ ALTER TABLE HOMEPAGE.SR\_STATS COMPRESS YES@ COMMIT@ ALTER TABLE HOMEPAGE.SR\_STRING\_STATS COMPRESS YES@ COMMIT@ ALTER TABLE HOMEPAGE.SR\_TASKDEF COMPRESS YES@ COMMIT@ ALTER TABLE HOMEPAGE.SR\_TIMER\_STATS COMPRESS YES@ COMMIT@ ALTER TABLE HOMEPAGE.VM\_EVENT\_TRACKER COMPRESS YES@ COMMTT<sub>®</sub> ALTER TABLE HOMEPAGE.WIDGET COMPRESS YES@ COMMIT@

COMMIT@ FLUSH PACKAGE CACHE DYNAMIC@ connect reset@ terminate@

**End of Compress\_homepage\_DB2.sql .sql – Do NOT copy this line**

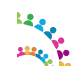

# **Appendix D - Credits and Feedback**

Thanks to the following people for their work in creating this document:

- Roger Kutshina
- Shane McCarthy
- Terence A. Walker
- Mark Curran
- Thomas O'Dwyer

Please direct any feedback on this document to the editor, Roger Kutshina. Comments can be sent by e-mail to [rogerkut@ie.ibm.com](mailto:rogerkut@ie.ibm.com?subject=IBM%20Connections%206.0%20Performance%20Tuning%20Guide%20)

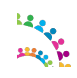

### **Trademarks**

IBM, the IBM logo, and ibm.com are trademarks or registered trademarks of International Business Machines Corporation in the United States, other countries, or both. If these and other IBM trademarked terms are marked on their first occurrence in this information with a trademark symbol (® or ™), these symbols indicate U.S. registered or common law trademarks owned by IBM at the time this information was published. Such trademarks might also be registered or common law trademarks in other countries. A current list of IBM trademarks is available on the web at [Copyright and trademark information](http://www.ibm.com/legal/copytrade.shtml) (www.ibm.com/legal/copytrade.shtml).

Adobe, the Adobe logo, PostScript, and the PostScript logo are either registered trademarks or trademarks of Adobe Systems Incorporated in the United States, and/or other countries.

Intel, Intel logo, Intel Inside, Intel Inside logo, Intel Centrino, Intel Centrino logo, Celeron, Intel Xeon, Intel SpeedStep, Itanium, and Pentium are trademarks or registered trademarks of Intel Corporation or its subsidiaries in the United States and other countries.

Java and all Java-based trademarks and logos are trademarks of Sun Microsystems, Inc. in the United States, other countries, or both.

Linux is a registered trademark of Linus Torvalds in the United States, other countries, or both.

Microsoft, Windows, Windows NT, and the Windows logo are trademarks of Microsoft Corporation in the United States, other countries, or both.

UNIX is a registered trademark of The Open Group in the United States and other countries.

Other company, product, or service names might be trademarks or service marks of others.

## **Terms and Conditions**

Permissions for the use publications is granted subject to the following terms and conditions.

Personal Use: You may reproduce these publications for your personal, non commercial use provided that all proprietary notices are preserved. You may not distribute, display or make derivative work of these publications, or any portion thereof, without the express consent of IBM.

Commercial Use: You may reproduce, distribute and display these publications solely within your enterprise provided that all proprietary notices are preserved. You may not make derivative works of these publications, or reproduce, distribute or display these publications or any portion thereof outside your enterprise, without the express consent of IBM.

Except as expressly granted in this permission, no other permissions, licenses or rights are granted, either express or implied, to the publications or any information, data, software or other intellectual property contained therein.

IBM reserves the right to withdraw the permissions granted herein whenever, in its discretion, the use of the publications is detrimental to its interest or, as determined by IBM, the above instructions are not being properly followed.

You may not download, export or re-export this information except in full compliance with all applicable laws and

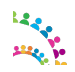

© Copyright International Business Machines Corporation 2017. Page 75 of 76

### IBM® Connections Version 6.0 – Social Software for Business IBM® Connections Performance Tuning Guide

regulations, including all United States export laws and regulations.

IBM MAKES NO GUARANTEE ABOUT THE CONTENT OF THESE PUBLICATIONS. THE PUBLICATIONS ARE PROVIDED "AS-IS" AND WITHOUT WARRANTY OF ANY KIND, EITHER EXPRESSED OR IMPLIED, INCLUDING BUT NOT LIMITED TO IMPLIED WARRANTIES OF MERCHANTABILITY AND FITNESS FOR A PARTICULAR PURPOSE.

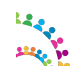